# UNIVERSITE DU QUEBEC A CHICOUTIMI

## MEMOIRE PRESENTE A L'UNIVERSITÉ DU QUÉBEC À CHICOUTIMI COMME EXIGENCE PARTIELLE DE LA MAÎTRISE EN INFORMATIQUE EXTENSIONNEE DE L'UNIVERSITÉ DU QUÉBEC À MONTRÉAL

par Martin Bond

Site Web dynamique, implantation d'une approche d'interaction complète avec des internautes auteurs

Juin 2005

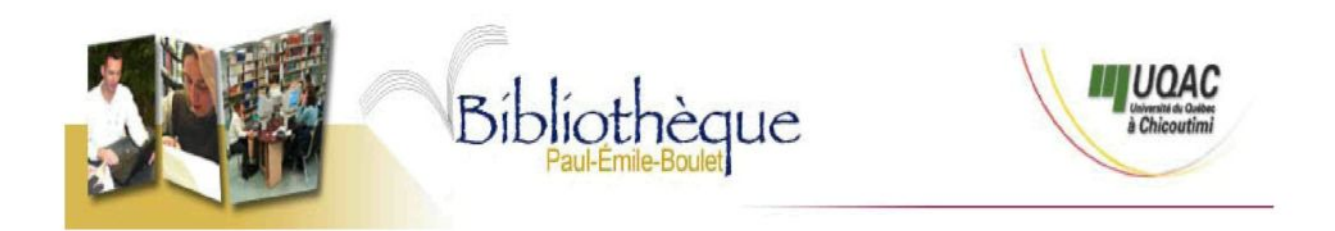

# *Mise en garde/Advice*

Afin de rendre accessible au plus grand nombre le résultat des travaux de recherche menés par ses étudiants gradués et dans l'esprit des règles qui régissent le dépôt et la diffusion des mémoires et thèses produits dans cette Institution, **l'Université du Québec à Chicoutimi (UQAC)** est fière de rendre accessible une version complète et gratuite de cette œuvre.

Motivated by a desire to make the results of its graduate students' research accessible to all, and in accordance with the rules governing the acceptation and diffusion of dissertations and theses in this Institution, the **Université du Québec à Chicoutimi (UQAC)** is proud to make a complete version of this work available at no cost to the reader.

L'auteur conserve néanmoins la propriété du droit d'auteur qui protège ce mémoire ou cette thèse. Ni le mémoire ou la thèse ni des extraits substantiels de ceux-ci ne peuvent être imprimés ou autrement reproduits sans son autorisation.

The author retains ownership of the copyright of this dissertation or thesis. Neither the dissertation or thesis, nor substantial extracts from it, may be printed or otherwise reproduced without the author's permission.

## **RÉSUMÉ**

La conception de site Web a évoluée de façon significative depuis l'arrivée de l'Internet. Après la conception de page Web statique et la conception de site Web dynamique, la gestion et l'interaction avec le contenu via une base de données deviennent une préoccupation plus importante. L'interaction offerte à l'internaute est donc différente d'il y a quelques années. Il n'est plus seulement le navigateur des années 90, mais un auteur potentiel de contenu qui peut être diffusé sur le Web.

Le travail du Webmestre peut, grâce à l'évolution des outils de conception de sites Web, se rapprocher d'avantage de sa vraie mission qui est de concevoir et réaliser un site alors que la tache de l'alimenter en contenu retourne aux gens qui détiennent les informations pertinentes à y diffuser.

Dans ce mémoire, notre attention sera porté vers l'évolution de l'interaction dans les sites Web, les contextes d'interaction (babillard, interface de gestion de contenu, etc.), la méthode et les éléments requis au niveau techniques (langages de programmation serveur, base de données, etc.) de même que certaines notions d'interface utilisateur/système à observer. Une implantation concrète sera aussi réalisée, décrite et commentée. Le présent travail de recherche, loin d'être une fin en soi, est en fait une exploration des tendances, des possibilités et des contraintes rencontrées dans le développement d'outils de communication vraiment interactifs déployés sur un site Web.

## REMERCIEMENTS

Plusieurs personnes autour de moi m'ont encouragé et supporté pendant mes études en maîtrise. Je souhaite remercier Denis Hamelin, mon directeur de recherches, pour son expérience et son enthousiasme pour le Web, ses conseils, et ses paroles rassurantes lors des moments plus difficiles. Aussi, merci à Martin Audet, où qu'il soit, pour avoir partagé avec moi ses premières expériences sur un ordinateur il y a plus de vingt ans. Son père et lui m'ont fait découvrir un univers qui me fascine toujours aujourd'hui. Merci à Denise Villeneuve pour sa patience et ses précieux conseils sur la langue française. Un énorme merci du fond du cœur à Marie-Claude, ma conjointe, pour ses encouragements soutenus et sa confiance. Ce document n'aurait jamais existé sans elle.

# TABLE DES MATIERES

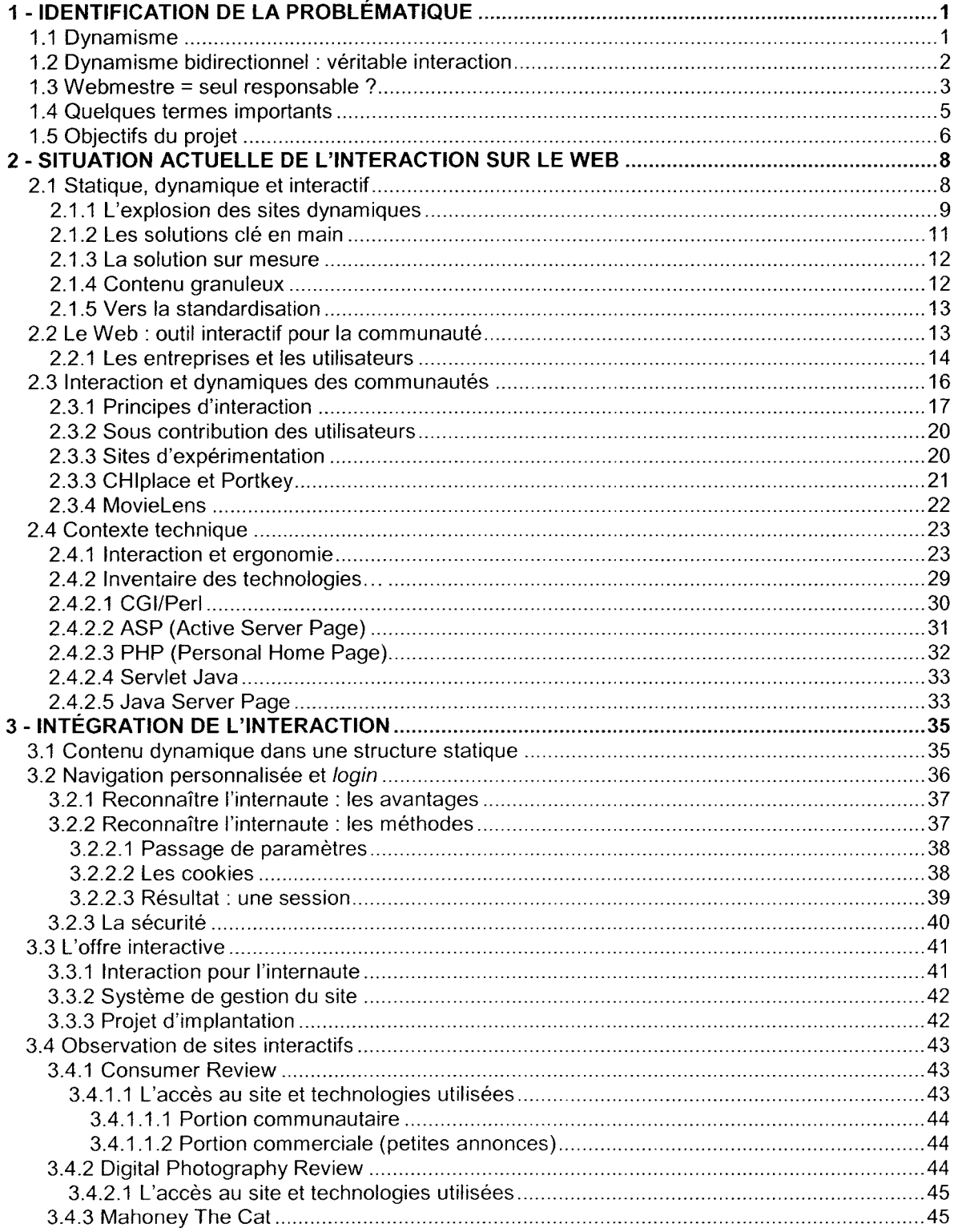

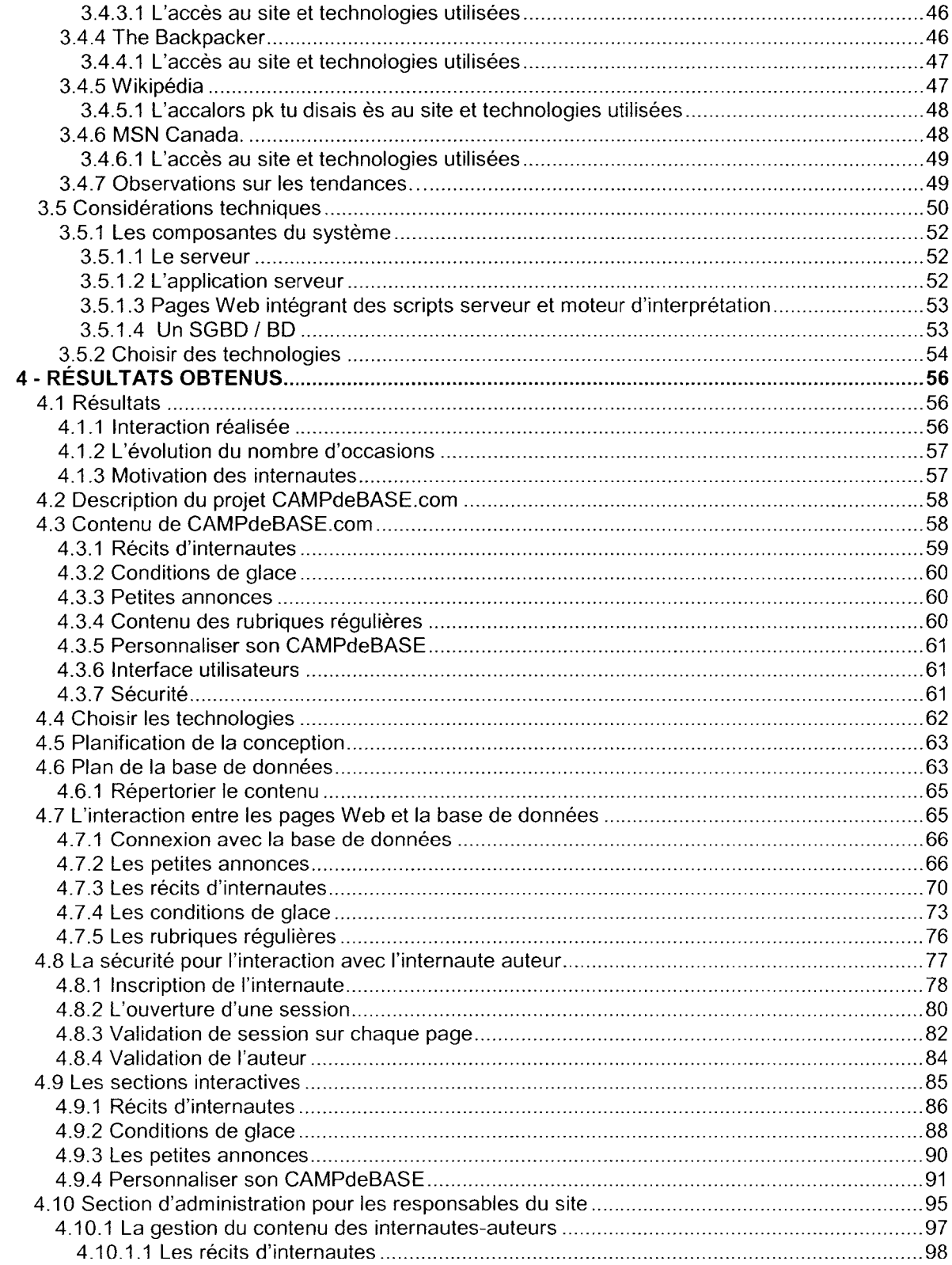

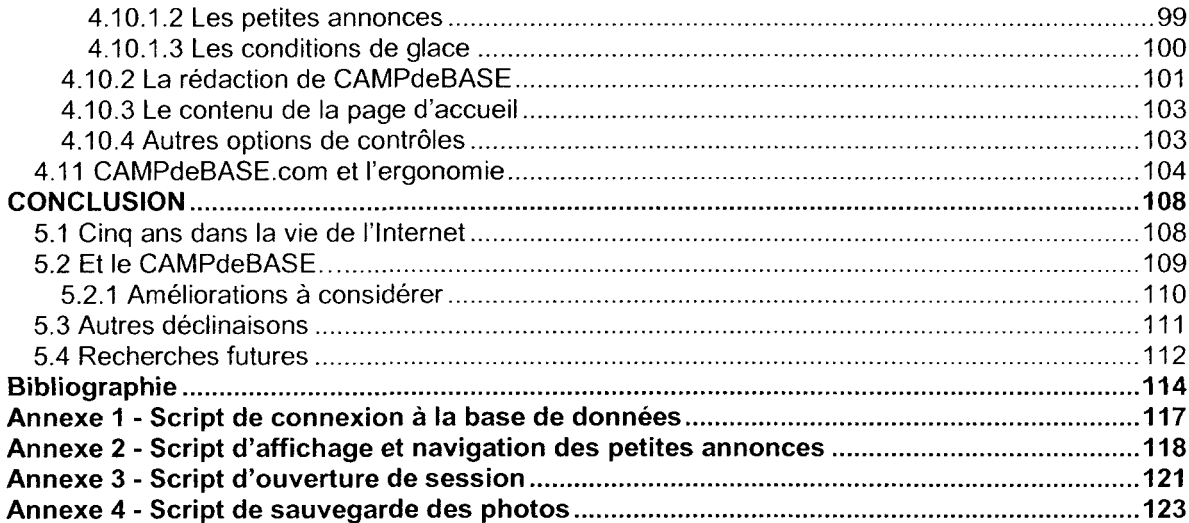

# LISTE DES FIGURES

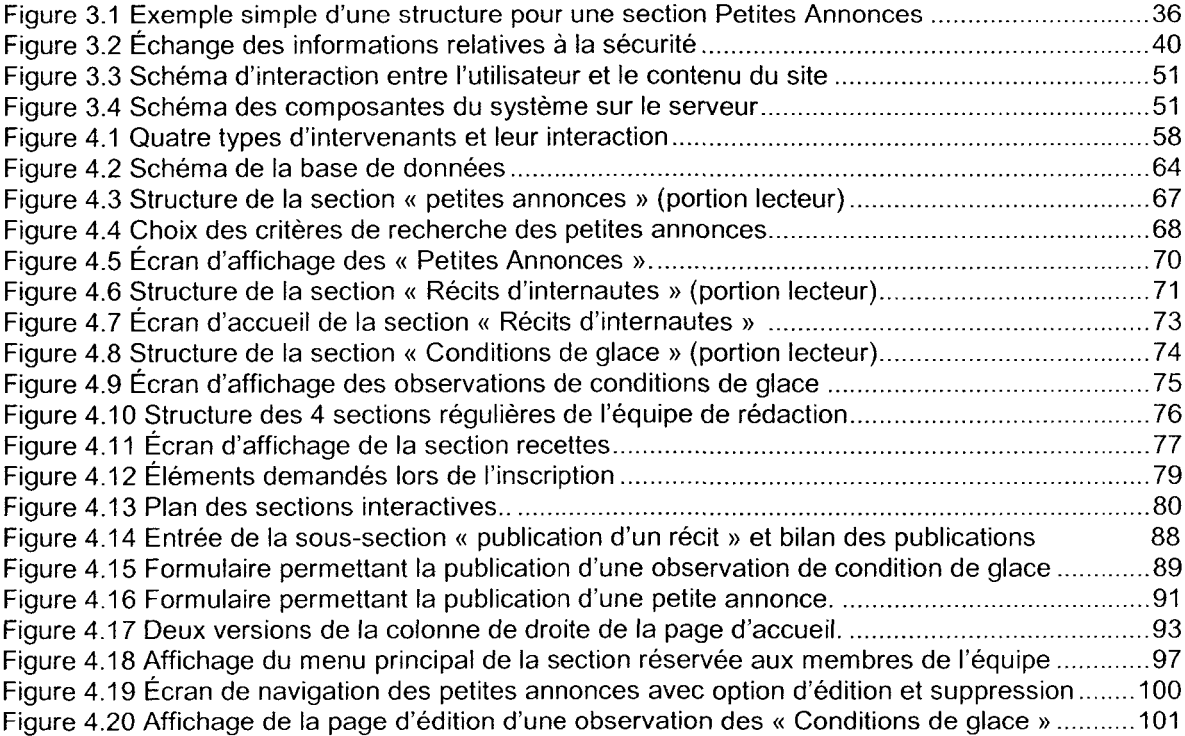

## CHAPITRE I

## IDENTIFICATION DE LA PROBLÉMATIQUE

La conception de site Web a évolué de façon significative depuis le début de l'Internet. En fait, elle s'est aussi démocratisée puisque certains instruments permettant de créer des pages Web ne requièrent aucune connaissance de l'HTML (HyperText Markup Language, (Steyer, 1999)), langage de base pour l'affichage d'informations sur l'Internet.

Bien que depuis le tout début l'Internet propose de l'interaction en permettant à l'utilisateur de choisir l'information à laquelle il souhaite accéder par le biais d'hyperliens (segments du texte ou élément graphique sur lequel l'utilisateur doit cliquer pour accéder à une nouvelle page ou un fichier), il n'en demeure pas moins que les technologies utilisées pour concevoir les pages Web et gérer leur contenu ont beaucoup évolué. Et elles évoluent encore puisque de nouveaux langages et outils de conception voient le jour alors que d'autres sont améliorés régulièrement.

La première génération de sites Web permettait d'afficher les informations contenues dans des pages complètement statiques. Les pages étaient écrites en HTML et placées sur le serveur de façon que l'internaute puisse y accéder au moment pertinent lors de la navigation dans le site.

## 1.1 Dynamisme

Le développement de l'Internet a rapidement démontré que pour offrir l'impressionnant volume d'informations demandées par les utilisateurs du réseau, il devient plus pertinent de regrouper les informations en vrac et ensuite d'en générer l'affichage dans le navigateur en fonction des requêtes des internautes, créant ainsi une page Web sur mesure comportant les informations recherchées. Il

n'y a pas de problème qui ne peut être résolu par l'ajout d'une nouvelle couche d'instructions (Neward, 2002). La solution est donc de se doter d'outils qui auront la capacité de construire des pages en intégrant un ou plusieurs paramètres recueillis auprès de l'utilisateur afin d'identifier les éléments qu'il recherche. Ces pages Web, générées de façon dynamique, puisent très souvent leur contenu dans une base de données. Plus besoin de préparer une multitude de pages Web contenant toutes les informations à diffuser sur l'Internet. Cette méthode simplifie donc l'affichage du contenu du site, mais pas nécessairement l'interaction avec le contenu du site. Tant que le responsable de la base de données (le webmestre) ne fait pas de modification sur la source des données, l'utilisateur obtiendra toujours le même résultat pour une même requête. Évidement, pour qu'un site Web puisse devenir dynamique, c'est-à-dire que ses pages soient générées dynamiquement, les technologies appropriées devront être mises en place. Il faudra, dans la grande majorité des solutions populaires, un système de gestion de base de données, un langage script exécuté sur le serveur et un système d'exploitation compatible avec l'ensemble des outils retenus. Mais que la solution passe par les langages ASP, PHP, JSP ou ASP.NET ou les bases de données ACCESS, SQL, MySQL, etc. a bien peu d'impact sur le résultat. À ce point-ci nous ne retiendrons qu'une chose : plusieurs technologies sont équivalentes et pourront permettre des résultats similaires lors de l'installation d'un système dynamique, ou même interactif.

## 1.2 Dynamisme bidirectionnel : véritable interaction

Un plus grand dynamisme dans la technologie utilisée pour la gestion d'un site Web permet aux internautes de modifier les données sur le serveur. De cette façon, entre deux interventions du webmestre sur le site Web, deux requêtes pourraient générer deux résultats différents selon les activités des internautes qui modifient le contenu du site. Une telle approche ne sera pas utile dans toutes les situations, mais elle permettra à certains sites Web d'offrir des informations beaucoup plus pertinentes à un temps donné. Et la possibilité d'échanges entre internautes n'est-elle pas une des premières promesses de l'Internet?

Actuellement, certains sites Web deviennent plus interactifs, mais le domaine de l'interaction de l'internaute avec le contenu est encore bien peu développé. Le champ d'interaction pour l'internaute est souvent très limité et confiné à l'affichage de courts textes sur des babillards électroniques. En fait, la façon dont sont conçus la presque totalité des sites Web actuellement implique très peu l'internaute qui se retrouve donc dans un rôle plutôt passif. Est-ce dû à trop de difficultés techniques? À une incertitude relative au contenu fourni par les internautes? À une résistance à déléguer de la part du webmestre? À une paresse ou un manque d'intérêt de la part de l'internaute?

Le but de ma démarche est l'implantation d'un système de gestion du contenu qui permettra une forte implication de l'internaute afin que celui-ci puisse publier du contenu à l'intérieur du site. Pour faire une analogie, plutôt que le spectacle ne soit fait par le webmestre, il sera fait par les internautes. Le défi du webmestre dans un tel contexte est plutôt de construire une scène où les internautes pourront se produire. Par exemple, créer un site qui accorde beaucoup de place à des sections contenant des textes volumineux, accompagnés de photographies et illustrations publiées par les internautes eux-mêmes.

## 1.3 Webmestre = seul responsable ?

Une interactivité complète (ou bidirectionnelle) entre le contenu et l'usager ou collaborateur d'un site permet de séparer deux rôles qui avaient un peu fusionné dans les débuts de l'Internet. Il s'agit en fait du rôle du webmestre et du rôle de l'auteur du contenu. Le manque d'autonomie pour les personnes concernées par le contenu d'un site par rapport au webmestre qui était le seul à pouvoir modifier les fichiers consultés par les internautes est rapidement devenu une préoccupation puisqu'il s'agit, dans une très grande proportion d'organisations opérant des sites Web, de deux compétences différentes.

L'intégration au site Web d'une interface de gestion du contenu (souvent appelée interface d'administration) est une tendance dont la popularité est croissante. Il s'agit en fait d'une section de site dont l'accès est limité à quelques personnes responsables. Une telle section permet normalement d'ajouter du contenu ou de modifier le contenu existant. Bien qu'elle ne soit pas nouvelle, cette approche est encore peu utilisée alors qu'elle pourrait être ouverte afin de donner plus de possibilités aux personnes détenant des informations à publier. Aussi, le fait d'optimiser la convivialité d'une telle section contribue à la démocratisation de l'accès au contenu.

Les sites deviennent plus complexes et intègrent maintenant des outils tels le JSP (Java Server Page) et les Servlet Java de même que de nouveaux protocoles de téléchargement vidéo et audio. Ces outils sont conçus pour les spécialistes des technologies de l'information et les développeurs. Ils sont nettement trop complexes pour l'utilisateur de bureau et en ce sens limite la possibilité pour ces individus d'être impliqués dans la gestion du contenu.

-William Rogers, 2000 (traduit par Martin Bond)

Les outils de création de site Web sont devenus de plus en plus sophistiqués au cours des dernières années. Mettre de tels outils entre les mains de gens « non techniques » demeure difficile (apprentissage requis, moins d'homogénéité dans la forme, risque d'erreur et de dommage sur le site Web, etc.). En utilisant des interfaces de gestion du contenu, nous pourrons impliquer davantage les internautes ou tout collaborateur ayant des informations à publier sans que des connaissances techniques élevées ne deviennent une barrière. Dans le même optique, il deviendra aussi possible à ces collaborateurs de contrôler (voir même censurer) du contenu publié par d'autres collaborateurs ou des internautes.

Les concepteurs Web et webmestres seront parfois craintifs à l'idée de remettre le pouvoir de modifier le site Web à d'autres individus. Comme le mentionne William Rogers, « les intervenants travaillent dans un carré de sable, ils ne construisent pas le carré de sable ». En d'autres termes, si l'objectif est de permettre à l'internaute de modifier le contenu d'un site, il ne s'agit pas d'autoriser la modification de la structure du site. Ni même l'allure des pages, mais seulement les informations qui y sont intégrées. Le but est donc de remettre le contrôle du contenu à des gens qui ont une bonne connaissance de ce contenu afin de libérer le webmestre de la maintenance du contenu et de libérer les intervenants de l'intermédiaire qu'est le webmestre. En 1999, Robin D.Krause propose un modèle permettant de séparer les tâches des responsables du contenu de celles du Webmestre. Une interface Web conviviale permet la mise à jour du contenu en ligne alors que le webmestre garde un œil sur l'ensemble de ce qui est proposé par les intervenants, assurant ainsi la continuité et l'homogénéité du site.

Le fait que le Webmestre délègue ainsi le contrôle de la mise à jour d'un site implique que des intervenants peuvent avoir des comportements non souhaités. Trois questions importantes sont au centre des nouvelles préoccupations du Webmestre : comment s'assurer du bon comportement des collaborateurs/auteurs de contenu, comment s'assurer de la qualité du contenu et surtout, comment s'assurer d'une contribution régulière (Kelly, Sung et Farnham, 2002).

#### 1.4 Quelques termes importants

Puisque certains termes seront utilisés plusieurs fois tout au long de ce document, il apparaît fondamental de s'entendre sur leur définition.

**Webmestre** : défini par l'Office de la langue française comme « personne dont la principale responsabilité est la maintenance d'un site Web et la bonne marche d'un serveur Web, et qui peut également être chargée de la mise à jour ou même de la création des documents Web diffusés par l'organisme auquel elle est rattachée ». La connaissance technique des outils et langages utilisés dans le site est donc l'apanage du webmestre.

**Édimestre** : défini par l'Office de la langue française comme « Personne responsable de la gestion, de l'ajout et de la mise à jour de l'information contenue dans un site Web » , l'édimestre est donc

une personne qui collabore (que nous appelons parfois collaborateur) à la gestion d'un site au niveau du contenu sans avoir de connaissances techniques.

**Internaute (ou utilisateur)** : l'internaute est l'utilisateur du réseau internet. C'est celui qui consulte les pages Web.

**Internaute auteur** : Nous appellerons « internaute auteur » l'internaute qui décide de publier du contenu dans une section interactive du site. Celui-ci n'est pas un membre ou collaborateur de l'équipe responsable du site. Il fait partie du grand public et souhaite simplement partager les éléments qu'il soumet au site interactif.

## 1.5 Objectifs du projet

L'objectif de la présente démarche est d'observer les conditions requises à la création d'un système interactif permettant aux internautes et édimestres de modifier le contenu d'un site Web sans l'intervention du webmestre. Un site Web d'expérimentation sera réalisé afin de mettre à l'épreuve les connaissances acquises dans le cadre de cette démarche. Le site réalisé pourra être modifié de façon interactive par les internautes auteurs et les édimestres. En ce sens, le nouveau contenu et le contenu modifié devront être intégrés dans le site automatiquement après avoir été sauvegardé sur le serveur.

Ainsi, pour que l'expérience de développement soit un succès, nous devrons assister à l'interaction **adéquate** des internautes. Le fait de voir des éléments s'ajouter en ligne, publiés dans toutes les catégories qui permettent l'interaction par des internautes qui ont accepté de devenir des internautes auteurs, sera définitivement un signe de succès. Il ne faudra toutefois pas générer de commentaires négatifs et de questions d'internautes incapables de compléter la démarche de publication de contenu. Ainsi si tout se passe bien, nous aurons un site en mesure de fonctionner durant plusieurs mois de façon autonome, pertinente et régulière, sans aucune intervention de son webmestre. Des mises à jour du contenu seront offertes aux internautes sur une base régulière via

les sections interactives alimentées par les internautes auteurs et les sections régulières alimentées par les édimestres. Les édimestres et internautes motivés à partager du contenu (que nous appelons aussi les internautes auteurs) seront alors gagnants puisqu'ils pourront publier des choses sans dépendre d'un intermédiaire (le webmestre).

## CHAPITRE II

## SITUATION ACTUELLE DE L'INTERACTION SUR LE WEB

L'intégration d'une approche d'interaction complète auprès d'internautes auteurs doit être positionnée dans un horizon plus vaste que le choix d'un langage de programmation et les algorithmes utilisés. D'abord il sera intéressant de situer l'évolution des situations d'interaction et de gestion dynamique de contenu sur le Web. Nous examinerons ensuite quelques principes sociaux relatifs aux communautés Web et aux motivations qu'ont les internautes à interagir entre eux. Finalement, quelques notions techniques d'ergonomie et un survol des technologies permettant de développer un site Web interactif seront abordés.

## 2.1 Statique, dynamique et interactif

Depuis quelques années, ces notions sont utilisées (nous pourrions même dire surutilisées dans le cas des deux dernières) dans plusieurs contextes et leurs signification est parfois oubliée.

Un site statique est un site dont le contenu n'est mis à jour que sur une base très occasionnelle (Holstrom, 2002). Le contenu est intégré dans des pages écrites en HTML offrant la même combinaison de texte et d'image à tous les internautes (Howes, 2001). Chaque page du site a été recensée et fait l'objet d'un hyperlien afin d'être accessible pour l'internaute. Cette approche est utile lorsque le volume d'informations à diffuser et leur nombre de mises à jour est modéré.

Un site Web dynamique est implanté lorsque le contenu du site est soit volumineux, soit mis à jour régulièrement, ou encore les deux à la fois. Les pages Web sont écrites en HTML, mais leur contenu y est intégré seulement au moment de l'envoi à l'internaute grâce à l'utilisation d'un script (Fumot.Techtalk, 1999). Le contenu est donc séparé des données relatives à la mise en page et il

est normalement sauvegardé dans un entrepôt de données. La mise en page est définie dans des « modèles de page » qui intègrent le contenu approprié selon différents paramètres lors de l'envoi d'une page HTML à l'internaute. La mise en page étant séparée du contenu facilite la propagation de tout nouveau design visuel (Morgan, 2000). Aussi, le dynamisme permet aux pages d'être générées avec le contenu le plus récent au moment de la requête de chaque page (Howes, 2001).

Un site Web interactif est un site où l'internaute peux interagir avec le contenu. Il lui est donc possible de soumettre du contenu et de le voir ajouté au site de façon dynamique. Un site Web interactif permet aux internautes de communiquer entre eux (Holstrom, 2002). La connaissance de l'HTML n'est donc plus requise pour les auteurs de contenu à publier. La mise à jour peut se faire sans l'intervention du webmestre. Implanter un système d'interaction avec le contenu est peu coûteux, efficace et permet aux gens autorisés de modifier le contenu de façon sécuritaire (Rogers, 2000).

Les sites dynamiques se rapprochent de plus en plus souvent des sites interactifs puisqu'ils intègrent de plus en plus de systèmes de gestion du contenu présentés dans une interface conviviale éliminant tout préalable technique pour l'intervenant qui souhaite intervenir sur le contenu du site (que nous appelons aussi l'édimestre). Ces systèmes de gestion dynamique du contenu (parfois appelées CMS, Content Management System) sont en fait de véritables modules interactifs sauf que leur auditoire cible est très restreint puisqu'ils ne visent que les collaborateurs du site Web qui détiennent une autorisation d'accès.

#### **2.1.1 L'explosion des sites dynamiques**

Depuis le début des travaux relatifs au présent ouvrage, l'intérêt pour les sites Web dynamiques a beaucoup évolué. À la fin des années 90, une grande proportion de sites étaient statiques, mais il était clair que l'avenir était dans la dynamisation des sites. Allen Elliott (1999) mentionnait que les

chercheurs avaient prévu une explosion du nombre de page Web sur les sites d'organisations importantes. En fait on prévoyait une augmentation du nombre de page de 200% annuellement pour les sites Internet et extranet entre 1998 et 2000 alors que les équipes responsables de ces sites ne grossiraient pas. L'ampleur du contenu à diffuser montrait bien que le nombre d'intervenant concerné par le contenu des sites Web (des gens non techniques) devenait plus grand que le nombre d'intervenant technique (Kujubu, 1999). Les organisations qui ne reconnaîtraient pas l'importance de l'enjeu de la gestion du contenu connaîtraient des échecs dans leurs relations avec leur clientèle, leurs fournisseurs et/ou leurs employés (Elliot, 1999). Sans compter que des problèmes de gestion du contenu pourraient mener à de la fausse représentation, erreurs légales et perte de chiffre d'affaires. Pour Barbara Depompa Reimers (2001) l'équation est simple : « si l'information sur votre site Web est incorrecte ou incomplète, vous perdez de la crédibilité et des ventes ». Les risques grandissent avec la taille du contenu et peu d'organisations sont prêtes à vivre avec ces risques. À cette époque, certains responsables d'infrastructure Web passent du dénie à la reconnaissance du problème et l'adoption précoce de solution : l'explosion des technologies dynamiques était lancée.

Devant la complexité croissante des sites et le grand besoin d'exactitude de leur vaste contenu, Robert Cralg prédisait en 2001 que la majorité des grandes organisations mettraient en place une stratégie de gestion du contenu pour 2003. Une telle stratégie n'implique pas seulement le stockage du contenu dans un entrepôt de donnée et la récupération dynamique lors de l'affichage, mais aussi l'intégration d'un système de gestion du contenu qui permet aux gens non techniques (édimestre) de publier et modifier du contenu sur le site. Un module de gestion de contenu ne requiert normalement pas de connaissance HTML ou d'autres langages techniques. Par exemple, les utilisateurs de l'outil de gestion EmPowerNet ne requiert qu'une formation de deux heures afin de permettre au personnel de gérer le contenu de certaines pages (Kolbasuk McGee, 2002). Comme certaines entreprises comptent des milliers de gens concernés par le contenu et seulement une petite équipe de technologies de l'information, le fait de pouvoir transférer la gestion du contenu aux gens concernés est une étape incontournable.

Il est difficile de définir avec précision l'univers des solutions de gestion de contenu Web puisque les solutions proposées dans l'industrie, les besoins de diverses organisations, les technologies utilisées et l'évolution des standards techniques rendent ces sujets très vastes (Cralg, 2001). Pour bien comprendre l'importance et le potentiel d'un système de gestion du contenu, il faut d'abord comprendre la nature du contenu à déployer, l'auditoire ciblée et la façon de construire une structure qui pourra évoluer en même temps que le volume du contenu.

Pour les grandes organisations à l'avant-garde, la mise en place d'un système de gestion du contenu a coûté des sommes faramineuses. Barbara Depompa Reimer (2001) mentionne que selon The Yankee Group, des systèmes de gestion du contenu ont coûté jusqu'à 1 millions à mettre en place (incluant frais de consultation, mise à jour, etc.). Par contre dès cette époque, une vague de fournisseurs d'outils de gestion de contenu commencent à viser les entreprises de plus petite taille en proposant des solutions adaptées. Ainsi, le temps a laissé un important éventail de solution prendre forme.

Selon les données de la publication *Intelligent Enterprise* (2002), le marché des solutions de gestion du contenu Web doit atteindre 10 milliards en 2004 alors que 95% des entreprises Global 2000 auront intégré un outil de gestion du contenu Web.

#### **2.1.2 Les solutions clé en main**

Plusieurs solutions de gestion de contenu sont basées sur des modules génériques prêts à être installés sur le serveur Web par le webmestre et ne requiert pratiquement pas de codage (mis à part l'ajustement de certains paramètres). Ces solutions peuvent être parfois relativement complètes et permettent l'édition de divers éléments du site. Le système doit être personnalisé lors

de son installation afin que les rubriques de contenu pertinentes soient crées et que la structure du contenu soit adaptée au site. Ensuite les possibilités d'édition dépendent de l'outil utilisé. Dans certains cas, c'est par le biais d'un outil rudimentaire d'interaction avec une base de données que le responsable de contenu devra interagir alors que dans d'autres cas il s'agira d'un environnement de travail plus convivial permettant l'édition de divers paramètres du site, du serveur, vérification de l'intégrité du code HTML, etc. Parmi ces solutions, PHP-Nuke est probablement une des plus répandue mais comporte certaines rigidités. L'outil SPIP (Système de Publication Internet) est un outil de gestion des contenus dynamique/publication comportant une plus grande souplesse (SPIP, 2004)

#### **2.1.3 La solution sur mesure**

Afin d'optimiser l'efficacité d'un outil de gestion de contenu, plusieurs organisations optent pour la création d'un outil de gestion du contenu sur mesure. Il s'agit alors de créer l'outil qui permettra l'interaction souhaitée entre le gestionnaire de contenu (édimestre) et le contenu lui-même en offrant au gestionnaire toute les options jugées utiles en fonction de la nature du contenu à publier.

#### **2.1.4 Contenu granuleux**

Tel que l'explique Allen Elliott (1999), le contenu du site est plus granuleux ou fragmentable qu'une page HTML. En fait, par « contenu », nous pouvons faire référence à des paragraphes, des fiches de produits, des caractéristiques techniques, des images ou même de simples mots. Tous ces éléments peuvent être identifiés comme étant des objets. Et les systèmes de gestion de contenu pourront ensuite manipuler ces objets. Bien sûr les objets doivent être séparés des éléments de mise en page et d'affichage dans le site. Selon la nature et l'organisation des objets, relationnelles ou non relationnelles, la solution de stockage appropriée sera mise en place (base de données, système de fichiers, etc.). La norme XML, tel que défini par le consortium W3C qui régie les normes Web, est une avancée importante dans la gestion des objets. XML permet entre autre de

standardiser des structures d'objets afin de faciliter les échanges entre diverses organisations ou encore entre divers segments de très grandes organisations.

#### **2.1.5 Vers la standardisation**

Selon Bill Rogers (2003), peu d'entreprises s'étant dotées de système de gestion du contenu ont vraiment exploité le potentiel de leurs outils, que ce soit des solutions clé en main ou développée à l'interne. Grand nombre d'intervenants (responsables des technologies d'informations, dirigeants) ont encore la perception que des coûts très élevés et une implantation longue et complexe sont des réalités incontournables. Ce qui est faux. Des solutions simples, flexibles et peu coûteuses sont maintenant faciles à implanter.

Depuis quelques années, plusieurs organisations ont fait le premier pas en se dotant d'un système de gestion de contenu, séparant ainsi le contenu du code HTML et des éléments relatifs à la mise en page. Dans les prochaines années, nous assisterons à l'intégration de nombreux standards qui faciliteront l'échange de contenu entre organisations et là le XML jouera très probablement un rôle clé. Éventuellement, des boîtes de partage de contenu permettront la connexion entre des serveurs différents, des systèmes d'exploitation différents et des systèmes de gestion de contenu différents. Le contenu sera facilement libéré du système de gestion de contenu où il a été créé pour être affiché à partir d'endroits divers sur des outils divers tels des navigateurs différents, des assistants personnels, des téléphones, etc.

## 2.2 Le Web : outil interactif pour la communauté

L'aspect interactif de certains sites Web ouvre bien grande la possibilité d'interaction entre les internautes et le contenu et donc l'interaction entre internautes. À ce chapitre, les attentes de plusieurs sont grandes. Dans son projet de développement d'un site interactif, Chris Holstrom (2002) introduit bien la problématique de la sous-utilisation du potentiel interactif de l'Internet.

Lorsque l'Internet a fait son apparition, les promesses étaient nombreuses. La façon dont nous vivons allait être changée par une nouvelle façon de communiquer, d'échanger, de se faire des amis, d'apprendre, de consommer, etc. Une vie fondamentalement nouvelle allait être proposée sous peu. Quelques années plus tard, l'enthousiasme est un peu plus modéré.

Certaines des promesses se réalisent ou sont en voie de se réaliser. Par exemple, les transactions bancaires et achats en ligne sont aujourd'hui très courantes et comme cela avait été prévu elles nous font épargner beaucoup de temps. Par contre, le tourbillon d'échanges entre internautes, les nouvelles façons de communiquer et de créer ne sont aussi répandues que certains l'auraient cru. Certaines technologies de communication (messagerie instantané, clavardage, courriel, etc.) connaissent beaucoup de succès. Dans le contexte d'un site Web, le babillard est probablement un lieu d'échanges fort intéressants. Il est toutefois souvent confiné à un rôle de complément à différents sites de documentation.

Le fait que seulement quelques-unes des promesses se soient matérialisées à ce jour n'affecte pas le potentiel des autres. Plusieurs avenues ont été explorées au cours des dernières années. D'autres le seront sûrement bientôt.

En regardant l'évolution rapide du Web, il est pertinent de le voir comme une nouvelle espèce aux premiers stades de son évolution. Les nouvelles espèces doivent évoluer afin d'augmenter leurs chances de survie dans leur environnement. Confrontées à différents environnements et facteurs de survie, ce qui était une seule espèce peut parfois se diviser en plusieurs espèces caractérisées par les traits qui lui ont permis de survivre. Étant jeune, l'Internet pourrait poursuivre son évolution sur plusieurs chemins.

- Chris Holstrom, 2002 (traduit par Martin Bond)

#### 2.2.1 Les entreprises et les utilisateurs

Un des chemins d'évolution qu'a pris l'Internet au cours des dernières années est bien sûr le

chemin de l'économie. Les entreprises ont pris le virage Web et grand nombre d'entre elles

exploitent des « point com » afin d'atteindre des objectifs économiques. L'utilisation minimale du Web pour ces entreprises est « La vitrine », sorte de dépliant présenté dans un environnement plus ou moins multimédia. Les entreprises plus motivées ont trouvé le moyen d'offrir un comptoir virtuel de vente afin de compléter des transactions en ligne. Au centre de tout ce développement, l'utilisateur est en fait transformé en consommateur et il se retrouve passif au milieu de toutes les offres de consommation qu'on lui fait. Au mieux, le consommateur pourra interagir dans le cadre très restreint des Foires Aux Questions (FAQ). Et comme l'image de l'entreprise prime sur tout, il est facile à comprendre que seule une infime partie des rétroactions de consommateurs sera publiée.

Un chemin adjacent à ces joueurs corporatifs que sont les « point com » est l'univers plus communautaire du Web des utilisateurs (Users' Web, Holstrom, 2002). En fait ce chemin est la continuité du Web tel qu'il était avant d'être investi par les commerçants. À l'époque où le Web n'était pas très graphique, où les navigateurs n'étaient pas très flexibles, le réseau était plus proche de ses utilisateurs. Un certain nombre de sites Web poursuivent actuellement ce mandat. Les utilisateurs y consacrent plus de temps à chaque visite et y sont plus loyaux parce qu'il s'y sentent plus impliqués. Des technologies telles le clavardage et les groupes de discussion sont des déclinaisons directes du Web des utilisateurs.

Les sites Web dynamiques se sont multipliés au cours des dernières années. Les technologies permettant de les réaliser aussi. Les sites Web de la famille des « point com » ont dans une forte proportion intégré de telles technologies pour simplifier la gestion du contenu de leur site. Résultat : ils font de la diffusion. Comme les médias traditionnels (télévision, journaux, etc.) le permettaient, les multinationales, les réseaux d'informations et autres membres de cette famille utilisent des technologies de site Web dynamique dans le but de diffuser tout genre d'information.

Afin de rencontrer les objectifs de ventes, de profits et de conquête de marchés, les « point com » avaient un besoin de diffusion beaucoup plus grand que leur besoin d'écoute. Ils ont donc pris ce qui a fait leur affaire parmi le lot de promesses que l'Internet nous a montré il y a quelques années. Et l'interaction? Choisir l'article que l'internaute a envie de lire n'est pas « Interaction », pas plus que le lecteur du journal papier qui tourne les pages de sa copie. Il modifie l'état du journal qu'il tient entre les mains, mais en aucun temps il n'interagit avec « le journal ». Pour ce faire il ne devrait pas feuilleter, mais plutôt écrire à l'éditeur. Réaliser un achat en ligne n'est pas non plus interagir, envoyer son numéro de carte de crédit et son adresse à un système de traitement des ventes ne modifie en rien le contenu d'un site Web. Bien que les « point com » l'aient légèrement intégré dans certains contextes limités (Foire Aux Questions(FAQ), babillard d'utilisateurs d'un produit x, etc.), l'interaction est plutôt le domaine du Web des utilisateurs. Les sites plus communautaires sont beaucoup plus concernés (ou intéressés) par l'idée de permettre aux internautes d'échanger, de partager des informations constructives, du savoir-faire, etc. Ce sont ces sites Web qui représentent le potentiel technologique de l'Internet (Holstorm, 2002).

#### 2.3 Interaction et dynamiques des communautés

Même si tout le potentiel du Web n'a pas encore été exploré, l'interaction qu'il offre a toutefois modifié certaines pratiques sociales, et ce, à divers niveaux (travail, commercial et individuel) impliquant des grands comme des petits groupes d'individus non techniques (Armstrong, Hagel 1996, Kelly, Sung et Farnham, 2002). Ces nouvelles façons d'échanger permettent aux internautes de partager des expériences, des connaissances et des conseils ainsi que de discuter d'un vaste éventail de sujets (Tarveen et Hill, 2000, Thomas, Kellogg et Erickson, 2001). Le Web permet aux gens de se connaître, de développer un sentiment d'appartenance, d'affiliation et de camaraderie et de se supporter (Mickelson, 1997). Le Web permet aussi aux gens de travailler ensemble, de conclure des transactions économiques et d'établir des relations personnelles entre les entreprises et leurs clients (Lee, Danis, Miller et Jung, 2001). De ces différents types d'échanges résulte ce

que Resnick (2001) appelle le capital socio-technique qu'il défini comme étant le produit d'interaction sociale réalisée à l'aide d'outils technologiques. Ce capital socio-technique constitue une valeur qui peut être accumulée et rendue disponible pour les gens participant à l'échange ou tout autres personnes (Resnick, 2001).

#### **2.3.1 Principes d'interaction**

Qu'est-ce qui caractérise les sites où l'interaction des Internautes est mise à l'avant plan? Pour Peter Kollock (1996), les enjeux technologiques et d'interface avec l'utilisateur existent, mais les vrais défis sont plutôt au niveau sociologique vu la pauvre compréhension de leur adaptation au contexte en ligne. Les préoccupations de Kollock sont davantage orientées vers la sociologie mais raccordent quand même avec Jenny Preece (2000) qui voit principalement deux enjeux : l'ergonomie de l'interface permettant d'interagir et d'accomplir différentes tâches et une préoccupation d'ordre sociale sous divisée en trois segments : le motif, les gens et leurs rôles et finalement les règles et politiques. Amy Jo Kim (2000) a pour sa part identifié neuf principes qui approfondissent bien la dimension sociale de l'expérience proposée par les sites interactifs :

### **Le motif**

La raison d'exister d'un site interactif doit être clairement définie, de même que son auditoire visé. Comme les communautés évoluent, le motif du site va probablement évoluer aussi. Mais le fait d'avoir identifié clairement le motif du site au tout début du processus aidera définitivement à attirer l'auditoire visé (et le développement adéquat suite à leur participation). L'auteur propose les questions suivantes : Quelle type de communauté s'apprête t-on à bâtir? Pourquoi la bâtir? Et pour qui la bâtir?

#### **L'endroit**

Toutes les communautés ont un endroit de rencontre tel un bar, une boutique, un café. Pour une communauté virtuel, il faut définir quel sera l'endroit de rencontre : une liste de diffusion, un forum de discussion, un jeu multi joueur en ligne, un site Web, ou peut-être une combinaison de ces éléments.

#### **Connaître ses membres**

Afin de créer une bonne relation entre les individus membres du groupe, chacun doit se faire connaître. À défaut de contact humain en personne, l'utilisation de profil détaillé de chacun des membres aidera à bâtir des relations et nourrir des échanges permettant à la communauté de s'épanouir.

#### **Les rôles**

Dans toutes les communautés, certains rôles sont constamment identifiés. Les nouveaux venus cherchent à se tailler une place et se faire accepter. Des leaders se démarquent et prennent des choses en charge. Et d'autre part, les anciens transmettent leur savoir et expériences. Le fait d'identifier ces rôles permet de stimuler l'interaction en s'adaptant à chacun d'eux. Par exemple des mécanismes qui donnent de la notoriété aux anciens (affichage du nombre d'années d'ancienneté, du nombre d'interventions, et autres méthodes de reconnaissance) stimuleront les « réguliers », offrir un accès aux visiteurs encouragera ceux-ci à devenir des nouveaux membres.

#### **Le leadership**

Les leaders jouent un rôle crucial dans toutes les communautés. Les nouveaux venus apprennent beaucoup des leaders et il est donc crucial que ceux-ci soient reconnus et récompensé de diverses façons (récompenses, affichage de divers statuts, encouragement à revenir interagir, etc.).

#### **Règles et politiques**

Pour qu'un groupe fonctionne bien, il faut évidement des règles. Sur le Web, les gens agissent parfois de façons qu'il ne ferait pas dans le monde réel. L'application des règles est parfois difficile à réaliser sur le Web vu les limites technologiques et légales de ce medium. Cela dit, les communautés ont besoin de règles claires et bien définies qui pourront évoluer à travers le temps selon l'évolution de la communauté elle-même.

### **Événements**

Toute communauté durable est appelée à se regroupée lors d'événement spécifiques à sa nature (repas en famille, parties hebdomadaires, fêtes annuelles, etc.). Créer des événements pour une communauté Web joue également un rôle important dans le tissage des liens entre ses membres. La nature de ceux-ci peut être très variable : clavardage thématique, présentation d'un invité ou attirer l'attention sur un des membres ou sur un fait d'actualité.

#### **Rituels**

De la naissance à la mort, notre vie est parsemée de rituels divers. Le fait d'intégrer des rituels dans une communauté Web donne à ses membres un sentiment de réconfort. Souligner l'arrivée d'un membre, l'anniversaire ou encore l'accès à un statut particulier sont des éléments qui peuvent devenir des rituels dans une communauté.

#### **Sous-groupes**

Dans toute communauté des sous groupes se forment. Pour ces membres, le fait de se retrouver dans des sous-groupes renforce le sentiment d'intimité. Qu'ils soient créés par les responsables de la communauté ou par les membres eux-mêmes, il est important de reconnaître que c'est dans ces sous-groupes que les membres vont former les liens les plus forts et loyaux.

#### **2.3.2 Sous contribution des utilisateurs**

La sous-contribution des utilisateurs est toutefois un problème important pour plusieurs communautés en ligne. Butler (1999) a constaté lors de quatre mois d'étude que 50% des listes de diffusion portant sur le travail ou les passe-temps n'ont aucunement été visitées. Dans les listes plus actives, moins de 50% des abonnés avaient participé sur quatre mois. Sur le réseau Peer-topeer Gnutella, les deux tiers des utilisateurs ne partageaient aucun fichier de musique avec la communauté et seulement 10% des utilisateurs représentaient 87% des fichiers disponibles (Adar & Huberman, 2000). Sur des sites de développement de type Open Source, 4% des utilisateurs offrent 50% des réponses dans les sites d'aide entre utilisateurs et 4% des utilisateurs produisent 88% du code qui y diffusé (Lakani, Hippel, 2003).

Il est certain que la contribution de chaque individu n'est pas le préalable du succès, par contre, une grande proportion de non contributeur remet en question le service qu'un site interactif propose à ses membres. Dans un site de critique de film, les films moins populaires n'auront pas d'évaluation, dans un site médical, des maladies ou traitements importants ne seront pas discutés **(Beenen, Ling, Wang, Chang, Frankowski, Resnick, Kraut, 2004).**

#### **2.3.3 Sites d'expérimentation**

Andréas Girgenson (2002) et Alison Lee (2002) ont réalisé deux projets très intéressants. Ils ont créé deux sites interactifs ayant pour but de créer un endroit d'échanges pour deux communautés très précises. D'abord le site CHIplace visant les intervenants de la conférence ACM CHI (Computer Human Interaction) 2002 et Portkey, un site d'échanges pour les étudiants stagiaires au IBM TJ Watson Research Center. Lors de la réalisation de leurs expériences, les trois principes suivants étaient au cœur de leur préoccupation.

#### **Encourager la participation de l'utilisateur (membres de la communauté)**

Une préoccupation qui doit être au centre de tout système sociotechnique. Sans participation, l'expérience n'a tout simplement pas lieu. Et dans le cas de CHIplace et Portkey, une contrainte rendaient cette préoccupation cruciale : les ressources étaient très limité

#### **Nourrir l'interaction sociale**

Tel que Kim (2000) le décrit dans ses publications, il est important que les utilisateurs aient des occasions d'échanger et soient stimuler à le faire. C'est la récidive dans l'interaction qui établit les liens et encourage l'interaction prochaine. C'est le fait de nourrir ou stimuler l'interaction qui ramène les membres de la communauté à ce qu'ils ont en commun, qui permet de développer des relations.

#### **Visibilité des membres et de leurs activités**

La visibilité des utilisateurs (membres de la communauté) est un principe vraiment important qui stimule l'interaction. Les gens sont portés à aider et interagir avec les gens qu'ils connaissent, les gens avec qui ils ont des affinités, les gens qu'ils aiment ou les gens qui les ont aidé par le passé. Donc encourager les membres à se connaître encourage directement l'interaction dans la communauté. Aussi, une théorie de motivation pro-sociale suggère que les gens sont enclins à aider des inconnus même si cela est exigeant. La raison de ce comportement est que ce genre d'intervention améliore l'estime de soi, la vision de soi en rapport avec l'organisation, le sentiment d'accomplissement (Constant, Sproull et Kiesler, 1997). Offrir une plus grande visibilité à ceux qui participent davantage c'est renforcer la satisfaction des membres qui interagissent.

#### **2.3.3 CHIplace et Portkey**

Girgenson (2002) et Lee (2002) ont réalisé leur site avec une préoccupation importante pour l'ergonomie afin d'éviter toute expérience irritante que pourrait atténuer la motivation des

internautes lors d'une visite sur un des deux sites. Aussi, comme les ressources relatives à la maintenance des sites étaient minimes, les technologies utilisées devaient permettre aux sites de fonctionner sans interventions autres que celles des membres de la communauté. Afin de promouvoir la visibilité des membres, les deux sites réalisés comportaient un profil pour chaque membre où plusieurs informations étaient disponibles. Ces fiches avaient bien sûr l'objectif d'établir des liens entre les membres en leur permettant d'identifier des points communs (intérêts, affiliation et autres variables du profil). Différents dispositifs avaient pour but de permettre aux membres de se connaître tel : l'affichage de photo membres au hasard sur la page d'accueil, l'affichage des noms des membres nouvellement inscrits, répertoire de membres. Sur CHIplace, du contenu était offert par les responsables du site. Il s'agissait en fait de la prépublication des textes relatifs à la conférence CHI 2002. L'objectif de relancer les échanges par la publication de ce contenu d'intérêt pour les membres a été atteint avec succès. Dans l'ensemble les résultats de ces expériences ont été très positifs. Les 1176 utilisateurs enregistrés du site CHIplace et 738 stagiaires résidents de Portkey ont beaucoup utilisé les fonctions d'interaction qui leur étaient proposées (moyenne de 62 et 68 sessions par jour). Par contre, il faut noter deux biais non négligeables. Sur CHIplace, les membres devaient être naturellement enclins à interagir dans un tel environnement puisque l'intérêt qu'ils ont en commun est précisément orienté vers l'interaction entre les humains et les ordinateurs (Computer-Human Interaction). D'autre part, les étudiants ayant participés aux sites Portkey ont dit apprécier l'expérience, mais il faut noter qu'un concours leur offrait la chance de gagner 1000\$ en participant aux échanges.

#### **2.3.4 MovieLens**

Le groupe de scientifique formé par Beenen, Ling, Wang, Chang, Frankowski, Resnick, Kraut (2004) a beaucoup travaillé sur les motivations des internautes dans les situations d'interactions potentielles afin d'en vérifier certains principes sur le site MovieLens dédié aux critiques de films

22

produites par les internautes. Le fait de montrer aux internautes que leur contribution constitue un apport unique et particulier à un site s'est avéré crucial. Beaucoup d'utilisateur vont donner beaucoup moins à un site que ce qu'ils en retirent (toute proportion gardée (phénomène appelé loafing) d'où le fait que la survie d'un tel site d'échange est lié à la générosité d'une minorité d'individus). La perception que l'utilisateur a de sa contribution potentielle est donc très significative. Une perception positive de son éventuel apport réduit beaucoup le comportement de loafing. Sachant que son apport est important et unique, l'internaute devient beaucoup plus motivé par opposition à l'internaute qui croit que d'autres gens pourraient dire la même chose que lui. L'expérience de MovieLens a visé 904 utilisateurs qui ont reçu un courriel les invitant à collaborer au site en précisant le titre de leurs précédentes contributions à des films rarement évalués, insistant sur le fait qu'il s'agissait de contributions importantes pour la communauté. Les paramètres de l'étude ont permis de confirmer l'effet direct (48% des internautes ont collaboré au site suite au courriel) de cette démarche mettant en évidence l'unicité de la contribution de chacun.

## 2.4 Contexte technique

II est impossible de s'intéresser au développement de l'interaction entre les internautes et le contenu des sites sans aborder le contexte technique. Bien qu'il ne s'agisse pas de la préoccupation principale de cet ouvrage, les interfaces d'interaction et le contexte technique de leur implantation seront maintenant abordés, assurant ainsi la démarche qui sera développée dans les chapitres suivants.

#### **2.4.1 Interaction et ergonomie**

Comprendre des notions de motivation sociale et les composantes d'un site qui auront un impact sur le niveau d'interaction est un préalable au succès. Identifier les outils technologiques nécessaires à la conception d'un site Web interactif est définitivement un préalable à sa réalisation. Par contre, la compréhension de ces premiers éléments ne constitue pas une garantie de succès. La méthode d'implantation d'un système d'interaction et l'interface d'échange avec l'utilisateur joue un rôle crucial. L'interaction entre les humains et les machines est un vaste sujet d'étude. L'intérêt de ce document gravitera donc autour du développement d'interfaces Web efficaces afin de permettre la navigation et la saisie de données dans un contexte de site Web interactif. Le fait de minimiser les irritants pour l'utilisateur lors de l'interaction augmentera la probabilité de récidive.

Afin que l'internaute puisse naviguer un site Web, un certain nombre de principes élémentaires de conception d'interface sont tout à fait appropriées. Jakob Nielsen (1994) et Ben Schneiderman (1992) ont identifié plusieurs notions encore très actuelles dans un grand nombre de situation où l'homme et la machine doivent interagir. Nielsen a ensuite précisé certains principes en les adaptant au Web (2000).

#### **Uniformité**

Les nombreuses pages d'un site Web doivent observer les mêmes choix de conception. L'uniformité ou l'homogénéité doit être respectée aux niveaux suivants :

- technique et règles d'interaction;
- disposition spatiale (ex. menus);
- terminologie;
- rétroaction;
- rédaction (abréviation, ponctuation);
- organisation des éléments (ex. stéréotype, fréquence, etc.).

#### **Langage**

La compréhension diminue quand le nombre de mots augmente. Il est donc important d'éviter les transformations d'expression (comme les euphémismes) et de garder les phrases aussi courtes que possible. Une rédaction par points pourra aider à transmettre un message simple à l'utilisateur. Le langage utilisé dans le site doit correspondre au langage utilisé par les utilisateurs.

#### **Compatibilité**

Les choix proposés dans l'application doivent se présenter en cohérence avec ce qu'ils proposent. Par exemple, un bouton de volume devrait augmenter le débit vers le haut plutôt que vers le bas ou vers la gauche. Un bouton de balance stéréo du son devrait se déplacer horizontalement entre la droite et la gauche.

#### **Rétroaction**

Chaque action de l'utilisateur doit susciter une réaction de l'application. L'utilisateur ne doit jamais se demander si son action a été captée. Dans le cas où un délai est inévitable, l'affichage immédiat d'un sablier invitera l'utilisateur à patienter. Si des contraintes technologiques empêchent une réaction immédiate, l'utilisateur devrait en être avisé avant de poser l'action (ex. : les boutons « Appuyer une seule fois et attendez » sur Internet).

#### **Gestion des erreurs**

Les erreurs rencontrées durant la navigation ne devraient pas être transmises à l'utilisateur dans un langage qui ne lui convient pas (ex. : erreur 404, SQL query error, etc.). Le système devrait intercepter l'erreur et transmettre un message plus convivial (ex. : Une erreur a été rencontrée, le webmestre en sera avisé et il vous contactera, Votre demande n'a pu être traitée pour la raison suivante, etc.).

#### **Lisibilité**

Une mauvaise lisibilité cause souvent des problèmes. Plusieurs variables pourront augmenter le confort et la vitesse de lecture du texte :

- utiliser des caractère mixtes (la vitesse diminue de 13% avec des majuscules);
- utiliser une taille de 12 à 16 degrés d'arc (2.8 à 3.6 mm à 70 cm de l'écran);
- utiliser des lignes courtes (des colonnes de 20 à 50 caractères);
- maintenir un bon contraste entre la couleur de police et le fond de l'écran;
- utiliser des indices visuels (espaces, bordures, taille).

#### **Flexibilité**

Plusieurs type d'utilisateurs doivent se retrouver dans l'interface d'un système : des débutants, des intermédiaires et des experts. Une interface flexible permettra aux débutants d'utiliser d'avantage de repères visuels; icônes, infobulles et assistants; alors que l'expert pourra utiliser des touches de raccourci et des pages plus denses en contenu.

#### **Minimiser la charge sur l'attention et la mémoire**

La façon de présenter les choix aura un gros impact sur le niveau de concentration requis pour l'utilisateur. Par exemple, dans des listes de choix, ceux-ci devraient être organisés selon une logique pertinente. Par exemple, par fréquence d'utilisation (ex. les pays d'origine les plus souvent choisis en premier : Canada, Etats-Unis, etc...), par ordre alphabétique, par repères visuels. Les choix de même nature doivent être groupés dans un angle de 4 degrés (à 70 cm de l'écran). Le fait de subdiviser les pages en grandes zones ou colonnes aidera aussi l'utilisateur à se retrouver rapidement. Pour minimiser la charge sur la mémoire, l'utilisation d'un historique (bouton précédent) et autres aide-mémoire (infobulles, cartes, libellés) sera fort utile. Le fait de grouper des éléments favorisera aussi la mémoire à court terme de l'utilisateur qui performe mieux avec 7 (+/- 2) éléments.

#### **Contrôle à l'utilisateur**

L'utilisateur doit toujours être en contrôle du système. Il doit donc disposer de la possibilité de revenir à la page d'accueil ou au menu ou, au moins, de quitter l'application.

#### **Guidage-visibilité**

Les commandes de navigation doivent toujours être visibles et facilement accessibles. L'utilisateur doit savoir où il est, d'où il vient et où il va.

#### **L'espace pour le contenu**

Certains sites Web consacrent plus de la moitié de la surface des pages Web à des éléments de navigation. Comme c'est le contenu qui motive l'utilisateur à visiter le site, il doit dominer les pages. Aussi, il est préférable de garder le design le plus simple et épuré possible. De cette façon les groupes d'éléments sont plus facilement repérés. Aussi, le simple fait de laisser un peu d'espace vide pourra laisser respirer le contenu et faciliter la navigation pour l'internaute.

#### **La flexibilité dans divers contextes**

La résolution de l'écran de l'internaute est une donnée en constante évolution. D'une part, les ordinateurs de bureau ont des écrans de meilleure qualité qu'avant, supportant des résolutions plus élevées. Par contre, de nouveaux types d'appareils, tels assistants personnels et téléphones portables peuvent maintenant naviguer le Web avec de faibles résolutions. Conclusion, l'affichage du contenu doit être adaptable en fonction des résolutions dont le support a été retenu. Les feuilles de style seront utiles pour atteindre cet objectif, mais aussi, le fait d'utiliser des dimensions de tableau de tailles relatives (en pourcentage par rapport à la dimension de la fenêtre) pourra permettre d'adapter le contenu dans l'écran de l'internaute.

#### **Évolution des technologies**

Jakob Nielsen (2000) recommande énormément de prudence dans l'utilisation de nouvelle technologie. Comme celles-ci ne sont pas supportées par tous les visiteurs lors de leur introduction, il est généralement plus sage d'attendre au moins un an avant d'en faire l'introduction sur un site. De cette façon la nouvelle technologie qui aura fait alors ses preuves aura une plus grande compatibilité avec le navigateur des internautes (la mise à jour des navigateurs est estimée à 1% par semaine, donc 52% des utilisateurs auront renouvelé leur navigateur un an après l'introduction d'une nouvelle technologie). Si l'attente d'un an avant l'introduction d'une nouvelle technologie sur un site est impossible, alors il faut penser à offrir une alternative aux internautes afin qu'il puisse voir une partie du contenu dans l'ancien format

#### **Réponses rapides**

Des études réalisées par J. Nielsen dans les années 70 et 80 sur des mainframe IBM ont montré qu'un temps de réponse d'une seconde ou moins permet à l'utilisateur de rester productif. Le fil conducteur de ses pensées sera ininterrompu. Il observera le délai, mais aucune rétroaction particulière ne sera requise. Par contre, dix secondes de délai constitue la limite de son attention. Pour un délai plus long, l'utilisateur s'occupe alors à d'autres tâches en attendant la fin du délai. Avec l'augmentation du taux de connexion à haute vitesse, une préoccupation pour le temps de téléchargement des pages Web peut sembler désuète. Pourtant entre le tiers et la moitié des internautes canadiens naviguent avec une connexion téléphonique. Il est donc clair que le temps de téléchargement d'une page a un impact important sur sa probabilité d'être lu.

Aussi, une variable qui réduit beaucoup la tolérance des internautes dans leur capacité à attendre le téléchargement des pages est l'hétérogénéité des résultats. Ainsi le fait de prévenir l'internaute avant de débuter le téléchargement d'une page lourde en contenu (exemple : fichiers multimédia)
pourra lui permettre d'ajuster ses attentes et minimiser les risques d'un découragement en cours de route.

## **Accessibilité pour tous**

L'organisme W3C a fait de nombreuses recommandations afin de s'assurer que des normes puissent mener à la réalisation de sites Web accessibles aux gens souffrant de différents handicaps. Les choix que le webmestre fait au moment de la conception ont un impact certain sur l'accessibilité de certains groupes d'individus (Chisholm, Vanderheiden, Jacobs, 2001). À titre d'exemple, le fait d'utiliser des feuilles de styles plutôt que des balises FONT permet un plus grand contrôle sur la police affichée et une plus grande flexibilité pour accommoder les personnes ayant une vision réduite. Un grand nombre de recommandations ont donc été émises depuis quelques années afin d'augmenter l'accessibilité aux sites Web par toute la communauté d'internautes. Vu la spécificité du contexte d'utilisation de la majorité d'entre elles, le lecteur du présent document est invité à les consulter en ligne sur le site www.w3c.org/WAI.

#### **2.4.2 Inventaire des technologies...**

La réalisation d'un site interactif implique obligatoirement l'utilisation de certaines technologies. Si envoyer du contenu à l'internaute est une chose courante, comment ce contenu pourra t-il être géré dynamiquement et intégré au site après avoir été fourni par l'édimestre? L'affichage dynamique des informations dans les pages Web et dans l'interface de gestion, repose essentiellement sur l'utilisation de scripts qui permettent de retrouver, trier et identifier les informations à afficher. Le contenu se trouve dans un entrepôt de données (base de données, système de fichiers, etc.) et il est inséré dans les pages Web au moment de leur envoi. Afin de bien utiliser la bande passante, le travail doit être fait sur le serveur plutôt que de traiter le contenu dans le navigateur du client (Williamson, 1999).

Le choix d'une technologie (script serveur) est un exercice qui n'a rien de simple et dont le résultat change beaucoup selon les auteurs consultés et selon l'époque à laquelle le choix est fait. Depuis le début de ce travail de maîtrise, la cote de popularité de certaines technologies a changé. Nous avons même pu assister à la naissance de nouveaux outils tels que le ASP.NET et la plateforme .NET de Microsoft. Il est difficile de prévoir quel outil (ou script serveur) deviendra le plus répandu. « L'Internet est encore jeune et l'allure qu'il aura à son adolescence est le pari de tous » (Williamson, 1999). Beaucoup d'organisations avaient d'abord besoin d'une vitrine sur le Web. Maintenant ils se questionnent à savoir ce que cet outil leur offre. Ce changement dans les besoins fait évoluer le Web tous les jours.

Désormais les catalogues de produits des entreprises doivent pouvoir être convertis pour être consultables en ligne, à travers l'interface d'une boutique électronique accessible 24h/24. La question n'est plus de savoir s'il faut passer d'un site statique à une application Web : le problème est celui du choix des outils. - Leon Atkinson, 2000

Voici maintenant un survol des langages de script actuellement disponibles et une courte description de leurs principales caractéristiques. Tous les scripts serveur énumérés sont compatibles avec au moins un système de gestion de base de données. Le spécialiste en base de données Richard Dice (2002) mentionne : « il n'y a qu'une seule façon d'offrir des pages sur mesure, mettre leur contenu dans une base de données ». Cette affirmation est toutefois discutable puisque d'autres méthodes de sauvegarde du contenu peuvent être utilisées (système de fichiers, objets XML, etc.). Mais il n'en demeure pas moins qu'actuellement la majorité des sites dynamiques utilisent des bases de données.

#### **2.4.2.1 CGI/Perl**

Le CGI n'est pas un langage. Il s'agit plutôt d'un protocole public régissant les échanges entre le navigateur Web et le site web. CGI est en fait une entente sur la façon de communiquer entre

navigateur et serveur pour démarrer l'exécution de programmes compilés sur le serveur (Shoecraft, 1996). Lorsque les gens parlent d'application CGI, ils parlent en fait de scripts (ou programmes) CGI compilés. Ces scripts peuvent avoir été écrits en différents langages tel que Perl, C, Visual Basic, AppleScript, etc. pour être ensuite compilés et éventuellement exécutés sur le serveur selon les besoins de l'internaute fournis sous forme de paramètres.

Il y a quelques années, Perl était le langage le plus utilisé pour faire des scripts CGI (Castro, 1999). Bien qu'il n'était pas conçu pour le Web lors de sa création en 1986, Larry Wall - créateur de Perl et quelques autres programmeurs ont amélioré ce langage afin de le rendre plus puissant et rediriger son utilisation vers le Web.

Le programme CGI (script compilé) n'est pas intégré dans les pages HTML, l'intégration avec la structure du site est donc moins naturelle. Cette approche a été largement critiquée du fait qu'elle est trop inspirée de l'approche traditionnelle de programmation et donc trop loin des structures menant à la création des pages HTML (but ultime de tous les langages scripts exécutés sur le serveur). Le ePerl (Embedded Perl), plus récent, offre toutefois une intégration directe dans les pages HTML.

## **2.4.2.2 ASP (Active Server Page)**

Le Active Server Page de Microsoft a révolutionné la programmation Web en intégrant des scripts dans les pages avec interprétation sur le serveur au moment de l'envoi. L'introduction de \'ASP s'est fait avec la version 3 de l'application serveur de Microsoft (IIS, Internet Information Server) en 1997 (Cox, 1997). La nature du langage est essentiellement celle du VBScript (dérivé du Visual Basic). Aussi, d'autres syntaxes peuvent être utilisées, tel le JScript (dérivé du Javascript) ou le Perl. L'approche utilisée par l'ASP a été une source d'inspiration incontournable pour les autres langages de la même catégorie tel que le PHP et le JSP (Oznog Multimedia, 2001).

Tout récemment, une nouvelle version de ASP, appelée ASP.NET a été mise en marché. Elle comporte de nombreux avantages sur les versions précédentes de ASP sans toutefois être rétro compatible (l'extension des fichiers étant .aspx plutôt que .asp, ASP.NET peux cohabiter avec une version antérieure de YASP). Parmi les nouvelles caractéristiques : le code est maintenant compilé permettant une performance plus rapide, le langage est maintenant orienté vers le Visual Basic plutôt que le VBScript, aussi, le C, C++ est maintenant supporté (W3schools, 2002).

# **2.4.2.3 PHP (Personal Home Page)**

Le PHP est né en 1994 sur le site personnel de son créateur Lasmus Lerdorf. Ce langage relativement simple qui supportait le SQL dès ses débuts, a vite attiré l'attention de plusieurs programmeurs. Ceux-ci ont collaboré, suite à la parution de la version 1.0, afin de raffiner le produit et en faire la puissante version 2.0. Depuis cette époque, la version 3.0 a été publié en 1998 et suivi de la version 4.0 en octobre 2000 (au moment du dépôt du présent document (décembre 2004), la version 5 vient tout juste d'être lancée). Le PHP est constitué de scripts non compilés écrits directement dans les pages Web. Les scripts sont interceptés et exécutés au moment où la page PHP est envoyée à l'internaute. Les pages portant l'extension .php ne peuvent être envoyées au navigateur sans être exécutées. Il est donc impossible pour l'internaute de voir le code source. Pour la syntaxe, elle est très inspirée du langage C++ (Atkinson, 2000).

PHP se distingue par le fait qu'il est entièrement gratuit et répond à la philosophie du logiciel libre et du code source public. Ce langage peut fonctionner sur Unix, Windows 95-98-NT-2000-XP et Macintosh. De plus les scripts n'ont pas à être modifiés lors d'un changement de plateforme. Un grand nombre de sites de support et d'échanges entre programmeurs de PHP est disponible sur le Web.

#### **2.4.2.4 Servlet Java**

Lors de sa création, le langage Java n'avait pas pour mission d'être utilisé sur le Web, l'objectif était plutôt de créer un langage indépendant de toute plateforme pour utilisation sur tout genre d'appareils électroniques (téléviseurs, magnétoscopes, grille-pain, etc.). L'entreprise Sun Microsystems a mandaté trois programmeurs qui ont créé une première version appelée Oak. Les influences principales ont été : Smaltalk pour son approche orientée objet, C/C++ pour sa syntaxe et sa flexibilité et Eiffel pour l'indépendance de la plateforme. La mise en marché de ce langage fût toutefois un échec. Par contre, au même moment se développait l'Internet. À l'été 1995, le langage fût rebaptisé et relancé pour le Web. Netscape a fait une mise à jour de son navigateur afin d'en assurer le support et Java était lancé (Williamson, 1999).

Contrairement au format applet qui est exécuté dans le navigateur de l'internaute, le servlet est un programme compilé et est exécuté sur le serveur, il peut donc recevoir une requête et retourner une page Web adaptée. Par contre, comme le CGI/Perl, les servlets Java doivent écrire tout le contenu des pages HTML à retourner. Donc si une simple modification esthétique est requise, le servlet doit être modifié et recompilé (Sun Microsystems, 2002). Par contre une fois compilé, le servlet offre des avantages. Alan R. Williamson défini le servlet comme suit : « un petit programme qui étend les fonctionnalités du serveur ». Alors que les autres technologies seraient chargées et exécutées à chaque demande (créant une multiplication de processus lors d'exécutions simultanées), le servlet demeure en mémoire et crée des instances de lui-même. Le fait de n'être qu'un seul processus toujours en mémoire permet donc une vitesse de traitement plus élevée (Williamson, 1999).

## **2.4.2.5 Java Server Page**

La technologie JSP (Java Server Pages) a été élaborée afin d'ajouter davantage de flexibilité à l'approche Servlet. JSP devait offrir une compatibilité avec tous les serveurs, séparer l'apparence

des pages du contenu dynamique généré par l'application, permettre un développement et des tests rapides, simplifier le développement d'applications Web. Une forte collaboration entre fabricants de serveurs, d'applications serveur, de systèmes transactionnels et outils de développement a permis à JSP de relever ces nombreux défis. Le résultat est un langage script qui s'intègre dans les pages Web d'un site et dont l'interprétation est réalisée sur le serveur. Le contenu HTML (ou XML) pertinent est donc inséré dans les pages juste avant leur envoi. Le JSP peut aussi travailler conjointement avec des servlets afin d'acquitter des tâches plus importantes. Comme le JSP offre un code ouvert, plusieurs programmeurs sont appelés à contribuer au développement de cet outil afin que des librairies spécialisées s'ajoutent (Sun Microsystems, 2002).

# CHAPITRE III

# INTÉGRATION DE L'INTERACTION

Dans ce chapitre, nous aborderons la création dynamique des pages et son incidence sur la structure du site, la planification d'un site interactif et le développement d'un système d'interaction bidirectionnelle et ses composantes. La conception d'un système d'interaction bidirectionnelle comportera des déclinaisons directes ayant pour but de suivre l'internaute lors de sa navigation dans le site, d'assurer la sécurité des échanges et éventuellement de le reconnaître lors de visites ultérieures pour lui offrir des informations correspondantes à ses intérêts. Aussi, nous observerons quelques sites Web offrant actuellement un haut niveau d'interaction et les solutions qui y sont implantées.

# 3.1 Contenu dynamique dans une structure statique

L'objectif de la présente démarche est bien sûr d'augmenter le dynamisme d'un site Web en permettant à l'édimestre et parfois à l'internaute de modifier et/ou publier du contenu. Nous devinons donc que le « nouveau contenu » devra être intégré dans le site automatiquement après avoir été sauvegardé sur le serveur. Il est important de spécifier que si une partie de la page envoyée à l'internaute sera générée dynamiquement, une autre partie restera statique. En fait une partie du contenu des pages reste prévisible et non sujette à être modifiée dynamiquement (les balises <HTML>, <HEAD>, etc. seront toujours présentes). Par exemple, dans une page ayant pour but de diffuser des petites annonces, on devine que les informations relatives à la mise en page seront statiques alors que seulement le contenu spécifique de chaque annonce sera obtenu de la base de données (ou autre entrepôt de données) au moment d'envoyer la page. Pousser plus loin l'interaction pourrait permettre à l'auteur de la petite annonce de choisir un certain nombre de variables de mise en page (grosseur du texte, couleur de fond, etc), mais il n'en demeure pas moins que ces variables seront intégrées dans un environnement statique et prévisible. Les éléments statiques et prévisibles d'un site Web dynamique nous aideront à développer la structure du site. Cette structure d'éléments prévisibles devra donc prévoir toutes les pages du site ayant un contenu statique différent alors que c'est le contenu dynamique et l'interaction de l'internaute qui en créeront des occurrences.

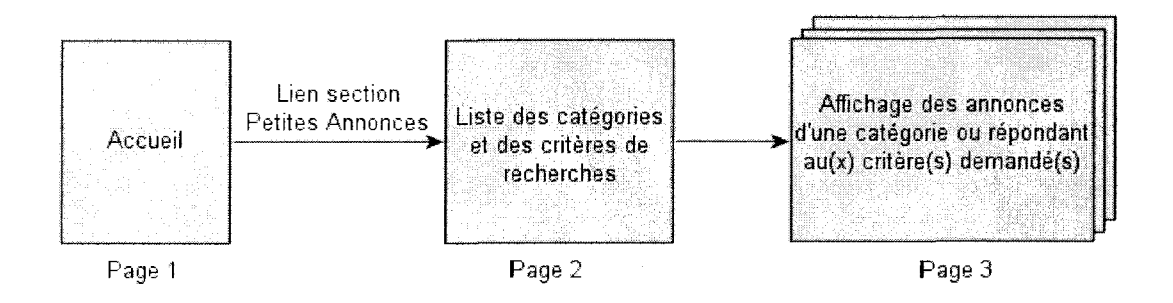

#### Figure 3.1 Exemple simple d'une structure pour une section Petites Annonces

La figure 3.1 présente une structure simple constituée de trois pages seulement. Par contre, le nombre d'occurrences de la page 3 pourra devenir très grand lorsque le nombre de petites annonces et le nombre de critères de recherches évolueront. C'est donc à partir d'une structure statique comme celle-là que l'internaute pourra consulter un grand nombre de pages et explorer un contenu potentiellement très volumineux.

# 3.2 Navigation personnalisée et login

Lors d'une visite sur un site Web interactif, un internaute réalise plusieurs échanges avec le serveur. Il est important que toute les pages échangées avec un internaute soient bien identifiées afin d'éviter toute confusion entre plusieurs internautes qui pourraient échanger avec le serveur de

façon simultanée. Les pages ne peuvent être simplement lancées sur le Web, elles doivent s'inscrire dans le cadre d'un échange avec un internaute bien spécifique. Aussi, afin d'éviter de demander les coordonnées de l'internaute sur chaque page un système devra être mis en place de façon à ce que celui-ci, identifié lors du premier échange, soit reconnu lors des échanges subséquents.

#### **3.2.1 Reconnaître l'internaute : les avantages**

Le fait de suivre les internautes lors de leurs échanges avec le serveur a plusieurs avantages. En plus d'éviter la confusion, la sécurité et le confort de l'internaute seront accrus. Les internautes n'ayant pas un contrôle total du contenu du site, il sera pertinent de vérifier, lors d'une tentative de modification de contenu sur le site Web, si ce contenu a été originalement soumis par le même internaute. Normalement, les internautes ne peuvent modifier que ce qu'ils ont eux-mêmes publié. Un contrôle insuffisant à ce niveau pourrait résulter en actes de piraterie puisque certains internautes de mauvaise foi pourraient modifier le contenu d'autrui. En ce qui a trait au confort, le fait de reconnaître un internaute au cours de sa navigation permettra de lui offrir des informations plus pertinentes. Certains portails Web permettent d'ailleurs aux internautes de configurer la disposition de la page d'accueil afin d'adapter le contenu affiché selon leurs préférences. La reconnaissance de l'internaute est donc incontournable.

## **3.2.2 Reconnaître l'internaute : les méthodes**

L'internaute doit être identifié sur certaines pages échangées avec le serveur et ce, à chaque visite. En fait on identifie rapidement deux catégories de pages qui requièrent l'identification de l'internaute : les pages susceptibles de réaliser un échange de contenu entre l'internaute et le serveur, les pages dont le contenu est adapté aux préférences de l'internaute. Il faut donc demander à l'internaute de s'identifier et ensuite faire suivre cette information vers les pages où elle sera requise. Deux méthodes peuvent être utilisées avec la majorité des langages scripts :

37

- le passage de paramètres entre les pages par url ou valeurs cachées;
- l'utilisation de cookie.

#### **3.2.2.1 Passage de paramètres**

Les langages scripts permettent d'ajouter des valeurs assignées à des variables à la suite de l'adresse. Par exemple : www.allo.com/exempie/exemple.asp?demo=122. L'adresse de la page est suivi d'un identificateur de chaîne de paramètres (dans ce cas-ci il s'agit du?) et d'attribution de valeurs à des variables. La variable 'démo' reçoit donc la valeur 122 et celle-ci sera intégrée dans l'exécution du script de la page 'exemple.asp'.

En plus de ne pas être très élégante en générant de longues adresses, l'utilisation du passage de paramètres dans la URL peut être problématique dans certains contextes puisque les variables sont facilement observables. Une façon plus subtile de passer des paramètres de page en page est de les dissimuler en valeurs cachées dans les formulaires HTML (supporté par un grand nombre de script tel PHP et ASP).

#### **3.2.2.2 Les cookies**

L'utilisation des cookies est une méthode fort efficace. En fait le concept du cookie est de sauvegarder un fichier sur le disque dur de l'internaute et de consulter ce fichier au besoin. Donc une fois que l'internaute a été identifié, il sera possible de sauvegarder son identité dans le cookie et de le consulter à tout moment sans avoir à se préoccuper du passage de paramètres. Les cookies ont fait beaucoup jaser il y a quelques années puisque des rumeurs leur attribuaient de vastes pouvoirs. On craignait un viol potentiel de la confidentialité si des mots de passe et autres informations personnelles étaient échangées à l'insu de l'internaute. Les outils actuels rendent l'utilisation des cookies très sécuritaire puisque seuls les scripts provenant du site ayant créé le fichier peuvent le consulter. Les concepteurs Web consciencieux n'enregistreront qu'un identifiant

de l'utilisateur dans le fichier et éviteront toute information précieuse (tel : mot de passe, numéro de carte de crédit, etc.). Aussi, les informations pourront être sauvegardées de façon très temporaire puisque la durée de vie du cookie est déterminée au moment de sa création. Certains internautes choisissent de désactiver l'échange de cookies (option disponible dans la majorité des navigateurs Web). Deux approches sont donc répandues : certains sites obligent l'internaute à accepter les cookies afin d'accéder aux segments réservés aux utilisateurs enregistrés, ou encore le cookie est utilisé conjointement avec une méthode de passage de paramètres (formulaire ou adresse).

### **3.2.2.3 Résultat : une session**

Le passage de paramètre et le cookie sont deux méthodes répandues pour reconnaître l'internaute à chaque échange durant une visite. Mais il reste que l'internaute doit être identifié à chaque visite. Certains sites utilisent le cookie permanent (ou avec une date d'expiration lointaine) afin de reconnaître l'internaute à chaque visite. Il est toutefois important de demander une confirmation du mot de passe à chaque visite avant de laisser l'accès aux pages d'interaction avec le contenu.

Que ce soit par le biais d'un cookie ou plus souvent d'un écran de saisie du nom d'utilisateur et mot de passe, une fois que l'utilisateur a été reconnu, sa visite deviendra une « session ». L'ouverture d'une session est accordée à chaque utilisateur autorisé et les paramètres de la session sont sauvegardés dans une base de données. Ainsi, au moment d'interagir avec le contenu du site, une vérification sera faite afin de s'assurer des droits de l'utilisateur à interagir (session valide, droits sur le contenu, etc.).

#### **3.2.3 La sécurité**

La sécurité est une préoccupation incontournable lorsqu'il est question de laisser du contrôle à l'internaute. Le système doit être à l'abri des modifications de contenu non autorisées, sinon des internautes de mauvaise foi pourraient pirater le serveur et modifier le contenu de la base de données. Les nombreux paramètres de sécurité du serveur ne sont pas notre préoccupation à ce point-ci (l'installation de coupe-feu et autres paramètres de sécurité sur le serveur constitue une vaste démarche normalement réalisée par le locateur et responsable du serveur). La sécurité au niveau de l'échange est l'aspect qui nous intéresse. Dans certains cas, des informations aussi confidentielles (et précieuses) qu'un numéro de carte de crédit pourraient requérir une encryption à 128 bits, mais pour l'envoi du mot de passe, beaucoup de sites Web se contentent d'un échange standard. Pour le reste, le niveau de sécurité requis pour l'interaction avec le contenu sera assuré par la session. En fait, l'utilisateur ayant obtenu une session en validant son nom et son mot de passe reçoit un numéro de session, composé d'une longue série de caractères alphanumériques. Sauvegardé dans la base de données, ce numéro de session est valide pour un temps limité et il est requis pour toute éventuelle interaction avec le contenu.

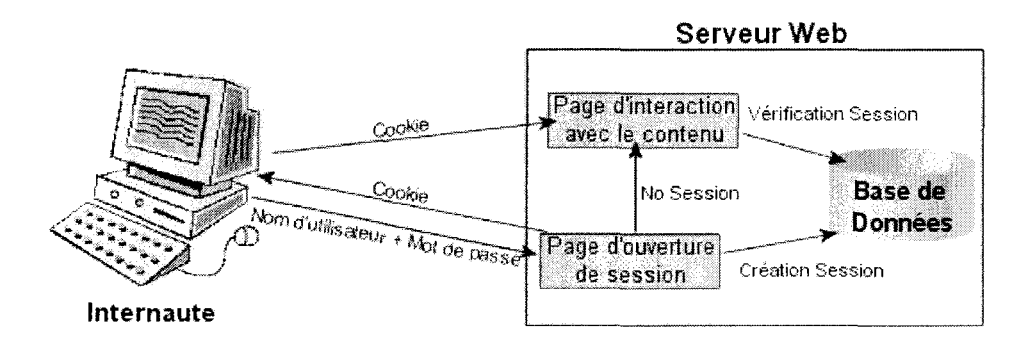

Figure 3.2 Échange des informations relatives à la sécurité

La figure 3.2 illustre un exemple de système de suivi des internautes avec session. Après avoir ouvert une session, le numéro de celle-ci est transmis de page en page et sauvegardé dans le cookie pour un usage ultérieur (au cas où l'internaute quitte le site et y revient avant l'expiration de

la session). La session qui a aussi été créée dans la base de données sera vérifiée sur chaque page qui permet l'interaction avec le contenu, afin de s'assurer que celle-ci n'est pas expirée. Il sera donc impossible pour un pirate de composer un numéro de session vraisemblable et de l'ajouter à l'adresse de la page en paramètre puisque le numéro sera alors introuvable dans la base de données. Une seule autre vérification devra être faite si le numéro de session est valide dans la base de données : est-ce que l'utilisateur correspond bien à celui qui a ouvert la session (dans un autre exemple, la question pourrait être est-ce que l'utilisateur de la session tente bien de modifier du contenu enregistré à son nom ou sur lequel il a des droits)?

# 3.3 L'offre interactive

La planification d'un site statique débute par l'organisation du contenu qu'on souhaite y diffuser. Lorsqu'un site est interactif, le contenu à diffuser n'est pas complètement connu au moment d'en entreprendre la conception. Pour des spécialistes de l'analyse et de la gestion de projet de sites Web dans de grandes organisations comme Russel Nakano, nous sommes à l'étape d'observer nos actions pour éventuellement en dégager une science (Nakano, 2003). Il est d'abord crucial de séparer la production et le développement. L'équipe responsable de créer le site ne sera probablement pas responsable d'y intégrer le contenu. Par contre une forte collaboration doit exister entre ces deux parties afin que le site (sa structure et son interface) soit bien adapté au contenu qu'il aura à diffuser.

## **3.3.1 Interaction pour l'internaute**

Planifier les occasions d'interaction pour l'internaute implique certaines décisions relatives à l'organisation du site. Par exemple, si l'enregistrement est un préalable à la publication de contenu, la base de données (ou autre solution d'entreposage des données) devra être structurée adéquatement. Aussi afin de bien réaliser le site, il faudra préciser les sections interactives et la nature de leur contenu. Ainsi il faudra définir quel genre de rubrique sera proposée à nos

internautes. Les plus répandues sont bien sûr le babillard (ou forum de discussion) et les pages de profils des membres inscrits. Il est toutefois possible de rendre l'interaction plus ouverte à des rubriques principales où chaque internaute participant publie un texte ou un commentaire.

#### **3.3.2 Système de gestion du site**

Les options proposées dans un système de gestion sont très variées selon le contenu du site, la technologie utilisée (langage, système clé en main ou sur mesure) et le niveau de compréhension des besoins des édimestres par les webmestre. Généralement, un système de gestion permet de modifier tout le contenu qui a été publié par les édimestres (selon les droits accordés à chacun), de supprimer du contenu non adéquat qui aurait été publié par les internautes, de consulter la liste des membres et leurs profils, de supprimer des membres et parfois de contrôler d'autres variables spécifiques.

# **3.3.3 Projet d'implantation**

Dans le cadre de ce projet de maîtrise, une implantation concrète a été réalisée. Un site destiné aux amateurs de plein air a vu le jour en 2001. Le but premier était de créer un site où les internautes pourraient partager des récits ou aventures qu'ils ont vécus. Dans le domaine du plein air, les internautes sont souvent des passionnés qui ont fait des expéditions parfois périlleuses. Ils n'existait toutefois aucun portail leur permettant de se raconter en français sur le Web. Leur seul espoir de publier un récit était de faire l'objet d'un reportage de magazine imprimé. La création d'un site de plein air interactif, comme tous les sites interactifs, implique l'interaction de ses internautes. Afin de faire démarrer le projet et d'assurer des publications régulières de contenu, un partenaire est rédacteur en chef du site et publie des articles qu'il produit en collaboration avec d'autres membres de l'équipe. Donc deux sources de contenu alimentent le site, soit les internautes et les membres de l'équipe. Le chapitre 4 aborde la réalisation et le contenu de ce site.

# 3.4 Observation de sites interactifs

Plusieurs sites lui offrent actuellement la possibilité d'interagir avec le contenu. Et cette tendance est relativement croissante. Nous observerons donc quelques sites Web afin de voir diverses caractéristiques de l'implantation réalisée dans ces différents contextes.

## **3.4.1 Consumer Review**

Voilà un exemple de site Web où tout le contenu est fourni par l'utilisateur. En fait, il s'agit d'un réseau composé de onze sites Web portant leur propre adresse (exemple : PhotographyReview.com, AudioReview.com, CarReview.com, etc.). Chaque site comporte plusieurs rubriques : les critiques de consommateurs évidemment (par catégorie de produit), des

petites annonces, des babillards et parfois des photographies. Les responsables du site ont fourni les instructions et le mot d'accueil, mais TOUT le contenu du site provient des internautes. Un bel exemple de site Web permettant l'échange entre internautes, sans les contraintes des entreprises à but lucratif.

URL : www.consumerreview.com

## **3.4.1.1 L'accès au site et technologies utilisées**

L'accès est totalement gratuit et le login n'est requis que pour la publication de contenu. Chaque site est en fait séparé en deux catégories, la partie plus communautaire et la partie commerciale (les petites annonces). Il est toutefois triste de constater que ces deux catégories sont complètement séparées. L'utilisateur doit donc s'inscrire une fois s'il veut placer une petite annonce et une autre fois s'il veut participer au contenu des autres sections du site. Au niveau des technologies, les petites annonces reposent sur des scripts écrits en Perl (CGI) alors que les critiques et babillard ont recours aux scripts ASP.

#### **3.4.1.1.1 Portion communautaire**

L'ouverture d'un compte pour les sections gratuites (publication de critique, participation au babillard, etc.) requiert les informations suivantes : courriel, nom d'usage (screen name), prénom, mot de passe (en double pour confirmation). À titre d'informations complémentaires et optionnelles, on demande le nom de famille et la ville. Le nouvel utilisateur peut aussi décider d'autoriser ou non la publication de son courriel. Après avoir complété le formulaire, un courriel est envoyé au nouvel abonné et celui-ci doit cliquer une adresse afin de confirmer la réception et la validité de son adresse de courriel. Deux clés sont utilisées dans la base de données, soit le courriel et le nom d'usage.

## **3.4.1.1.2 Portion commerciale (petites annonces)**

L'ouverture d'un compte pour les petites annonces est également gratuite mais la publication de petites annonces comporte des coûts pour l'internaute. Les éléments suivant doivent être obligatoirement fourni : nom d'utilisateur, mot de passe (en double pour confirmation), prénom, nom, courriel. À titre d'informations complémentaires et optionnelles, on demande l'adresse, la ville, la province, code postal, pays, téléphone et adresse de site Web. La clé de l'enregistrement est le nom d'utilisateur et la demande est refusée tant qu'un nom d'utilisateur choisi existe déjà dans la base de données. Le compte est activé dès l'enregistrement des données sur l'internaute (pas de confirmation par courriel). Au moment du login, il est possible d'activer une option afin que le nom d'utilisateur soit sauvegardé dans un cookie accélérant ainsi l'accès lors de la prochaine visite.

## **3.4.2 Digital Photography Review**

Digital Photography Review est un site Web portant sur les équipements photographiques. Le contenu rédactionnel est principalement conçu par son équipe (Philip et Joanna Askey) mais les internautes ont droit à un des plus beaux exemples de babillard afin d'échanger entre eux. Et les échanges y sont extrêmement nombreux.

URL : www.dpreview.com

### **3.4.2.1 L'accès au site et technologies utilisées**

L'interaction avec le contenu étant limitée au babillard, ce n'est que lorsque l'internaute souhaite amorcer un nouveau sujet de discussion ou répondre à une discussion en cours qu'un login est requis. Le babillard offre une option fort intéressante, il est possible de joindre des photographies lors de la publication d'un message.

Le babillard est conçu en ASP. La page d'inscription requiert les informations suivantes : nom, courriel, mot de passe (en double pour confirmation), le pays, l'âge et le sexe. Sur une base optionnelle, les informations suivantes peuvent être soumises : ville, profession, adresse de site Internet, signature et description. De plus, la modification de ce profil est possible lorsque l'utilisateur ouvre une session.

## **3.4.3 Mahoney The Cat**

Mahoney The Cat est un site Web hautement interactif réalisé dans le cadre d'un projet de recherche portant sur l'implication des internautes dans le contenu d'un site Web. Il s'agit en fait d'un exercice de type « Cadavre exquis », c'est-à-dire que l'auteur du site a écrit le début d'un récit et les internautes sont invités à le poursuivre. À son point de départ, le récit porte sur la vie de Mahoney, un chat vivant près de la forêt avec son maître. L'internaute peut se contenter du rôle de lecteur, mais il peut aussi décider de prendre la plume pour composer une suite à l'histoire à partir du chapitre de son choix. Chaque chapitre peut donc avoir plusieurs suites qui, à leur tour, peuvent avoir aucune, une ou plusieurs suites, etc. Bref le récit prend une allure typique de document hypermedia et la trame narrative se développe en fonction des idées des internautes-auteurs. Le

plaisir est donc à la fois de lire, de contribuer et de voir ce que les autres auteurs écrivent à la suite d'une contribution.

Le site est encore au stade d'introduction. Son auteur a complété le projet, mais sa diffusion est à peine lancée et aucune promotion n'a encore été faite. Le contenu est donc peu volumineux mais tout est en place pour permettre à l'histoire de se développer. Le site offre aussi un babillard et un salon de clavardage afin que les lecteurs et auteurs puissent échanger entre eux.

URL : www.mahoneythecat.org

#### **3.4.3.1 L'accès au site et technologies utilisées**

L'internaute peut lire tous les chapitres du récit sans s'inscrire puisque l'inscription n'est requise que pour soumettre un chapitre du récit. L'adhésion au site requiert la création d'un profil comportant les informations obligatoires suivantes : nom d'utilisateur, mot de passe (avec confirmation), courriel. Sur une base volontaire, les informations suivantes peuvent aussi être soumises : prénom, nom, sexe, date de naissance, ville, commentaires, passe-temps. Tout le système repose sur des scripts serveurs de type ASP. Un cookie peut être demandé à l'ouverture d'une session pour accélérer l'accès lors de visites ultérieures. Une fois une session ouverte, le menu est converti en menu d'auteur offrant à l'internaute d'accéder à ses propres chapitres du récit, à ses signets dans le récits, à modifier son profil et à se créer une liste d'amis. Pour ajouter un chapitre, l'auteur n'a qu'à inscrire son titre et son texte dans une boîte de formulaire et la mise en ligne est automatique.

#### **3.4.4 The Backpacker**

The Back Packer est un site Web destiné aux passionnés de plein air. Un grand nombre de sentiers de randonnées pédestres y sont répertoriés. Aussi, ce site publie des récits d'internautes

depuis plusieurs années. En fait, le contenu fourni par les internautes prend différentes formes : critique de sentiers, articles, photographies, etc.

Url : www.thebackpacker.com

### **3.4.4.1 L'accès au site et technologies utilisées**

Au moment du début de ce projet de maîtrise, le site n'utilisait aucune technologie d'interaction Web entre l'internaute et le contenu. En fait, l'internaute était simplement invité à envoyer un courriel comportant les éléments à publier. Bien que fonctionnel, le processus d'interaction était entièrement manuel. Depuis, l'intégration de la technologie PHP a permis d'automatiser certaines fonctions dans le site. Les utilisateurs n'ont pas à se créer de profil ou d'inscription. L'interaction se présente d'une façon fort simple : simplement en cliquant un lien tel que « Submit article » l'internaute peut envoyer du contenu. L'intégration n'est cependant pas automatique. La technologie PHP n'est pas utilisée à sa pleine capacité, mais il s'agit peut-être d'un choix puisque l'équipe du site préfère lire tout le contenu soumis par les internautes avant sa publication (se réservant toujours le droit de refuser de publier certains textes).

#### **3.4.5 Wikipédia**

Wikipédia est un site interactif vraiment intéressant. Il s'agit d'une encyclopédie virtuelle où chacun a la possibilité de contribuer. Tel qu'ils le définissent sur le site : « Un **wiki** est un site web dynamique dont tout visiteur peut modifier les pages à volonté. Il permet non seulement de communiquer et diffuser des informations rapidement (ce que faisait déjà Usenet), mais de structurer cette information pour permettre d'y naviguer commodément. »

URL : http://fr.wikipedia.org

#### **3.4.5.1 L'accès au site et technologies utilisées**

Comme l'exprime la définition du mot Wiki, la liberté sur ce site est vraiment totale. Tous les éléments sont modifiables et chaque fois que l'internaute recherche un élément qui n'existe pas encore, il est encouragé à le créer. Pour modifier ou publier du nouveau contenu, aucune inscription n'est obligatoire. Toutefois le fait de s'inscrire donne certains avantages puisque les modifications ou publications sont liées à l'internaute permettant ainsi des échanges relatives à ces interventions entre internautes (les internautes auteurs de contenu sont appelés Wikipédiens sur ce site). Il est clair qu'une très grande confiance envers les internautes est à la base d'un tel système d'interaction. Le site est né durant la réalisation du présent document et à ce jour, son développement montre bien le succès qu'il reçoit.

Étant essentiellement communautaire, le site n'affiche aucun enjeu commercial (publicité, vente de produits ou autre). Une grande place est donnée à la communauté par le biais de différents outils tels que le bistro, un canal de clavardage, un news group, des coordonnées de messageries instantanées. Aussi, quand les utilisateurs sont inscrits, une bonne visibilité leur est accordée. Leur profil (avec photo, description, liste de contributions) est accessible de toutes les pages où ils ont publié.

### **3.4.6 MSN Canada.**

Le portail MSN.ca diffuse des informations provenant de nombreux site Web reconnus. Il n'est donc pas interactif et les internautes ne peuvent y publier quoi que ce soit. Par contre, on y observe une caractéristique fort intéressante qui découle des technologies utilisées pour reconnaître les internautes : la personnalisation de la page d'accueil. Parmi les options proposées, l'internaute peut manifester ses préférences et ainsi voir la météo de sa région, les manchettes des quotidiens et magazines qui l'intéressent, la valeur des titres boursiers qu'il détient, etc.

URL : www.msn.ca

### **3.4.6.1 L'accès au site et technologies utilisées**

Le site propose à l'utilisateur d'ouvrir une session avec le même compte que pour l'utilisation du courrier Hotmail. L'internaute est alors déplacé vers my.ca.msn.com et de là, il peut modifier le contenu de chaque catégorie via un bouton EDIT, supprimer des catégories ou en changer l'ordre d'affichage. Aussi, certaines composantes de la page peuvent recevoir des préférences plus spécifiques. Par exemple si vous activez l'affichage de la météo, votre choix de villes pourra aussi être intégré. Idem pour les titres boursiers. Les préférences de l'utilisateur sont sauvegardées dans son compte sur le serveur ce qui permet de les retrouver à partir de n'importe quel ordinateur. Aussi un cookie est placé sur le poste de l'utilisateur s'il le souhaite afin de retrouver ses préférences automatiquement.

### **3.4.7 Observations sur les tendances...**

Un nombre croissant de sites offre des possibilités d'interaction avec le contenu. Les technologies varient, et les contextes également. Le babillard est définitivement la situation la plus fréquente. Le format choisi pour l'implantation est très variable : certains babillards permettent d'introduire des photographies, d'autre d'être prévenus par courriel lorsqu'une réponse est ajoutée à un échange, etc. Mais ils ont tous un rôle semblable : des échanges courts amorcés par l'affichage d'un message nécessitant une réponse.

Une partie des sites observés où tout le contenu provenait des internautes sont des sites de critiques de consommateurs. Les internautes auteurs partagent donc une expérience afin d'en informer les gens intéressés par une expérience semblable. Ce genre de site est de plus en plus répandu et très efficace lorsque aucune censure n'y est faite. Par contre les affichages restent très courts, souvent accompagnés d'une note d'appréciation et dénudés de contenu étoffé et créatif.

Des critiques de produits sont aussi de plus en plus souvent intégrés à des sites de commerces de détail, parfois avec une certaine dose de censure.

Dans tous les sites visités, plusieurs offraient la possibilité de modifier le profil de l'internauteauteur, mais il n'était presque jamais possible de modifier le contenu des articles publiés après leur publication, à l'exception de système très ouvert de Wikipédia. Aussi, tous les éléments soumis étaient publiés instantanément sur le site, sans aucun délai de contrôle avant publication.

Finalement, pour ce qui est de la publication d'œuvre plus élaborée comportant des textes plus longs, certains sites ont une ouverture, mais sans offrir de processus automatisé. Par contre la tendance est au changement. Les créateurs de Wiki ont résolument décidé d'offrir de la véritable interaction tel que plusieurs en rêvaient depuis longtemps et l'enthousiasme des participants confirme que le besoin de s'exprimer est une préoccupation chez un nombre non négligeable d'internaute (une préoccupation que nous avions pressentie avant la mise en branle de ce projet de maîtrise et l'ouverture des dernières années sur le Web).

# 3.5 Considérations techniques

Pour générer des pages dynamiquement et permettre aux internautes (ou édimestres) d'interagir avec le contenu d'un site Web, plusieurs éléments techniques sont requis au moment de l'implantation. Le processus d'interaction entre l'internaute et le contenu du site est illustré à la figure 3.3.

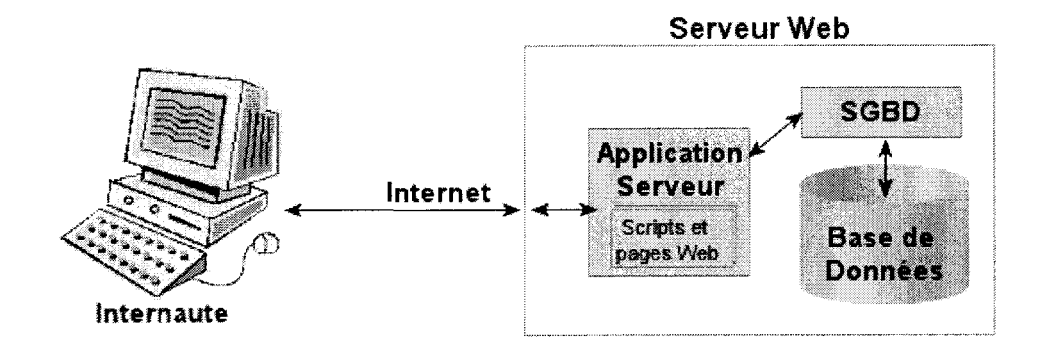

Figure 3.3 Schéma d'interaction entre l'utilisateur et le contenu du site

Dans cet exemple, le contenu fourni par l'internaute sera sauvegardé dans une base de données et pour ce faire, la base de données sera gérée par un système de gestion de base de données (SGBD). Entre le SGBD et l'utilisateur se trouve l'application serveur et le site Web (script et pages Web). En fait, c'est avec l'application serveur que l'internaute échange. Lors de la consultation d'information, l'application serveur retourne des pages Web et c'est au moment d'envoyer ces pages que les scripts (ou programmes) seront exécutés.

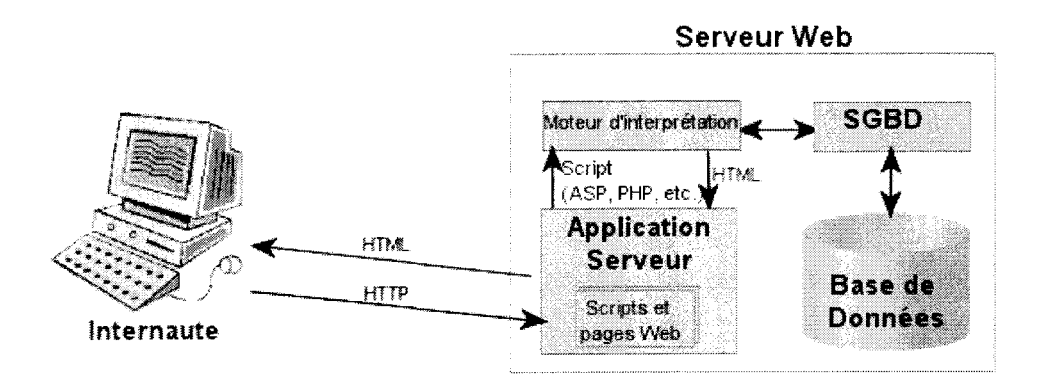

Figure 3.4 Schéma des composantes du système sur le serveur

La figure 3.4 montre que les scripts non compilés doivent être soumis à un moteur d'interprétation afin que celui-ci produise le contenu HTML pertinent. Au besoin, les scripts entraîneront une

connexion avec le SGBD afin de puiser dans la BD le contenu pertinent (certains scripts compilés en programmes exécutables tel le Perl/CGI ne requiert pas de moteur d'interprétation). Pour soumettre du contenu, l'internaute procède par le biais de formulaires affichés dans les pages. Les scripts (ou programmes compilés) font ensuite le traitement approprié et soumettent les informations au SGBD si celles-ci doivent être sauvegardées ou utilisées comme critère de recherche. Tout le traitement est ainsi fait sur le serveur et l'échange avec l'internaute se résume principalement à des pages HTML, permettant alors une forte compatibilité avec les différents navigateurs.

## **3.5.1 Les composantes du système**

Tel que la figure 3.4 en fait état, les composantes du système sont :

- un serveur;
- une application serveur;
- des pages Web intégrant des scripts exécutés sur le serveur (ou programmes compilés) et le moteur de traitement pertinent;
- un SGBD accompagné d'une BD (dans la majorité des cas).

# **3.5.1.1 Le serveur**

Bien sûr nous ne pourrons faire un site Web sans serveur. Celui-ci devra toutefois être équipé de diverses technologies (SGBD, langages script, etc.), Il faudra donc s'assurer de choisir un serveur ayant un système d'exploitation compatible avec les autres technologies utilisées dans le système.

## **3.5.1.2 L'application serveur**

Pour chaque système d'exploitation, il existe plusieurs applications serveur (Apache, Miscrosoft IIS, Roxen, etc.). Là aussi, il faudra s'assurer de la compatibilité avec les autres composantes du système.

**3.5.1.3 Pages Web intégrant des scripts serveur (ou programmes) et moteur d'interprétation** Nous savons que les pages envoyées à l'internaute seront en code HTML, mais afin que celles-ci soient pertinentes pour l'internaute elles devront être générées dynamiquement en intégrant certains paramètres. La création dynamique des pages se fera à partir de scripts ou de programmes exécutés sur le serveur. Ceux-ci répondront aux requêtes paramétrées et assembleront le contenu pertinent pour l'internaute. Cette composante est au cœur du système puisque c'est elle qui assurera le lien entre l'utilisateur, le contenu statique du site (parties non dynamiques) et la base de données ou autre entrepôt de données (parties dynamiques). Tel que mentionné au chapitre 2, plusieurs solutions sont disponibles en ce qui a trait au choix des technologies de scripts. La majorité des technologies de scripts requiert l'installation d'un moteur de traitement sur le serveur. Par exemple, les scripts interprétés tel que ASP, PHP et JSP ne pourront pas fonctionner sans l'installation sur le serveur du moteur ASP, PHP ou Java selon le cas. Même s'ils sont compilés, les servlets Java auront aussi besoin d'un moteur pour être exécutés, il s'agit de la Machine Virtuelle Java. Et comme chaque moteur n'est pas nécessairement disponible pour chaque système d'exploitation ni pour chaque application serveur, la compatibilité avec les autres composantes du système sera un facteur crucial dans le choix d'une technologie.

## **3.5.1.4 Un SGBD / BD**

L'entreposage des données (le contenu dynamique) peut se faire de diverses façons. La méthode de stockage du contenu dynamique la plus flexible et la plus répendue jusqu'à maintenant est une base de données relationnelle. Tout comme pour les bases de données locales, plusieurs SGBD (Système de Gestion de Base de Données) peuvent être utilisés pour accéder et modifier le contenu de la base. Dans le cadre d'une implantation pour le Web, le SGBD devra être en mesure de recevoir des requêtes provenant des scripts de pages Web et d'interagir avec le moteur d'interprétation. Lorsque compatible avec le SGBD, les langages scripts populaires permettront de libérer la flexibilité et la puissance du SGBD.

53

#### **3.5.2 Choisir des technologies**

Au moment de choisir les technologies, plusieurs variables sont à considérer et malheureusement il est impossible de trouver une solution parfaite. Le but est de trouver la solution la plus appropriée en fonction du contexte en minimisant les compromis.

Selon les sources d'informations et les auteurs, le meilleur choix des technologies varie beaucoup. En fait un grand nombre de variables influence ces choix tel que le budget disponible, l'expérience du webmestre, les opérations à effectuer sur le site, les besoins de compatibilité avec d'autres sites de la même organisation ou de la même industrie, la compatibilité avec des équipements déjà en place... jusqu'aux convictions personnelles (et parfois difficilement explicables) des décideurs.

Le choix des technologies doit se faire à différents niveaux.

# **Choix du serveur et son système d'exploitation**

Les principales possibilités en terme de système d'exploitation pour les serveurs web sont Windows et Unix. Le choix entre ces deux technologies pourrait faire l'objet d'un énorme débat. Unix est cependant le système d'exploitation le plus utilisé sur les serveurs Web. De plus les coûts sont nettement plus bas avec une solution Unix.

### **Application Serveur**

Le choix du serveur et son système d'exploitation limitera le choix des applications serveurs. Bien que chaque application serveur détient ses propres caractéristiques, celles-ci auront peu ou pas d'impact sur l'atteinte des objectifs de la présente démarche.

## **Langage de script serveur**

Une fois le serveur, son système d'exploitation et l'application serveur identifiés, le choix d'un langage de script doit être fait. Des questions de compatibilité limiteront le choix à cette étape, par exemple, certains langages de script requièrent un moteur d'interprétation qui n'est pas disponible pour tous les systèmes d'exploitation. Pour le reste, les variantes d'un langage script à un autre (parmi les langages mentionnés en 2.3) auront peu d'impact sur l'atteinte des objectifs du présent projet.

## **Système de gestion de base de données**

Pour certains langages script, un choix de système de gestion de base de données s'impose. Bien qu'ils puissent être compatibles avec plus d'un SGBD, certains langages script sont liés à un choix privilégié par la communauté des programmeurs web. Cette union mène à une abondante documentation pour l'intégration des techniques de codage afin d'atteindre les objectifs d'interaction entre le script et la SGBD. À titre d'exemple, le PHP sera souvent connecté avec une base de données MySQL. Le ASP avec Access ou SQL Server, etc. L'examen des tendances pourra donc faciliter la mise en route du système.

# CHAPITRE IV

# RÉSULTATS OBTENUS

Dans le cadre de ce projet de maîtrise, une implantation concrète d'un site Web interactif a été réalisée. Le site d'expérimentation, réalisé avec la participation de Jean-Philippe Blondeau à titre de rédacteur, s'adresse principalement aux passionnés de plein air. Son adresse est www.CAMPdeBASE.com.

# 4.1 Résultats

L'implantation du site a permit d'observer le comportement des internautes et la nature de leurs efforts de contribution au contenu d'un site. L'expérience étant terminée, il est maintenant possible d'observer les succès, succès modérés et échecs de la proposition initiale de campdebase.com

#### **4.1.1 Interaction réalisée**

Le site nous a permis de voir les internautes mettre en ligne du contenu dans différentes sections, et ce sans avoir besoin de support technique ou assistance quelconque. Quelques récits d'internautes (4) assez volumineux (au moins 500 mots) de même qu'un nombre important de petites annonces (une trentaine) ont été mis en ligne durant les premières semaines d'existence du site. Aussi, le contenu proposé par les internautes s'est avéré pertinent à la section utilisée dans 100% des cas. Finalement, lorsque la saison froide est arrivée, la section Conditions de Glace s'est vue recevoir une collaboration très soutenue. De plus, les fidèles de cette section ont récidivé à chaque année (moyenne d'une centaine d'observations par année dont 40% sont accompagnées d'une photo).

#### **4.7.2 L'évolution du nombre d'occasions**

Le fait de voir les internautes interagir nous a permis de confirmer leur besoin d'occasions de s'impliquer et de s'exprimer. Par contre, la question relative à la grande lacune de sites proposant ce genre d'interaction n'est pas vraiment répondue. Pourquoi n'y a-t-il pas plus d'occasion de participer au contenu des sites Web ? Au chapitre 1 les réponses potentielles soulevées étaient : trop de difficultés techniques? Incertitude relative au contenu fourni par les internautes? Résistance à déléguer de la part du webmestre? Paresse ou un manque d'intérêt de la part de l'internaute? Sans pouvoir mettre le doigt précisément sur la source de cette lacune, il n'en demeure pas moins que la tendance actuelle s'améliore de façon significative. Un plus grand nombre de site propose aux internautes d'interagir avec le contenu. L'évolution technologique des outils Web est sûrement une variable fort importante, mais possiblement que la démystification du processus d'interaction par plusieurs webmestre et l'effet d'entraînement entre les sites à caractère communautaire font partie des variables ayant influencé cette tendance positivement.

#### **4.1.3 Motivation des internautes**

Pour ce qui est de s'assurer du bon comportement des internautes auteurs de contenu et de la régularité de leur contribution, une dimension fort importante pour les sections de nature plus rédactionnelle (par opposition aux petites annonces qui retournent à l'auteur un bénéfice direct lors d'une réponse d'un autre internaute), les principales motivations psychosociologiques semblent se vérifier. Ainsi, nos utilisateurs sont effectivement motivés à aider autrui (pensons à nos conditions de glace), mais cette motivation est vraiment renforcée par la visibilité et le crédit accordé aux auteurs.

# **4.2 Description du projet CAMPdeBASE.com**

Campdebase.com est un ambitieux site Web comportant plusieurs sections. En fait, deux catégories de section sont proposées : les sections dont le contenu provient des internautes et les sections dont le contenu provient de l'équipe rédactionnelle.

Plusieurs types d'intervenants sont en contact avec le projet campdebase.com. Aux deux extrémités il y a bien sûr le concepteur/programmeur du site et l'internaute lecteur. Mais entre les deux s'ajouteront des intervenants actifs : les auteurs. Ils sont soit membres de l'équipe qui publieront des articles dans les sections régulières du site, des édimestres, ou encore des internautes de passage, que nous appellerons les internautes-auteurs.

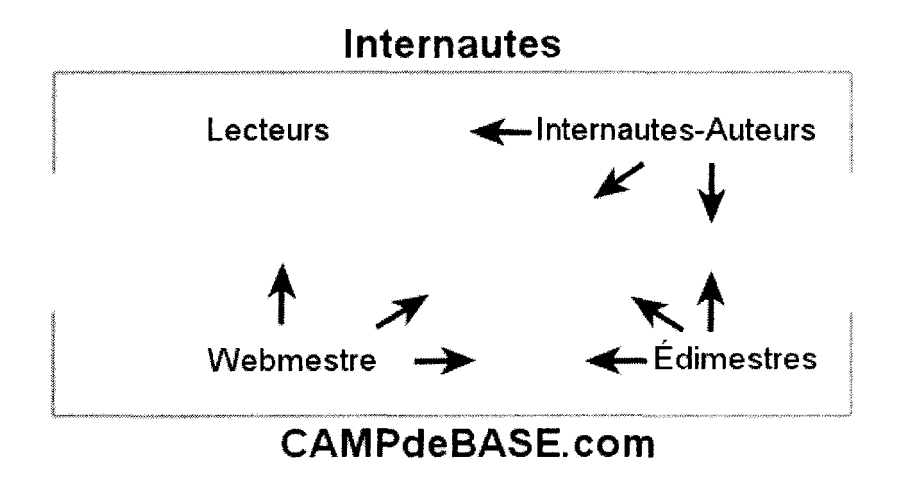

Figure 4.1 Quatre types d'intervenants et leur interaction

# **4.3 Contenu de CAMPdeBASE.com**

Le site CAMPdeBASE.com est séparé en plusieurs sections. Les droits d'accès des intervenants varieront selon la nature et les objectifs rédactionnels de chaque section. Dans certains cas les internautes peuvent publier des textes (et photos) et dans d'autre cas le contenu sera ajouté en ligne par des membres de l'équipe.

À son ouverture, campdebase.com comportait les sections suivantes :

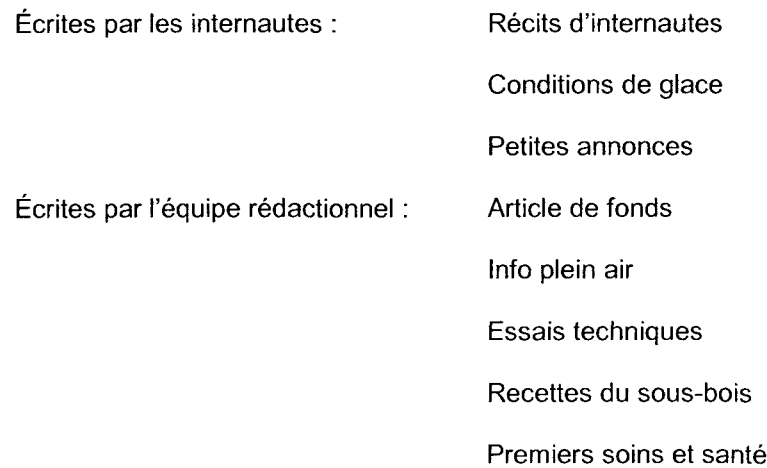

## **4.3.1 Récits d'internautes**

Cette section permet aux internautes de partager des récits avec les autres visiteurs du site. En ce sens, l'internaute-auteur (celui qui a un récit à partager) n'aura qu'à entrer son récit dans les champs d'un formulaire et répondre à quelques questions permettant à son récit d'être indexé au site. Il pourra aussi joindre cinq photographies relatives à son récit en effectuant un transfert de fichier de façon à alimenter le contenu du site Web en images en plus du texte.

Dans cette section, une personne responsable doit cependant s'assurer de la pertinence du récit soumis par l'internaute afin d'éviter de diffuser tout genre de texte inapproprié (discours hors sujet, raciste, obscène, sexiste, etc.). Afin de valider l'information, la démarche d'approbation permet à une ou plusieurs personnes autorisées, membre de l'équipe, d'approuver ou de rejeter les nouveaux récits avant leur mise en ligne sur le site. Le processus de validation est présenté de façon simple et peut donc être fait par quelqu'un qui détient une capacité de jugement sur l'information à afficher sur le site, mais pas nécessairement les connaissances techniques d'un webmestre pour réaliser et entretenir un tel site web.

## **4.3.2 Conditions de glace**

La section des conditions de glace recueille les observations d'amateurs d'escalade sur glace. En fait, après une expérimentation sur le terrain, les grimpeurs publient leurs observations des conditions sur le site Web. Ces observations peuvent aussi être accompagnées d'une photo afin de rendre l'information plus explicite. Les textes soumis par les internautes-auteurs sont automatiquement publiés (aucune approbation requise). Les membres de campdebase.com ont toutefois la liberté de modifier ou supprimer des messages non pertinents par le biais de l'interface de gestion du site. Cette section est toutefois ouverte entre le 1<sup>er</sup> novembre et le 15 avril seulement. Pour y accéder hors saison, les lecteurs du présent document pourront entrer l'adresse : **www.campdebase.com/conditionsdeglace.**

## **4.3.3 Petites annonces**

Les petites annonces permettent à l'internaute de publier une annonce destinée aux autres visiteurs du site de façon instantanée et sans aucune intervention de l'équipe de CAMPdeBASE. En fait, l'internaute fournit les éléments de l'annonce (titre, texte, prix, identification de la catégorie, etc.) et celle-ci, automatiquement indexée à la base de données, est rendue disponible aux autres internautes qui pourront la consulter sans aucun délai.

#### **4.3.4 Contenu des rubriques régulières**

Tout le contenu rédactionnel du site est géré par le biais d'une section réservée au rédacteur en chef et à l'équipe d'auteurs de campdebase.com que nous appelons aussi les édimestres. Cette section administrative offre de nombreux choix et contrôles permettant un accès complet à tout le contenu du site. Les fonctionnalités de cette section seront détaillées plus loin mais mentionnons que les auteurs pourront y soumettre des textes pour publication immédiate sur le site. Les sections visées sont Info Plein Air, Articles de Fond, Recettes du sous-bois, Essais techniques, Premiers soins et santé.

#### **4.3.5 Personnaliser son CAMPdeBASE**

Les internautes préfèrent parfois adapter la façon dont un site affiche l'information en fonction de leurs préférences. Pour que cela soit utile, il faudra bien sûr que ces préférences ou modifications de la mise en forme du contenu soient sauvegardés pour être réutilisées au prochain passage sur le site. Comme plusieurs portails, CAMPdeBASE.com offre à ses utilisateurs de modifier certains éléments de la page d'accueil. Ceux-ci seront donc mieux servis à chacune de leur visite. Lors de l'ouverture du site, la personnalisation se limitait au choix de la ville pour la météo et à l'affichage des informations relatives au profil de l'internaute (liste des contributions, liens vers les textes, etc.) dans la page d'accueil.

### **4.3.6 Interface utilisateurs**

Afin de procéder à une implantation réussie et donner vie à un site de cette envergure, il faut bien sûr lui donner une personnalité graphique mais il faut surtout s'assurer que l'interface utilisateur est fonctionnelle et conviviale. En ce sens, plusieurs principes d'ergonomie des interfaces ont été intégrés afin que l'utilisateur puisse progresser dans le site de façon intuitive, sans être confronté à la complexité des technologies utilisées. Des périodes de simulations avec des utilisateurs ont aussi été réalisées durant le développement du site.

#### **4.3.7 Sécurité**

La piraterie étant le passe-temps de certains individus, il va de soit que des systèmes de protection ont dû être mis en place afin de préserver l'intégrité du contenu du site. Il a donc fallu s'assurer que les droits de chaque intervenant ne pouvaient être outrepassés.

# 4.4 Choisir les technologies

Tel que mentionné précédemment, le choix des technologies utilisées comporte plusieurs aspects : serveur, application serveur, langage script, base de données. Pour le développement de campdebase.com, un serveur local a été installé afin de faciliter la conception du site et une fois complété, le site a été hébergé sur un serveur loué à une firme spécialisée en hébergement. Comme l'élément qui requiert le plus d'adaptation lors de la conception est le langage script, celuici a été choisi en premier. La solution ASP est très répandu dans les sites Web dynamique et interactif, elle a cependant une faiblesse importante : son coût. Bien que les serveurs Windows offrent le ASP sans coûts additionnels, un hébergement Windows est souvent plus cher qu'un hébergement Unix. D'autre part, les servlets Java comporte un niveau de difficulté accru pour lequel aucun avantage n'est mis en valeur dans le contexte de ce projet. Une alternative intéressante aurait pu être le JSP. Par contre, au moment de choisir, à l'hiver 2001, le JSP était encore à son stade d'introduction et son succès n'était pas une certitude. Bien que les quatre technologies auraient pu permettre de mener à bien le projet, la solution PHP fut retenue. PHP est un outil dont la popularité est croissante et comme il s'inscrit dans la catégorie de logiciels gratuits et ouverts, l'absence de coût le rend beaucoup plus intéressant que l'ASP. Les ressources disponibles sur le Web (babillards, tutoriels, sites de support, etc.) sont TRÈS nombreux et la communauté de passionnés de PHP est en effervescence. Notons aussi qu'un nombre croissant d'entreprise sont à la recherche de programmeurs maîtrisant le PHP. Depuis, l'arrivée de ASP.NET, plus proche du C/C++ comme le PHP et le succès du JSP aurait une certaine portée sur ce choix, mais compte tenu du contexte présent à l'hiver 2001, le PHP était la solution la plus intéressante. Pour sa part, PHP a vu sa popularité grandir depuis cette époque et de plus en plus de grands sites Web l'utilisent. Aussi, quelques mois avant la conclusion de ce document, une toute nouvelle version, 5.0, a été lancée, introduisant de nouveaux outils puissants ouvrant (entre autres) grande la porte à la programmation objet. Le moteur PHP étant offert en plusieurs versions, il pose peu de contrainte dans le choix de l'application serveur. Étant reconnu comme le plus fiable et

polyvalent, un serveur APACHE a été installé localement sur un système Windows alors que l'hébergement du site a été fait sur un serveur Apache/Unix. Finalement, le système de gestion de base de donnée MySQL est de loin le plus utilisé dans un contexte PHP / Apache. Son choix s'est donc imposé.

# 4.5 Planification de la conception

Une fois la combinaison Apache/PHP/MySQL installée et fonctionnelle localement, tout était en place pour débuter les travaux sur campdebase.com. La première partie avait pour but de concevoir le site comme s'il s'agissait d'un site Web dynamique, sans interaction avec le contenu. Il fallait donc bien définir le contenu de chaque section, la nature des données pertinentes et l'usage qui en serait fait. Dans un deuxième temps, le système de navigation a été mis en place afin de permettre à l'internaute de naviguer et de consulter le contenu temporaire du site. Un système permettant à l'internaute de publier du contenu sur le site a ensuite été ajouté. Finalement, une section réservée aux membres de campdebase.com a complété l'expérience.

## 4.6 Plan de la base de données

Comme tout le contenu rédactionnel du site est entreposé dans une base de données, la première étape était de modéliser cette BD. La structure est très simple puisqu'il n'y a pas de lien entre chaque rubrique. En fait le seul élément relationnel est le raccord avec les auteurs. Pour les internautes-auteurs, une table a été créée (utilisateur) afin de sauvegarder leur profil, la connexion avec chaque rubrique publiée par les internautes-auteurs se fait via la clé de la table « utilisateurs » soit le champ **CourrielUtilisateur.** Les tables raccordées aux internautes-auteurs sont donc RÉCIT, CONDITIONSGLACE et PA (Petites Annonces). D'autre part, le contenu rédactionnel des sections INFOPLEINAIR, ESSAIS (Essais Techniques), ARTICLES (Articles de fond), PREMIERSSOINS et RECETTES provient des membres de l'équipe de Camp de Base. Un profil

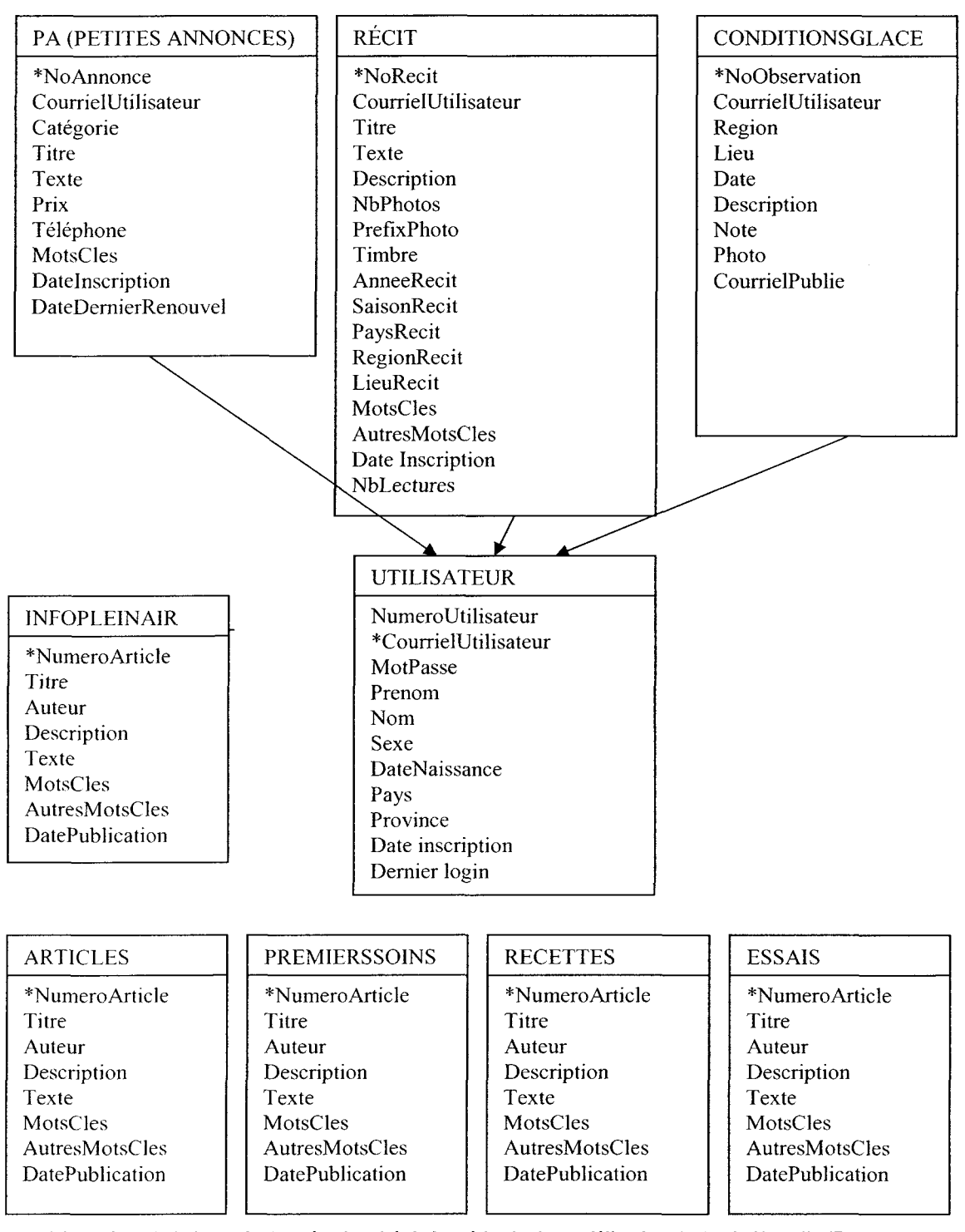

Figure 4.2 Schéma de la base de données inspiré de la méthode de modélisation de Denis Hamelin (Base de données, 1998)
d'auteur n'est toutefois pas monté dans la BD. En fait comme les membres de l'équipe se connaissent bien il n'est pas pertinent d'en créer un profil comportant age, adresse, intérêts, etc. De plus l'accès à la section de gestion du site est géré de façon différente (plus de détails ultérieurement). La figure ci-dessous représente le plan initial de la base de donnée.

#### **4.6.1 Répertorier le contenu**

Le fait de sauvegarder tout le contenu rédactionnel dans la base de données permettra beaucoup de flexibilité dans le traitement. La modélisation doit toutefois intégrer une préoccupation importante : indexer l'information afin de faciliter la recherche éventuelle.

Comme tout le contenu portera sur le plein air, certains mots relatifs à cet univers pourront être utilisés dans un grand nombre de textes. Le fait d'utiliser un ou plusieurs de ces mots comme critère de recherche éventuel n'offrira donc pas de résultats significatifs. Une méthode permettant une recherche efficace orientée vers des résultats très pertinents a donc dû être élaborée. Plutôt que de chercher les mots-clés dans les textes des articles (résultats parfois peu intéressants si les mots présents sont peu importants dans l'article), ceux-ci devront être accompagnés de mots-clés identifiés par l'auteur au moment de la publication. Toute recherche ultérieure sera faite sur les mots-clés des articles. Cela engendre un nouveau problème puisque tous les auteurs et internautes-auteurs pourraient utiliser des terminologies différentes (ex. : « Kayak » vs « Kayak de mer » vs « Kayak Mer ») en plus des fautes de frappes potentielles. Une liste de boîtes à cocher avec les mots-clés les plus pertinents constitue donc une bonne façon d'uniformiser la terminologie. Pour compléter la liste, l'auteur peut ajouter des mots clés plus spécifiques à son article à l'aide du clavier. Il s'agit donc des champs **MotsCles** et **AutreMotCles.**

## 4.7 L'interaction entre les pages Web et la base de données

Une fois la base de données créée sur le serveur (à l'aide d'un outil de gestion de BD appelé PHPMyAdmin), des enregistrements fictifs ont été introduits afin de permettre aux pages Web (et les scripts qu'elles comportent) d'obtenir des résultats lors de l'implantation des requêtes.

#### **4.7.1 Connexion avec la base de données**

D'abord, aucun script ne pourra interagir avec la base de données si une connexion n'a pas été établie au préalable. Une façon répandue est chaudement recommandée par Philippe Rigaux (2001) et Leon Atkinson (2000) : sauvegarder les paramètres de connexion dans un fichier et intégrer ce fichier dans toutes les pages qui requièrent une connexion à l'aide de la fonction require (le contenu du fichier Connect.php est à l'annexe 1).

Après définition des variables relatives à la connexion (nom d'utilisateur, mot de passe, coordonnées et nom de la base de données), la connexion est établie. En cas d'échec, un message adapté est envoyé à l'utilisateur afin d'assurer une gestion adéquate des erreurs tout en préservant l'ergonomie de l'interface (référence à 2.4.5 Gestion des erreurs). Par la suite, chaque page ayant besoin d'échanger avec la base de données peut établir la connexion en intégrant le script ci-dessous afin d'appeler le fichier de connexion.

<? require ("connect.php"); ?>

Comme dans toutes les pages, le début et la fin du code PHP sont identifiés par les balises <? et ?>.

#### **4.7.2 Les petites annonces**

Première section navigable : les petites annonces. Dans un premier temps, un plan de cette section a dû être fait. De quelle façon les annonces allaient-elle se présenter à l'internaute? En vrac, en ordre d'ancienneté, alphabétique, par catégorie? Afin d'éviter que toute les annonces se retrouvent pèle mêle, elles furent séparées en 3 catégories distinctes : À vendre, À louer, Recherché. Par la suite, une liste de mots-clés a été assemblée afin de permettre l'affichage partiel d'une catégorie.

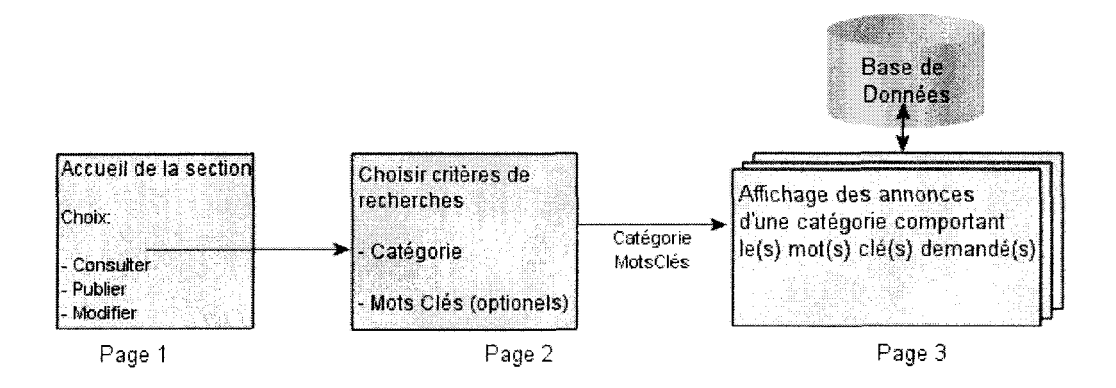

**Figure 4.3 Structure de la section « petites annonces » (portion lecteur)**

Tel que présenté à la figure 4.3, l'internaute est accueilli dans la section « petites annonces » par une page qui lui offre de consulter, publier ou modifier une annonce déjà publiée. Lors de la consultation l'internaute doit choisir (page 2) une des trois catégories d'annonces. Il pourra aussi cocher des mots-clés dans une liste afin de raffiner sa recherche. Ses critères sont ensuite passés à la page 3 qui interroge la base de données et affiche les résultats pertinents. La méthode de passage utilisée est celle du formulaire. C'est-à-dire que la page 2 attribue la valeur des champs à des variables. L'internaute active certaines valeurs en cochant les cases appropriées et le contenu attribué aux variables \$Categorie et \$MotsCles est alors intercepté dans la page à laquelle mène le formulaire (<form action="affiche\_annonces.php" method=post>). Pour le passage, les mots-clés sont tous attribués à la même variable qui prend ainsi la structure d'un tableau si plusieurs critères sont cochés.

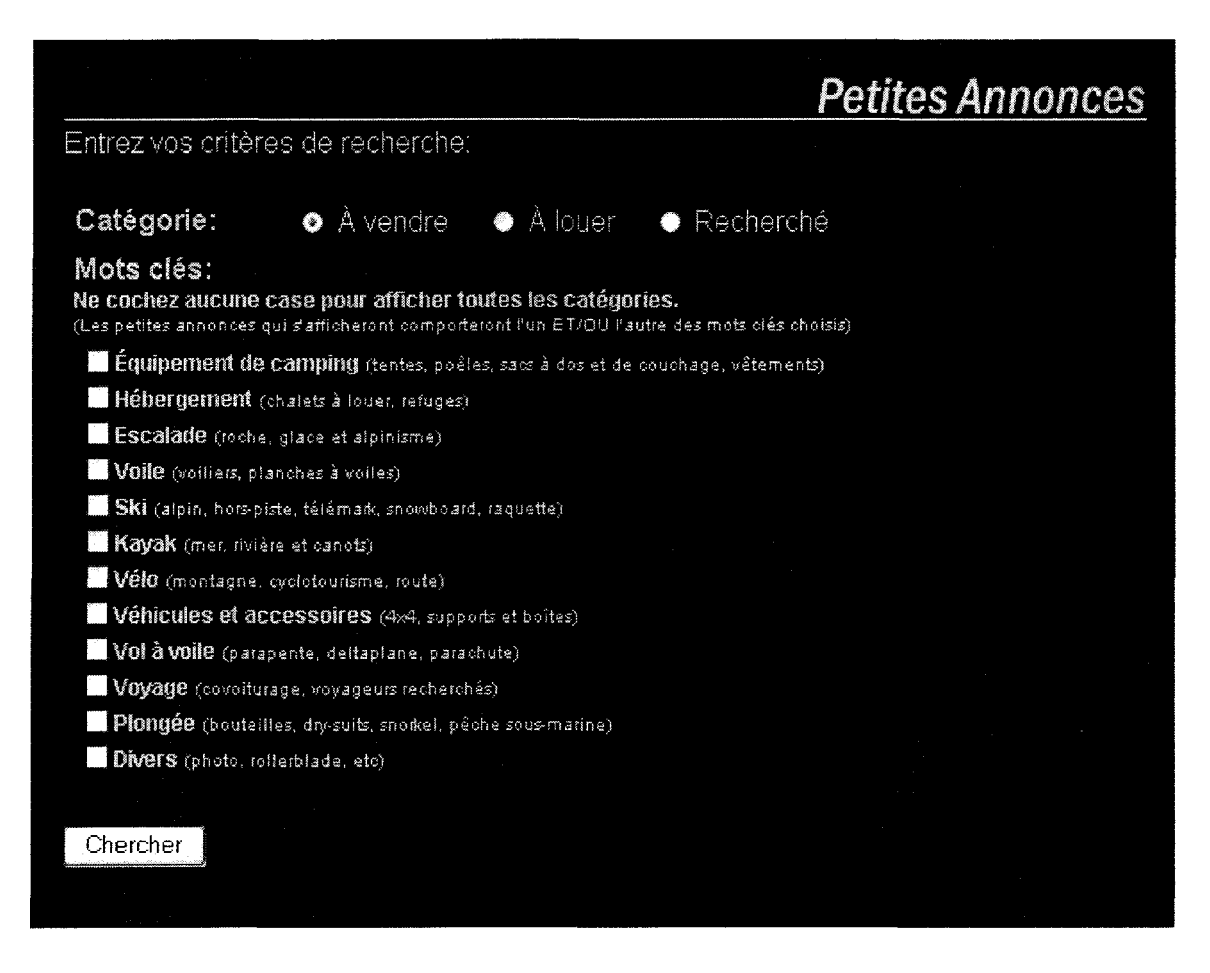

Figure 4.4 Choix des critères de recherche des petites annonces

La figure 4.4 présente une capture d'écran partielle de la page 2 permettant à l'internaute de choisir la nature des petites annonces qu'il souhaite consulter. Une fois les critères de recherche établis, la requête est écrite et les différents mots-clés choisis y sont concaténés :

```
$requete="SELECT * FROM pa WHERE Catégorie LIKE '$Categorie'"; //début de la requête
```

```
for ($i=0; $i< count($MotsCles); $i++) //interception des valeurs contenu dans le tableau MotsCies
```

```
if (Si==0){
$requete.= " AND ( ";
} else {
$requete.= " OR ";
}
```
{

\$requete .=" MotsCies LIKE '%\$MotsCles[\$i]%'"; //ajout de chaque mot clé à la requête

```
if ($i==(count($MotsCles)-1 ))
    {
    $requete.= " )";
    }
}
$requete.= " ORDER BY NoAnnonce DESC"; //conclusion de la requête
$resultat = mysql_db_query(BASE, $requete, $connection); // exécution de la requete
```
Les résultats de la requête sont emmagasinés dans la variable \$resultat. Le traitement suivant consiste donc à extraire les résultats enregistrement par enregistrement et à en faire l'affichage. Avant d'afficher les annonces, il faut toutefois considérer que le nombre d'annonces à afficher est variable et peut devenir important. Dans le cas de Campdebase.com, il fût décidé que chaque page n'afficherait que 5 petites annonces. L'interface devra donc comporter un système de navigation adéquat : au haut et au bas de chaque page d'affichage d'annonces, un système de navigation affiche le nombre de pages et chaque numéro de page est alors cliquable afin d'accéder à un segment d'annonces (voir annexe 2, première partie).

Une fois le système de navigation rendu fonctionnel, il ne restait qu'une chose : afficher les annonces. Le contenu tous les champs de chaque enregistrement est transmis à la variable \$detail. Comme chaque occurrence de la page n'affiche que 5 annonces, le traitement et l'affichage sont faits seulement si l'enregistrement se situe dans l'intervalle d'enregistrements couvert par la page courante. La valeur de chaque champ est obtenue de \$detail lorsque le champ est appelé par son nom tel que \$detail->Titre (voir annexe 2, deuxième partie).

Finalement, les trois pages de la section « petites annonces », comme la grande majorité des pages du site, intègrent le menu général. Ce menu a été sauvegardé dans un fichier externe (menu.php) afin que toute les pages du site puissent l'intégrer et ainsi assurer une bonne uniformité pour l'internaute (référence : 2.4.1 Uniformité).

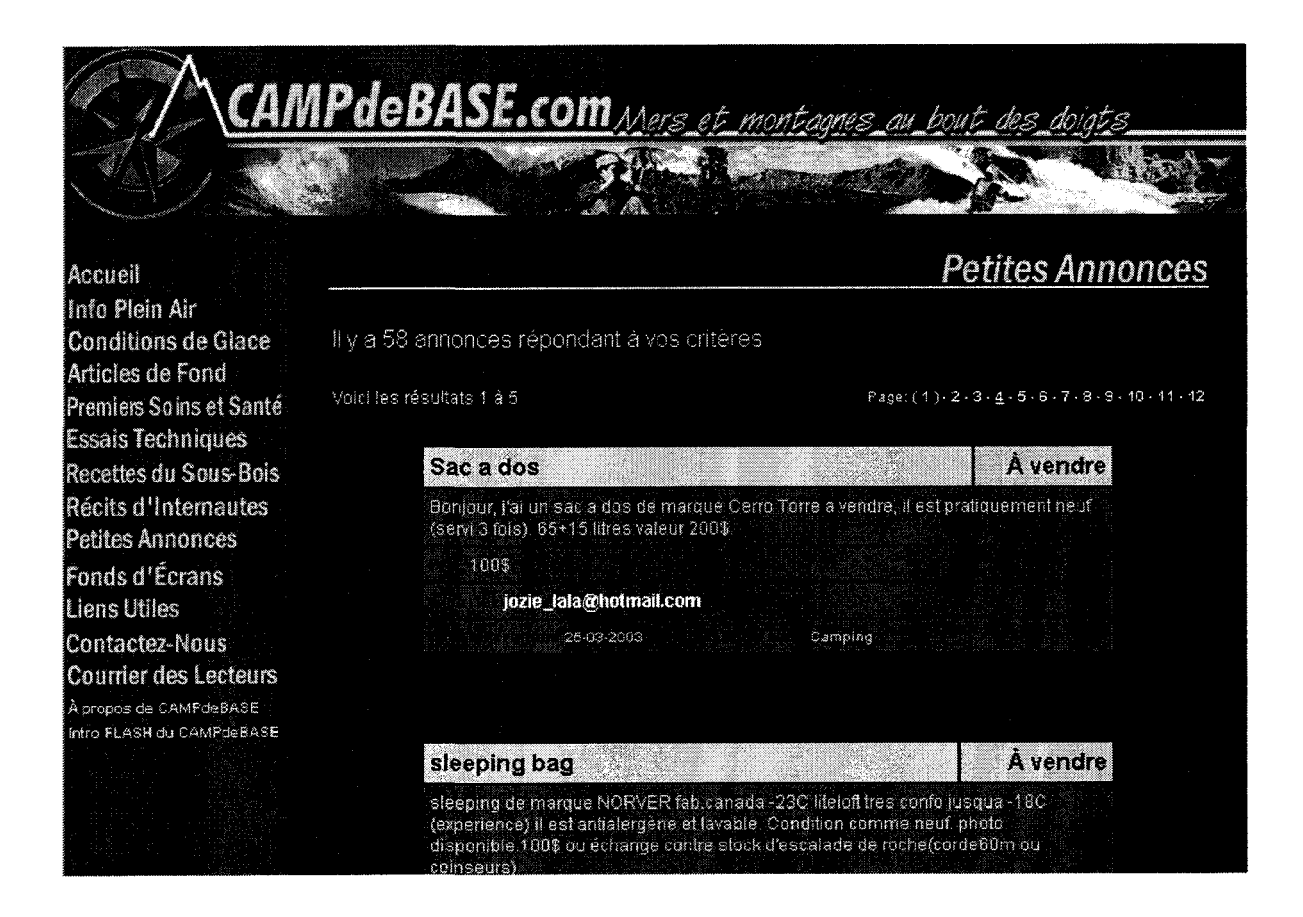

Figure 4.5 Écran d'affichage des « Petites Annonces ». Le champ « numéro de téléphone » n'apparaît que lorsqu'il a été fourni.

## **4.7.3 Les récits d'internautes**

La section des récits d'internautes comporte une certaine complexité quand il s'agit de recevoir et d'approuver les récits soumis par les internautes. Par contre, la navigation dans cette section est très simple pour l'internaute lecteur. À partir du menu principal la section ouvre sur une page sommaire comportant la liste des récits disponibles (un système de navigation sur plusieurs pages pourra être ajouté si la liste devient trop longue). La page est générée dynamiquement à partir des récits disponibles dans la base de données. De là, l'internaute accède au récit de son choix par le biais d'un seul clic. Le lien comporte simplement le paramètre correspondant au numéro de récit choisi. La page d'affichage (page 2) obtient ensuite le récit choisi dans la base de données et en effectue l'affichage.

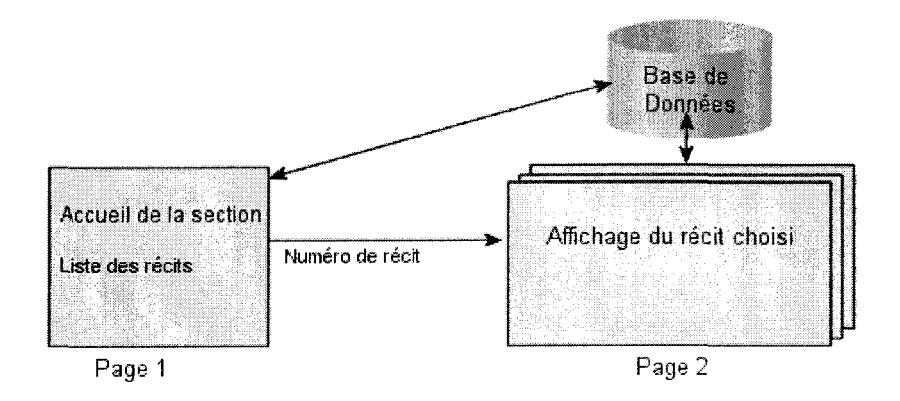

Figure 4.6 Structure de la section « Récits d'internautes » (portion lecteur)

L'affichage des photographies de façon dynamique a toutefois dû être adapté à diverses situations. En fait l'utilisateur peut soumettre jusqu'à 5 photographies lors de la publication de son récit. La longueur du texte et le nombre de photos étant variable, l'affichage ne pouvait donc pas se faire de la même façon à tous les coups. Un algorithme permet de s'adapter à diverses situations. Lorsque le texte comporte moins de 6000 caractères, les photos sont placées à tous les 1500 caractères (la première photo est placée après 500). Si le texte est alors trop court pour que toutes les photos y soient insérées; celles-ci sont alors centrées sous le texte. S'il y a plus de 6000 caractères, le texte est séparé en 6 sections afin de créer 5 ouvertures pour l'insertion des photos. Une telle stratégie crée alors une répartition uniforme des photographies à travers le texte, peu importe sa longueur. Voyez l'algorithme ci-dessous.

\$Longueur = strlen(\$Texte); // saisie de la longueur du texte if (\$Longueur>6000){ \$Step=(\$Longueur/6); }else{ \$Step=500; // la première photo est placée à 500 caractères du début

While (\$Compteur < \$Longueur){ \$Segment = substr(\$Texte, \$Compteur, \$Step); //Saisie d'un segment du texte à afficher Print (ereg\_replace("\n", "<br>",\$Segment)); // transformation des fin de lignes en HTML

\$Compteur += \$Step; if (\$Step==500){ \$Step=1500; // les photos 2 à 5 seront placées à intervalle de 1500 caractères

```
\mathcal{E}if ($Compteur < $Longueur){
          If ($NbPhotos > $NoPhoto){
                            If ($Align=="Right"){
           $Align="Left";
                 }else{
              $Align="Right";
           \overline{\phantom{a}}$NoPhoto++;
                   Print "<img src=\"photos/".$PrefixPhoto."-".$NoPhoto.".jpg\" align =
\"$Align\" border=\"0\" vspace=\"7\" hspace=\"7\">";
          \mathcal{E}\overline{\phantom{a}}}
  // on complète l'affichage des photos quand elles dépassent le texte.
 Print "<BR CLEAR=\"ALL\"><div align=\"center\">";
 While ($NbPhotos > $NoPhoto){
          $NoPhoto++;
          Print "<img src=\"photos/".$PrefixPhoto."-".$NoPhoto.".jpg\" border=\"0\"
vspace=\"7\" hspace=\"7\"><p>";<br>}
```
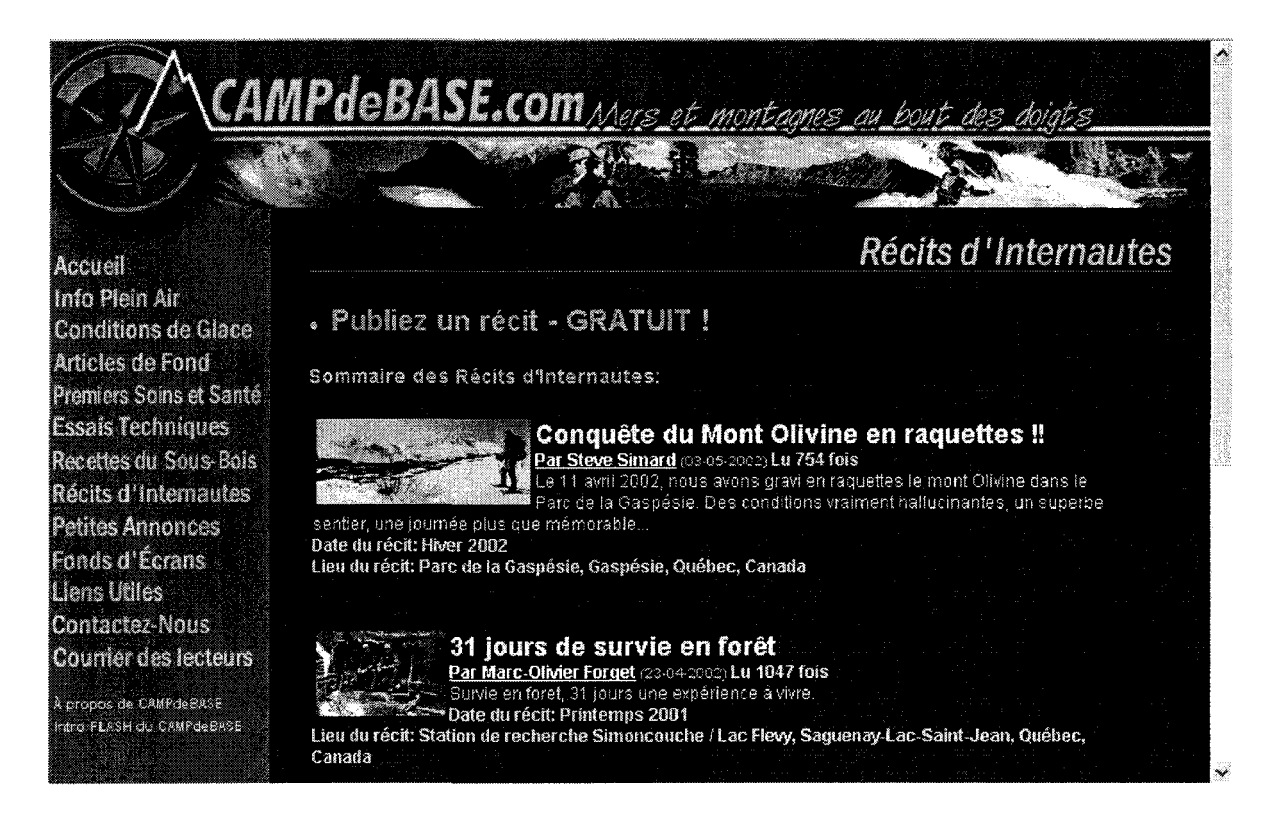

Figure 4.7 Écran d'accueil de la section « Récits d'internautes » offrant la liste des récits disponibles

#### **4.7.4 Les conditions de glace**

La section « conditions de glace » comporte une structure semblable à celle des « récits d'internautes ». La page 1 permet toutefois de choisir une région plutôt qu'un enregistrement spécifique. Les observations des conditions de glace sont divisées en dix régions géographiques. L'internaute est donc appelé à choisir la région de son choix sur la page 1 et toute les observations pertinentes s'affichent ensuite sur la page 2.

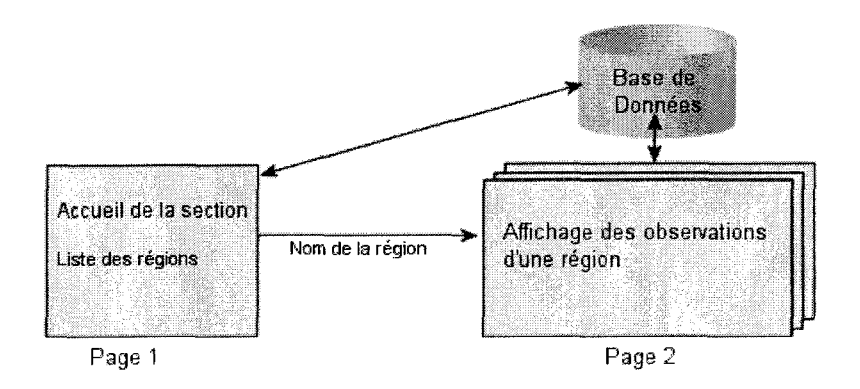

**Figure 4.8 Structure de la section « Conditions de glace » (portion lecteur)**

La page 1 effectue une connexion avec la base de données afin d'afficher la date de la plus récente

observation pour chaque catégorie. Comme l'internaute clique directement sur un hyperlien pour

accéder à la page 2, le paramètre de la région est transmis par l'adresse (ex :

http://www.campdebase.com/conditionsdeglace/conditions.php?Region=Québec). La variable

région est interceptée lors de l'exécution du script de la page 2 afin de définir la requête.

```
\leq?
// Interception de la variable $Region pour finaliser la requête
$requete="SELECT * FROM glace WHERE Region LIKE '$Region' ORDER BY Date DESC"
$resultat = mysql_db_query(BASE, $requete, $connection);
$nb_observation = mysql_num_rows($resultat);
If ($nb_observation<1 ) {
Print "<p>&nbsp;<p>Aucune observation n'a été faite pour cette région <p>&nbsp;<p>";
₹
while ($detail=mysql_fetch_object($resultat))
 {
//Assignation de la valeur des champs à des variables pour affichage
$Lieu = $detail->Lieu ;
\dddotsc//Affichage des champs}
\dot{\gamma}_>
```
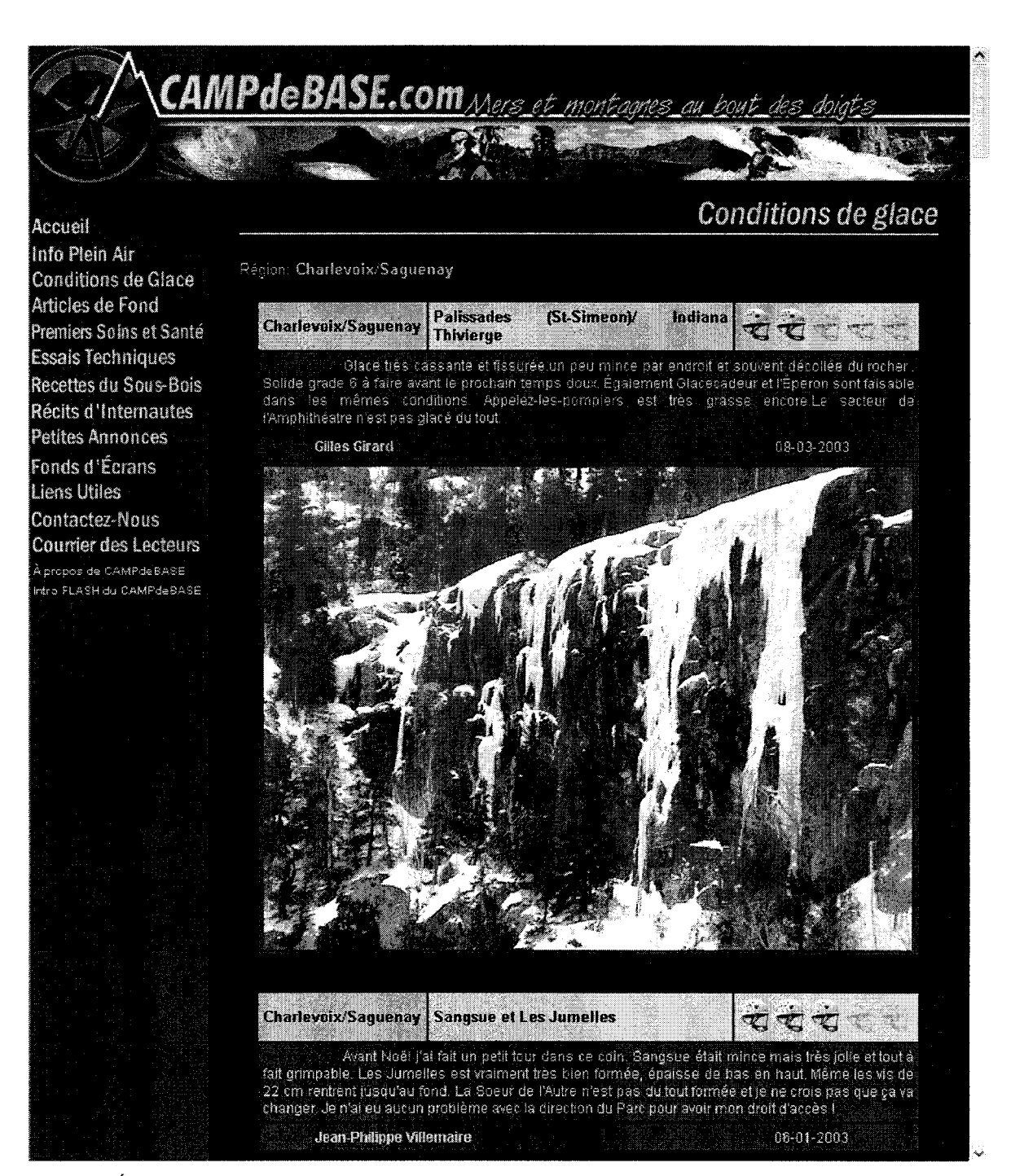

Figure 4.9 Écran d'affichage des observations de conditions de glace pour la région Saguenay/Charlevoix

#### **4.7.5 Les rubriques régulières**

Les sections régulières (Info Plein Air, Articles de fond, Essais Techniques, Recettes, Premiers Soins) dont le contenu provient uniquement de l'équipe de rédaction ont une structure très simple. Identique pour chaque section, la structure propose une page 1 comportant la liste des articles disponibles (obtenue à partir de la base de données). Un clic sur un article dirige l'internaute vers la page 2 en passant le paramètre relatif au numéro de l'article via l'adresse. L'affichage est ensuite réalisé.

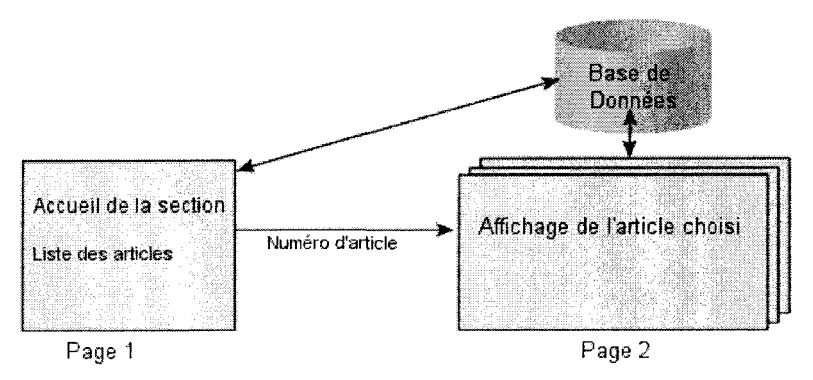

Figure 4.10 Structure des 4 sections régulières de l'équipe de rédaction

La mise en page de chacune des catégories diffère un peu au niveau de la page d'affichage des articles (page 2 de la figure précédente). La figure 4.10 présente l'affichage d'une occurrence de la section « recettes ».

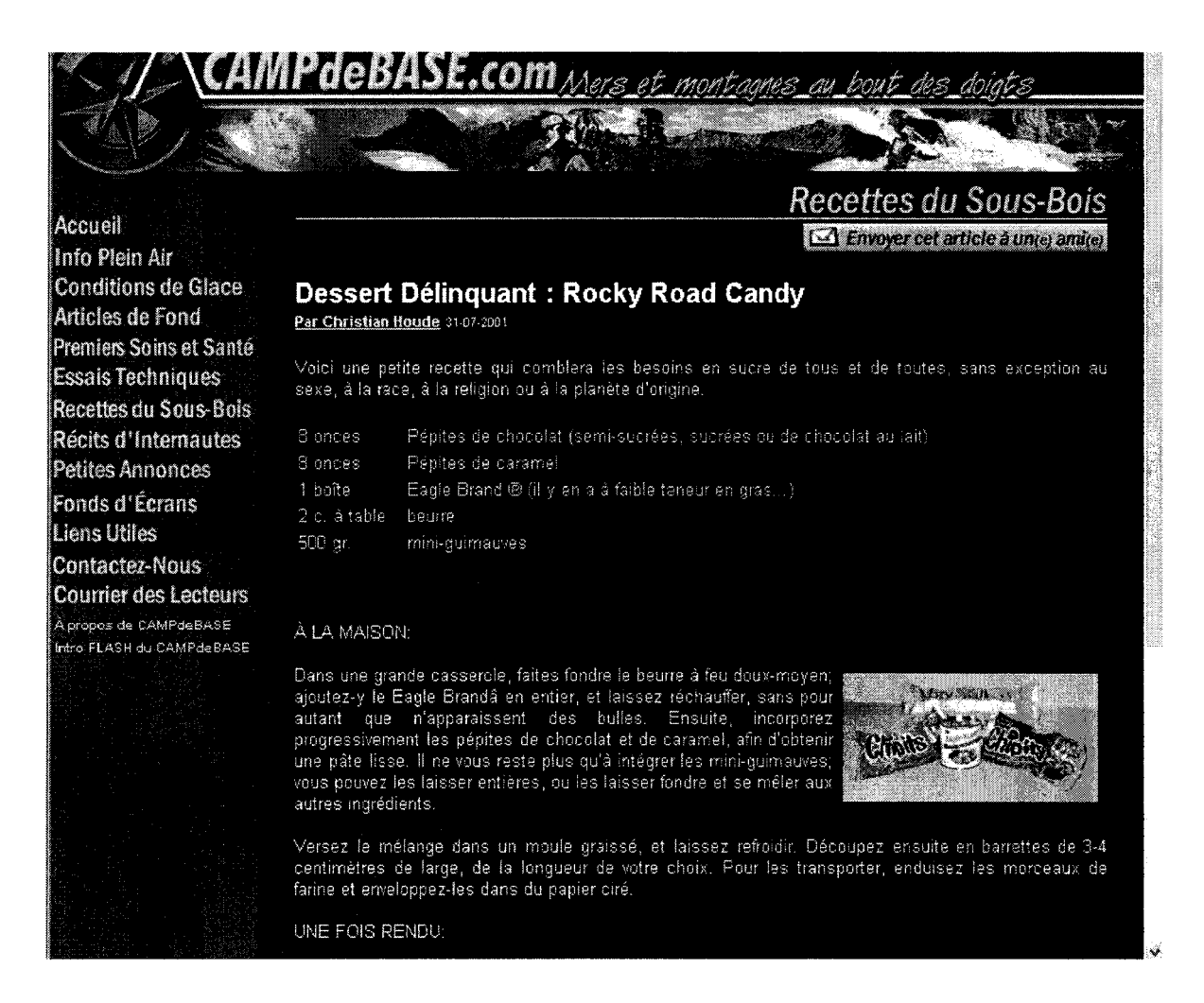

Figure 4.11 Écran d'affichage de la section recettes

# 4.8 La sécurité pour l'interaction avec l'internaute auteur

L'internaute peut aller plus loin que la lecture sur Campdebase.com. Pour publier du contenu,

comme pour la majorité des sites interactifs, l'utilisateur doit s'inscrire. Évidemment l'inscription est

gratuite. Son but est de conserver un profil de l'auteur rattaché à ses publications et, dans certains

cas, de lui permettre de retrouver et de modifier ses publications.

#### **4.8.1 Inscription de l'internaute**

L'inscription des internautes à un site Web est un processus dont l'implantation varie d'un site à un autre. Après avoir observé plusieurs autres sites en notant certaines préoccupations, des choix ont été faits relativement à la méthode utilisée. D'abord, l'internaute auteur doit définir un nom d'utilisateur et un mot de passe. Quand au nom d'utilisateur, l'adresse de courriel pourra servir de clé de la base de données; entre deux visites, l'utilisateur aura plus de facilité à retenir celle-ci qu'un nom d'utilisateur propre à Campdebase.com. Outre son courriel, mot de passe, nom et prénom, l'internaute est aussi appelé à fournir quelques informations ayant pour but d'alimenter une analyse statistique du profil des internautes inscrits. Ces champs sont : pays de résidence, province (pour les Canadiens) ou région (pour les Français), date de naissance, sexe et champs d'intérêts (voir figure 4.9).

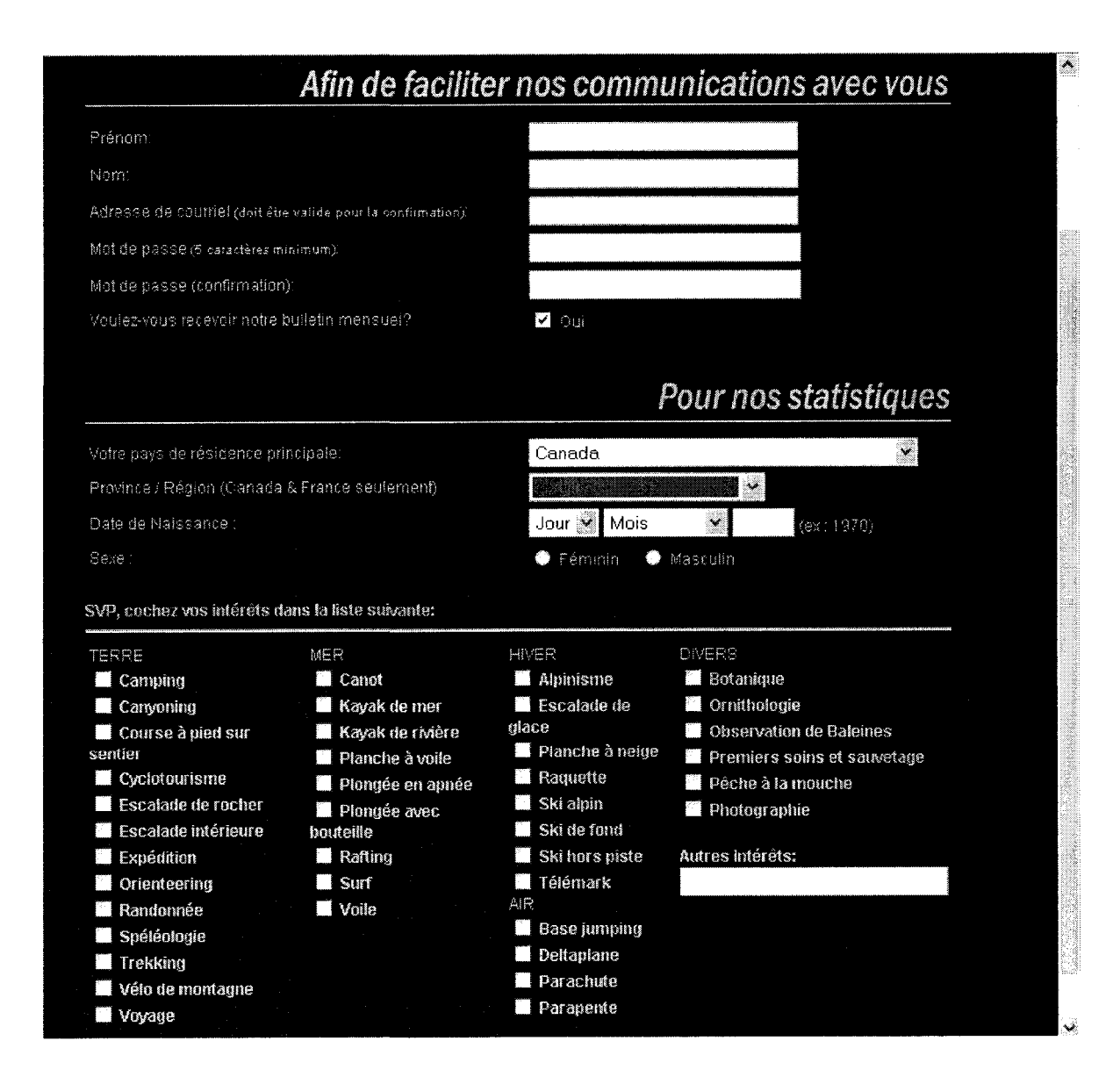

#### **Figure 4.12 Éléments demandés lors de l'inscription**

Une fois le formulaire complété, l'inscription est ajoutée à la base de données dans une table d'inscription temporaire. Un courriel est envoyé à l'internaute afin que celui-ci complète son inscription en cliquant une adresse de confirmation. L'enregistrement du nouvel abonné est alors transféré de la table temporaire à la table permanente. Le fait d'utiliser une telle méthode permet de s'assurer que le courriel de l'utilisateur est valide et fonctionnel. Il est donc certain que les auteurs puissent être rejoints par courriel. Cette approche évite aussi les interventions inadéquates et

anonymes de gens qui pourraient inscrire de fausses informations simplement pour interagir spontanément dans l'une ou l'autre des sections du site.

## **4.8.2 L'ouverture d'une session**

L'internaute peut bien sûr visiter le site et lire le contenu offert sans ouvrir de session, par contre s'il souhaite publier du contenu il doit s'identifier. Toutes les options du site permettant d'interagir avec le contenu mènent à la page de login. En plus de permettre à l'internaute de fournir son courriel et son mot de passe, deux autres options sont disponibles : retourner le mot de passe par courriel à ceux qui l'auraient oublié et obtenir un mot de passe (s'inscrire) pour ceux qui n'en auraient pas. Peu importe la nature de l'élément à publier, l'utilisateur est toujours dirigé vers la même page d'ouverture de session. Un paramètre permettra ensuite d'orienter l'internaute au bon endroit une fois sa session validée. La figure 4.10 permet d'identifier les sous-sections qui requièrent l'ouverture d'une session (les sections régulières ne sont pas illustrées).

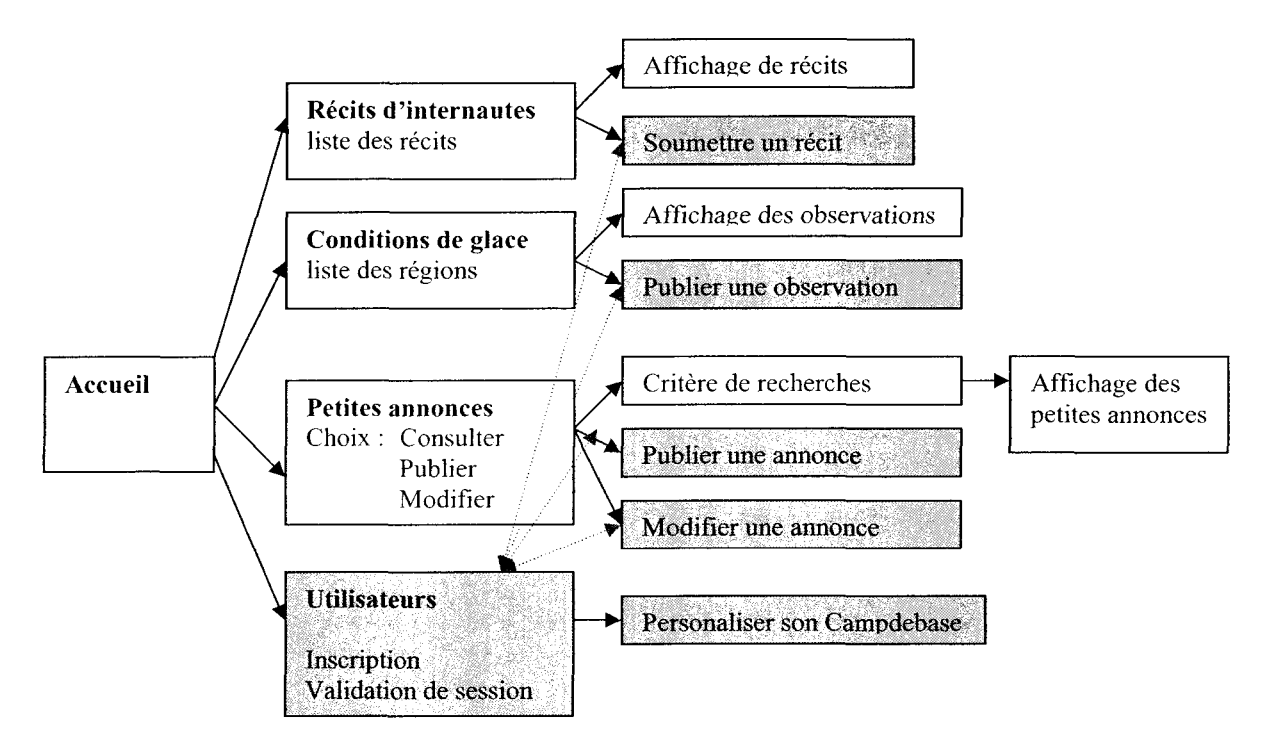

Figure 4.13 Plan des sections interactives. En rouge : les sous-sections permettant l'interaction.

Au moment de la vérification du courriel et du mot de passe, trois scénarios sont envisagés :

- 1- Courriel et mot de passe valides -> ouverture de session
- 2- Courriel valide, mot de passe non valide -> Nouvelle saisie du mot de passe et offre de retourner un mot de passe oublié par courriel
- 3- Courriel non valide -> Nouvelle saisie du courriel et mot de passe et offre d'inscription en tant que nouvel utilisateur

Le script complet de l'ouverture de session est présenté à l'annexe 3.

Lors de la création de la session, tel que définie dans la fonction CreerSession, un enregistrement est ajouté à la table « session ». Cet enregistrement comporte le numéro unique (composé de 13 caractères générés aléatoirement), le courriel de l'internaute et un délai d'expiration. L'expiration a lieu 90 minutes (5400 secondes) après l'ouverture. Si l'internaute quitte la section interactive à laquelle il a accédé pour se diriger vers une autre section interactive, la même session sera utilisée si son expiration n'a pas été atteinte. Une autre condition est toutefois incontournable pour réutiliser une session, l'internaute doit avoir accepté le cookie qui lui a été envoyé au moment de l'ouverture de la session. Le cookie de session expire 90 minutes après sa création. Son utilité est donc sollicitée uniquement lorsque l'internaute quitte une section interactive pour y revenir peu de temps après. Dans un tel cas, l'internaute accède toujours à la même page d'ouverture de session. Mais lorsqu'un cookie sur le disque dur de l'internaute confirme qu'une session est déjà ouverte, le passage à la page d'ouverture de session est imperceptible puisque celle-ci envoie l'internaute directement vers la section interactive souhaitée.

If (\$ld) // Cette variable identifie la session récupérée d'un cookie s'il y a lieu require ("../connect.php"); \$Maintenant = Date("U"); // Requête pour identifier la session dans la BD afin de confirmer sa validité \$requete="SELECT \* FROM session WHERE Id LIKE '\$Id'"; \$resultat = mysql\_db\_query(BASE, \$requete, \$connection);

```
if (mysql_num_rows($resultat)>0)
     {
     $detail=mysql_fetch_object($resultat);
            //la session est-elle valide
            If ($Maintenant < $detail->Expiration){
                  // Session Valide
                  header ("Location:
http://www.campdebase.com/$Direction/utilisateurs.php?Id=$Id");
            }else{ // Session non valide
                  Ssupres = "DELETE FROM session WHERE Id like '$ld'";
                  $suppression = mysql_db_query(BASE, $supres, Sconnection);
                  $Raison = "Expire"; //Cette variable sera utilisée pour prévenir l'internaute
                  de la raison pour laquelle il doit ouvrir une nouvelle session si dessous...
             \}}
\mathcal{E}\ddotsc
```
Une fois dans une section interactive, le numéro de session est transmis de page en page afin de ne pas en perdre la trace si l'internaute n'accepte pas les cookies. La méthode de transmission du numéro de session varie entre le passage par adresse et le passage par champs cachés dans un formulaire. Il n'y a pas de problème à ce que l'internaute voit ce numéro dans l'adresse d'une page puisque ce numéro est unique et ne fait partie d'aucune suite ou série de nombres. Ainsi un internaute mal intentionné ne peut générer de numéros valides en incrémentant un numéro observé. De plus tout numéro de session passé en paramètre est vérifié au moment du chargement de chaque page permettant l'interaction.

#### **4.8.3 Validation de session sur chaque page**

Chaque page permettant l'interaction avec le contenu fait appel à un script de vérification du numéro de session qu'elle a reçu. Ainsi, s'il arrivait qu'un internaute tente de falsifier un numéro, celui-ci serait vérifié dès la première page qu'il tente d'accéder.

```
$Direction="petitesannonces";
require ("../utilisateurs/validation.php");
If (!($CourrielUtilisateur=Validation($ld, $Direction))) {
exit;<br>}
```
La variable \$Direction permet de mémoriser la section où l'utilisateur se trouve, au cas où sa session soit non valide et qu'il soit retourné vers la page d'ouverture de session. Dans un tel cas il reviendrait ensuite à l'endroit qu'il tentait d'accéder. L'appel au script validation.php permet de s'assurer que le numéro de session intercepté dans la page est valide. Puisque cette information est utile dans plusieurs pages, la fonction Validation retourne le courriel de l'internaute si sa session est valide. En cas de session non valide, l'affichage de la page est bloqué (exit), et de toute façon, l'internaute est normalement redirigé vers la page d'ouverture de session avant de voir l'affichage de la page bloquée. Le code suivant explicite les actions de la fonction Validation.

function Validation(\$ld, \$Direction){ require ("../connect.php"); \$Maintenant = Date("U");

If  $(!$Id)$ } //Si aucun numéro de session n'a été reçu dans la page //On retourne à la page d'ouverture de session avec la raison header ("Location: http://www.campdebase.com/utilisateurs/acces. php?Raison=NoSess&Direction=\$Direction" ); exit; }else{

```
//Suppression des autres sessions qui pourraient être expirée
$supres = "DELETE FROM session WHERE Expiration < $Maintenant";
$suppression = mysql_db_query(BASE, $supres, $connection);
$requete="SELECT * FROM session WHERE Id LIKE '$ld'";
Sresultat = mysql_db_query(BASE, $requete, $connection);
if (mysql_num_rows($resultat))
{
$detail=mysql_fetch_object($resultat);
//La session est-elle valide ? Sûrement, mais confirmons :
        If ($Maintenant > $detail->Expiration){
                // Session Expirée !
                SessionExpire ($ld, $connection, $Direction);
       }else{
                //Session Valide
                RenouvellerSession ($ld, Sconnection);
                Return ($detail->Courriel);
       }
}else{
       // Session Expirée et déjà détruite!
       SessionExpire ($ld, Sconnection, $Direction);\mathcal{E}
```

```
\}\mathcal{F}function SessionExpire ($ld, Sconnection, SDirection)
Ssupres = "DELETE FROM session WHERE Id like '$ld'";
Ssuppression = mysql_db_query(BASE, Ssupres, Sconnection);
header ("Location:
http://www.campdebase.com/utilisateurs/acces.php?Raison=Expire&Direction=$Direction");
exit;
\}function RenouvellerSession ($ld, Sconnection)
{
$Maintenant=date("U");
$Expiration=$Maintenant+5400;
setCookie ("Id", "$ld", $Expiration);
$requete="UPDATE session SET Expiration='$Expiration' WHERE Id = '$ld'";
$resultat=mysql_db_query(BASE, $requete, Sconnection);
```
Pour des raisons de maintenance de la base de données, la fonction Validation prend soin de supprimer toutes les sessions dont le moment d'expiration a été atteint. Elle vérifie ensuite si la session de l'internaute est dans la base de données (donc non expirée). Si oui, elle renouvelle le délai de 90 minutes avant l'expiration, tant pour le cookie que dans la base de données. Puis elle retourne le courriel de l'utilisateur en cas de besoin dans la page qui a réclamé la validation de la session.

## **4.8.4 Validation de l'auteur**

Le script de validation permet de s'assurer que l'utilisateur détient bien une session valide, obtenue suite à la soumission de son courriel (en guise de nom d'utilisateur) et mot de passe. L'internaute auteur pourra alors soumettre du nouveau contenu, et dans certaines sections, modifier du contenu qu'il a déjà publié. Par exemple, un internaute ayant publié une petite annonce peut modifier directement le contenu de l'annonce afin d'y changer le prix, le numéro de téléphone ou autre information pertinente. Lors d'une visite dans la sous-section interactive des petites annonces, il

verra la liste des petites annonces qu'il a publiées; un clic sur une de ces annonces lui permettra d'en modifier le contenu. L'accès à l'annonce déjà publiée se fera par le biais d'une adresse comportant le numéro de l'annonce détenu par l'internaute. Mais que se passerait-il si un internaute rusé et de mauvaise foi décidait d'utiliser sa session valide (et son numéro de session), d'accéder à une petite annonce qu'il a publiée puis, en modifiant le numéro de l'annonce dans l'adresse, de se retrouver sur une annonce publiée par un autre auteur? Ce scénario est peu probable, mais quand même possible. Afin d'éviter tout acte de piraterie et de modification non autorisé du contenu, un dispositif protège l'auteur : au moment de faire une modification de contenu existant dans la base de données, une vérification est faite entre le courriel de l'internaute ayant ouvert la session (champ courriel de la table SESSION) et le courriel de l'auteur de l'élément à modifier (champ courriel de la table de contenu concerné). Comme le champ courriel est la clé de la table utilisateur il ne pourra y avoir deux utilisateurs ayant la même clé.

// Vérification du courriel de l'utilisateur et le courriel du propriétaire de l'annonce dans la bd \$requete="SELECT \* FROM pa WHERE NoAnnonce LIKE '\$NoAnn'";

\$resultat = mysql\_db\_query(BASE, \$requete, \$connection); \$detail=mysql\_fetch\_object(\$resultat); if (!(\$CourrielUtilisateur ==\$detail->Courriellltilisateur)){ //Envoi de l'internaute à la page d'ouverture de session avec la raison du refus \$Raison = "NoProp"; header ("Location: http://www.campdebase.com/utilisateurs/acces.php?Raison=\$Raison"); exit; }

## 4.9 Les sections interactives

Une fois l'utilisateur inscrit comme internaute-auteur et la session ouverte en bonne et due forme,

l'interaction devient enfin possible. Comme la figure 4.10 le présentait un peu plus haut, depuis son

ouverture, campdebase.com offre trois sections où l'internaute-auteur peut publier du contenu.

#### **4.9.1 Récits d'internautes**

La section « récits d'internaute », au cœur du projet Campdebase.com a pour but de permettre à l'internaute-auteur de publier des textes relativement longs, accompagnés de photos. La publication de ces textes est toutefois soumise à l'approbation de l'équipe de Campdebase.com. Un membre de l'équipe doit lire et approuver le texte avant sa diffusion sur le site. Cela afin d'éviter la publication de textes inadéquats dans une section aussi importante (propos racistes, sexistes, photos inadéquates, etc.). Aussi, comme le nombre de récits proposés par les internautes-auteurs n'est pas très volumineux, il est facile de garder un œil sur cette section. Si les choses venaient qu'à changer, la publication pourrait devenir directe et accompagnée de l'envoi automatique d'un courriel à tous les membres de l'équipe Campdebase.com pour les inviter à lire le nouveau récit dès que possible (et faire les modifications ou la suppression si nécessaire).

Pour la publication, l'internaute-auteur est appelé à soumettre son récit par le biais d'un formulaire. Les éléments à fournir sont : titre du récit, texte, description (ou quelques extraits du texte pour afficher dans la page sommaire des récits), la saison, l'année, le pays, la province (Canada et France seulement), le lieu exact (ex. Parc National des Monts Valin). Aussi l'internaute est appelé à joindre à son récit jusqu'à cinq photos (optionnelles), celles-ci étant sauvegardées directement sur le serveur. Enfin l'internaute doit cocher les mots-clés pertinents dans une liste afin que son récit soit mieux répertorié. Une boîte de texte permet aussi de saisir des mots-clés plus spécifiques (rappelons que la liste de mots-clés à cocher a pour but d'uniformiser la terminologie de certaines activités (ex. apnée, plongée apnée, plongée en apnée, etc.)). Mais elle ne peut couvrir tous les mots-clé pertinents à chaque récit.

Une fois tous les champs complétés et la page envoyée au serveur, une vérification reste à faire. Si des champs sont incomplets, la procédure s'arrête. La nature de la faute est affichée sur la page avec un lien de retour au récit afin que l'internaute puisse compléter. Le récit complet est ensuite

inscrit dans une table de récits temporaires qui sert en fait de table d'accumulation en attendant l'approbation d'un membre de l'équipe de Campdebase.com.

Après approbation, le récit est transféré à la table régulière de récit. Celle-ci comporte un champ supplémentaire permettant de calculer le nombre de fois que le récit a été lu. Il sert en quelque sorte d'indicateur de popularité dans le sommaire de récit (à pondérer avec la date de publication respective des récits). Évidement ce champ est incrémenté à chaque affichage du récit.

Pour l'intemaute-auteur, il n'est pas possible de modifier son récit après publication puisque celui-ci a été approuvé par un membre de l'équipe de Campdebase.com. Toute modification ultérieure par l'internaute-auteur rendrait inutile le processus d'approbation prépublication. L'internaute-auteur verra toutefois ce récit apparaître dans son bilan de publication à l'entrée de la sous-section publication de récit (figure 4.14) ou sur une page d'accueil personnalisée (plus de détails plus bas).

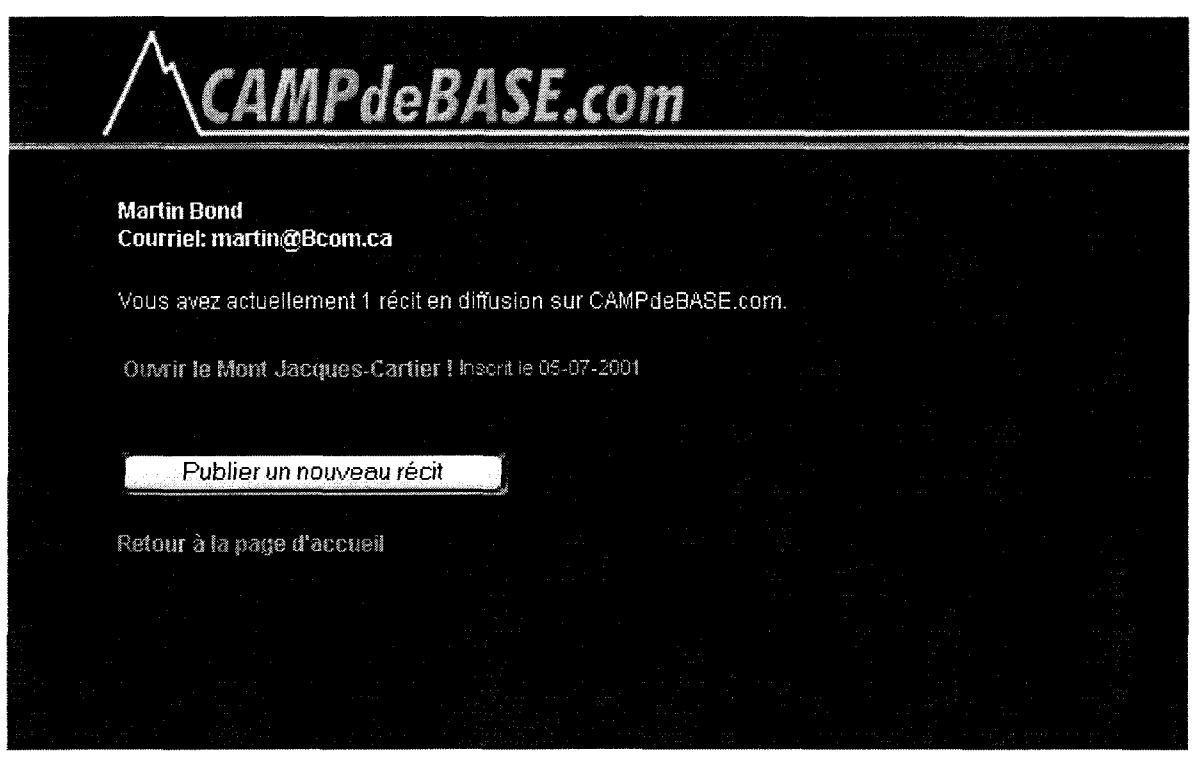

Figure 4.14 Entrée de la sous-section « publication d'un récit d'internaute » avec le bilan des publications de l'internaute auteur pour la section « récits d'internautes ».

## **4.9.2 Conditions de glace**

La section « conditions de glace » permet à l'internaute-auteur de publier une observation des conditions d'un endroit d'escalade sur glace, directement sur le site Web et sans délai. La liste des éléments requis pour la publication est explicitée dans la figure 4.15. Quand tous les champs sont remplis comme ils se doivent, l'observation devient disponible sur le site instantanément.

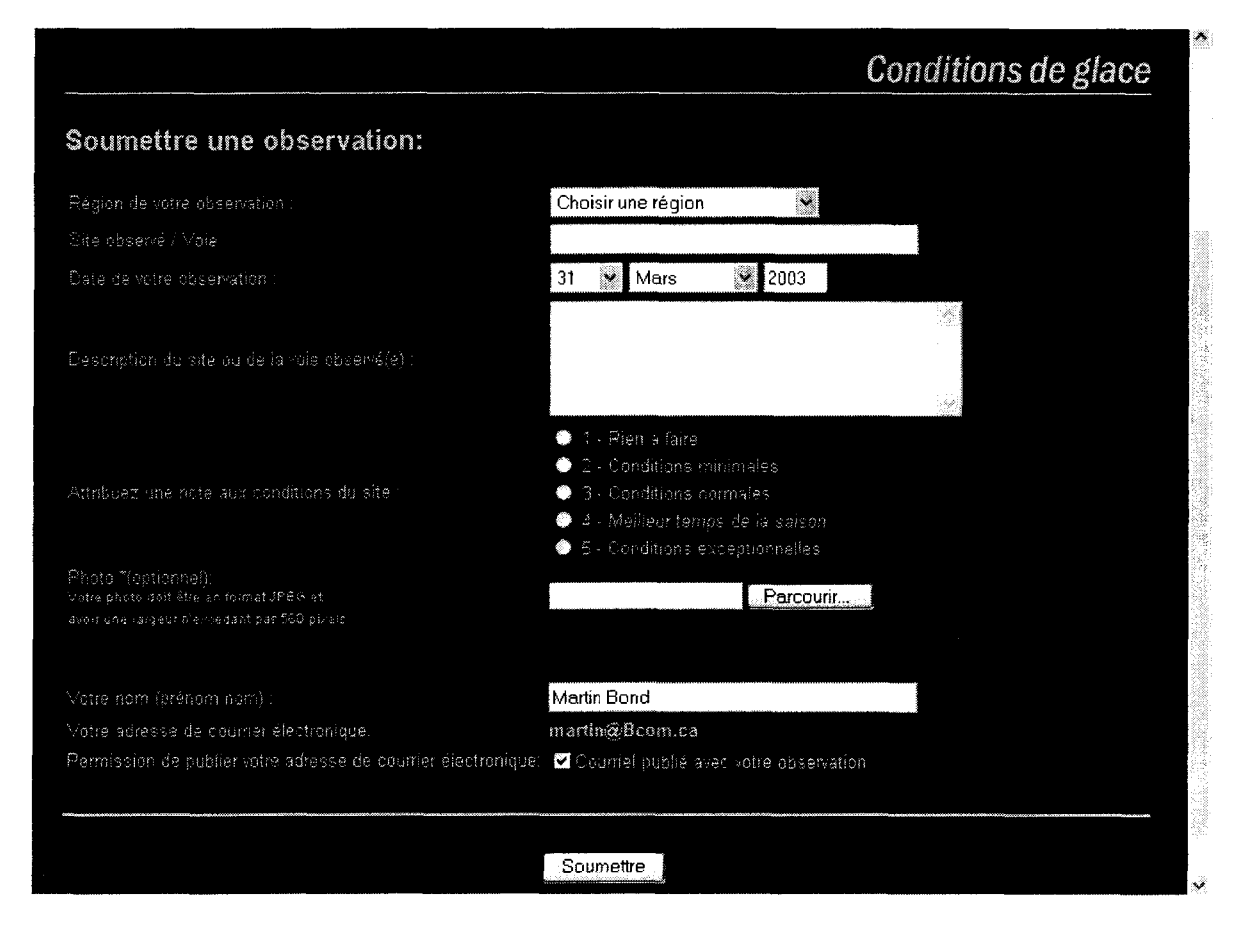

Figure 4.15 Formulaire permettant la publication d'une observation de condition de glace

L'internaute-auteur peut s'il le désire publier une photographie en cliquant le bouton « parcourir » pour identifier le fichier à transférer. Afin de transférer le fichier, le formulaire de saisie du contenu comporte le champ suivant qui offre le bouton « parcourir » à l'internaute :

<input NAME="Photo" type="File">

Aussi, le type de transfert du formulaire doit être défini à multipart/form-data tel que dans :

<form action="observations2.php" ENCTYPE="multipart/form-data" method=post> Dans la page de réception du formulaire, si tous les champs sont complets, un enregistrement est ajouté à la table des observations des conditions de glace. Pour sa part, le fichier-photo est d'abord transféré dans un dossier temporaire. Le traitement suivant doit être fait afin de déplacer le fichier de la photo dans le sous-dossier PHOTOS (voir l'algorithme dans l'annexe 4).

#### **4.9.3 Les petites annonces**

La section « petites annonces » permet à l'internaute de publier une petite annonce directement sur le site Web de Campdebase.com. Comme pour les « conditions de glaces », la publication est instantanée et non vérifiée par un membre de l'équipe de Campdebase.com. De plus l'internauteauteur peut modifier ses petites annonces en diffusion lui-même en visitant la section concernée. Il devient donc facile de modifier le prix ou la description d'un objet à vendre de même que de cesser la diffusion de l'annonce au moment où celle-ci n'est plus pertinente. Aussi, lors de l'accès à la sous-section interactive des petites annonces (juste après avoir validé une session ouverte), l'internaute voit la liste de ses petites annonces en diffusion s'afficher (comme pour les récits à la figure 4.14). Cette liste donne accès à des pages permettant l'édition et la suppression de façon tout à fait conviviale. Les champs requis pour la publication d'une annonce sont explicités à la figure 4.16.

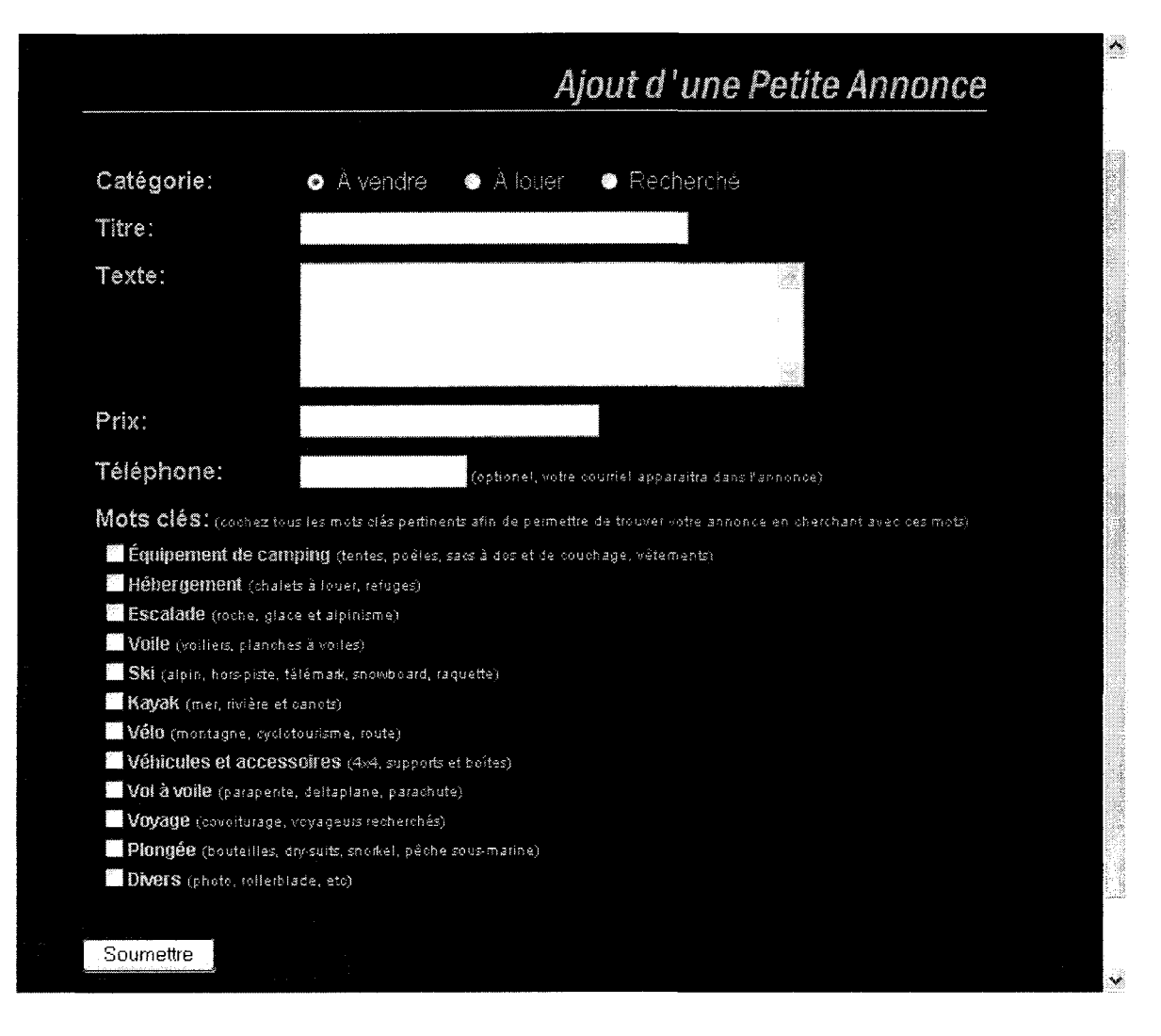

**Figure 4.16 Formulaire permettant la publication d'une petite annonce.**

## **4.9.4 Personnaliser son CAMPdeBASE**

II ne s'agit pas directement d'interaction avec le contenu du site puisque cet exercice n'aboutit aucunement à la publication d'éléments sur le site. Par contre, la personnalisation du CAMPdeBASE constitue quand même une interaction avec le serveur puisque les données relatives aux préférences de l'internaute enregistré sur Campdebase.com sont sauvegardées dans la base de données sur le serveur. Aussi, la personnalisation du CAMPdeBASE donne à

l'internaute un contrôle sur la disposition des éléments de la page d'accueil, bien qu'il en soit le seul affecté.

Pour l'internaute, le fait de cliquer sur l'option « Personnaliser son CAMPdeBASE » sur la page d'accueil donne accès à une page d'option relative à la disposition des éléments de la page d'accueil du site. Concrètement, les choix faits par l'internaute sont simplement ajoutés dans certains champs de l'enregistrement de l'internaute (table des utilisateurs inscrits) dans la base de données. Depuis l'ouverture du site, la page de personnalisation de l'accueil est toutefois restée modeste. La principale option proposée est le choix de la ville pour laquelle la météo est affichée (les données sont ensuite obtenues sur le serveur de Météomédia). Aussi, lors de l'activation de la page personnalisée, l'affichage de la colonne de droite change de configuration. Le haut de la colonne est alors personnalisé, identifiant l'internaute par son nom et un bilan de ses publications est affiché. Aussi, comme l'abonnement au bulletin mensuel lui a été offert à son inscription, la case d'abonnement est déplacée au bas de la colonne.

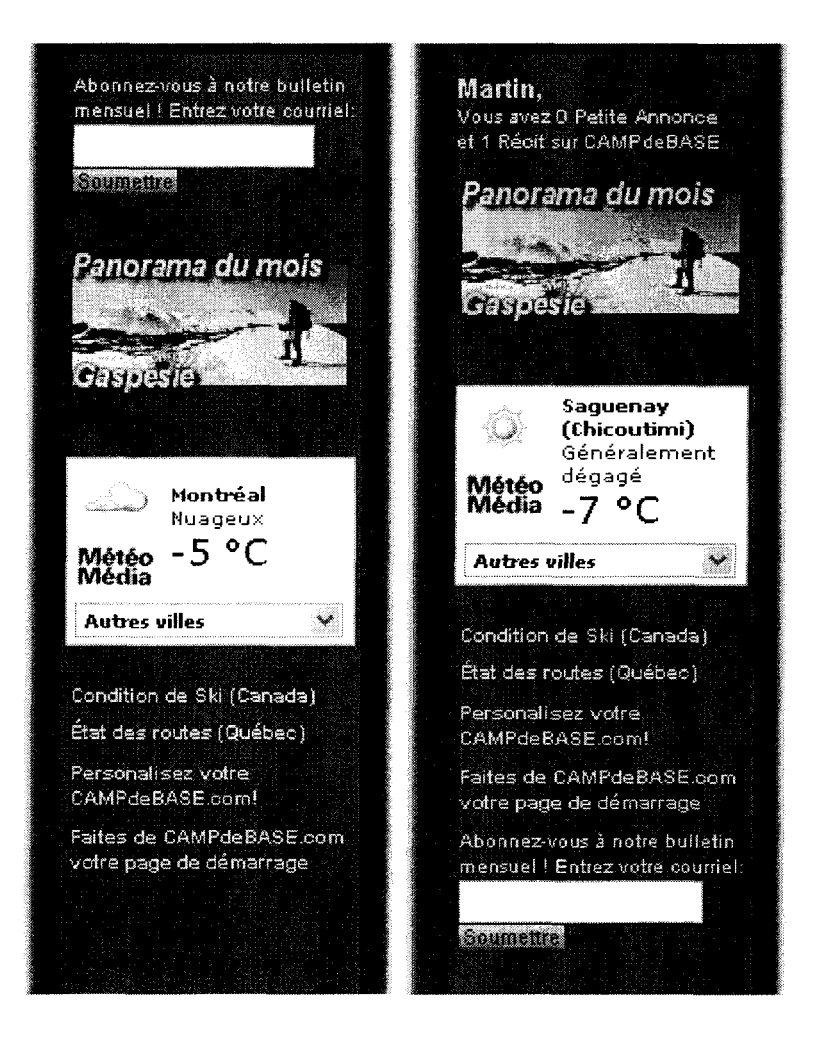

Figure 4.17 Deux versions de la colonne de droite de la page d'accueil de Campdebase.com. À gauche : la version par défaut. À droite : un exemple d'affichage personnalisé.

La méthode utilisée pour reconnaître l'internaute à chacun de ses passages est inévitablement celle du cookie. La page d'accueil comporte un script permettant de vérifier si la variable \$Courriel est définie (cette variable est récupérée du cookie s'il est présent). Lorsque la variable existe, le prénom, les préférences et le bilan de publication sont récupérés dans la base de données et la colonne de droite de la page d'accueil est alors personnalisée.

If (\$Courriel){ // Obtention du prénom et préférence météo de l'internaute

```
$requete="SELECT Prénom, VilleMeteo FROM utilisateurs WHERE CourrielUtilisateur
LIKE 'SCourriel'";
 $resultat = mysql_db_query(BASE, $requete, $connection);
 if ($resultat)
 {
         $detail=mysql_fetch_object($resultat);
     print "<span class=\"menu\">$detail->Prenom, </span><br/>shor>";
         $VilleMeteo = $detail->VilleMeteo;
 \mathcal{E}//Combien de petites annonces publiés
 $requete="SELECT NoAnnonce FROM pa WHERE CourrielUtilisateur LIKE '$Courriel'
 $resultat = mysql_db_query(BASE, $requete, $connection);
 $nb_annonces = mysql_num_rows($resultat);
//Combien de Récits publiés
 $requete="SELECT NoRecit FROM récit WHERE CourrielUtilisateur LIKE 'SCourriel'";
 Sresultat = mysql_db_query(BASE, $requete, Sconnection);
 $nb_recits = mysql_num_rows($resultat);
// Vérification du pluriel
 If ((\$nb \text{ announces})>1){
 $S1="s":
  }
 If ((\$nb recits)>1){
 $S2="s";<br>}
Print "Vous avez <a
href=\"utilisateurs/acces.php?Direction=petitesannonces&Courriel=$Courriel\">$nb_annonce
s Petite$S1 Annonce$S1</a><br> et <a
href=\"utilisateurs/acces.php?Direction=recits&Courriel=$Courriel\">$nb_recits Récit$S2</a>
sur CAMPdeBASE<br>":
Print "<img src=\"filler.gif\" width=\"5\" height=\"6\" border=\"0\"><br>";
}else{
// Si l'affichage n'est pas personnalisé, affiché la boîte inscr. Bulletin en premier et choisir
// Montréal pour la météo
Bulletin (); //
$VilleMeteo="Montréal";
ł
```
Lors de la personnalisation, deux opérations sont effectuées : l'ajout des valeurs dans les champs personnalisés de l'enregistrement de l'internaute (le choix de la ville pour la météo) et la création d'un cookie pour reconnaître l'internaute à son prochain passage. Afin que le cookie ait une durée de vie de plus d'un an, l'expiration est établie à 32 000 000 de secondes après sa création.

require ("connect.php");

\$requete="UPDATE utilisateurs SET VilleMeteo='\$VilleMeteo' WHERE CourrielUtilisateur='\$CourrielUtilisateur'"; \$resultat = mysql\_db\_query(BASE, \$requete, \$connection); \$Maintenant=date("U"); \$Expiration=\$Maintenant+32000000; setCookie ("Courriel", "\$CourrielUtilisateur", \$Expiration);

## 4.10 Section d'administration pour les responsables du site

Les internautes-auteurs peuvent interagir avec le contenu du site Web. Selon les sections, ils peuvent publier des éléments sur le site, les modifier et les retirer au besoin. Bien sûr, toute leur publication portera leur signature (même si elle ne devait pas être visible dans l'affichage de l'article) et la modification ou suppression n'est autorisée que sur le contenu qu'ils ont publié euxmêmes. Ils ne peuvent modifier les règles du jeu, ni l'étendue de leur contrôle. D'autre part, pour l'équipe responsable du site, il est primordial d'avoir accès sans restriction au contenu publié par les internautes afin d'arrêter la diffusion de contenu inadéquat. Un accès plus vaste a été rendu possible par l'intégration d'une section de gestion du contenu, réservée aux membres de l'équipe de Campdebase.com. Dans cette section, le contrôle sur le contenu est accordé aux membres de l'équipe suite à leur identification. Chacun accède alors un menu offrant les options adaptées à leur rôle dans l'équipe. Pour s'identifier, les membres de l'équipe transmettent leur nom d'utilisateur et mot de passe dans la boîte de dialogue qui s'ouvre lors de l'accès à www.campdebase.com/master/. Tout le contenu du dossier « master » est protégé par la technologie .htaccess. Cette technologie a été retenue pour la section d'administration parce qu'elle offre un niveau de sécurité plus grand. La liste des utilisateurs autorisés et leur mot de passe est

gérée par le webmestre, ce qui ne cause pas de problème puisque le nombre de collaborateurs restera limité. Un contrôle humain des autorisations semble plus sécuritaire (une approche difficilement applicable pour les sections d'internautes-auteurs où l'inscription est automatisée). La technologie .htaccess permet aussi de protéger toutes les pages et fichiers de tous genres. Aucun élément du dossier protégé ne peut donc être accédé sans autorisation. Et comme les membres de l'équipe n'ont qu'à refermer le navigateur pour terminer l'accès à la section, aucun dispositif de gestion de session n'est requis contrairement aux sections réservées aux internautes-auteurs. Finalement, le nom d'utilisateur soumis pour ouvrir une session .htaccess est automatiquement transmis à tous les scripts PHP de ce dossier et utilisé pour signer certaines interventions et personnaliser l'affichage du menu principal. De cette façon chaque membre de l'équipe de Campdebase.com accède un menu correspondant aux pouvoirs qui lui ont été accordés à titre de collaborateur régulier.

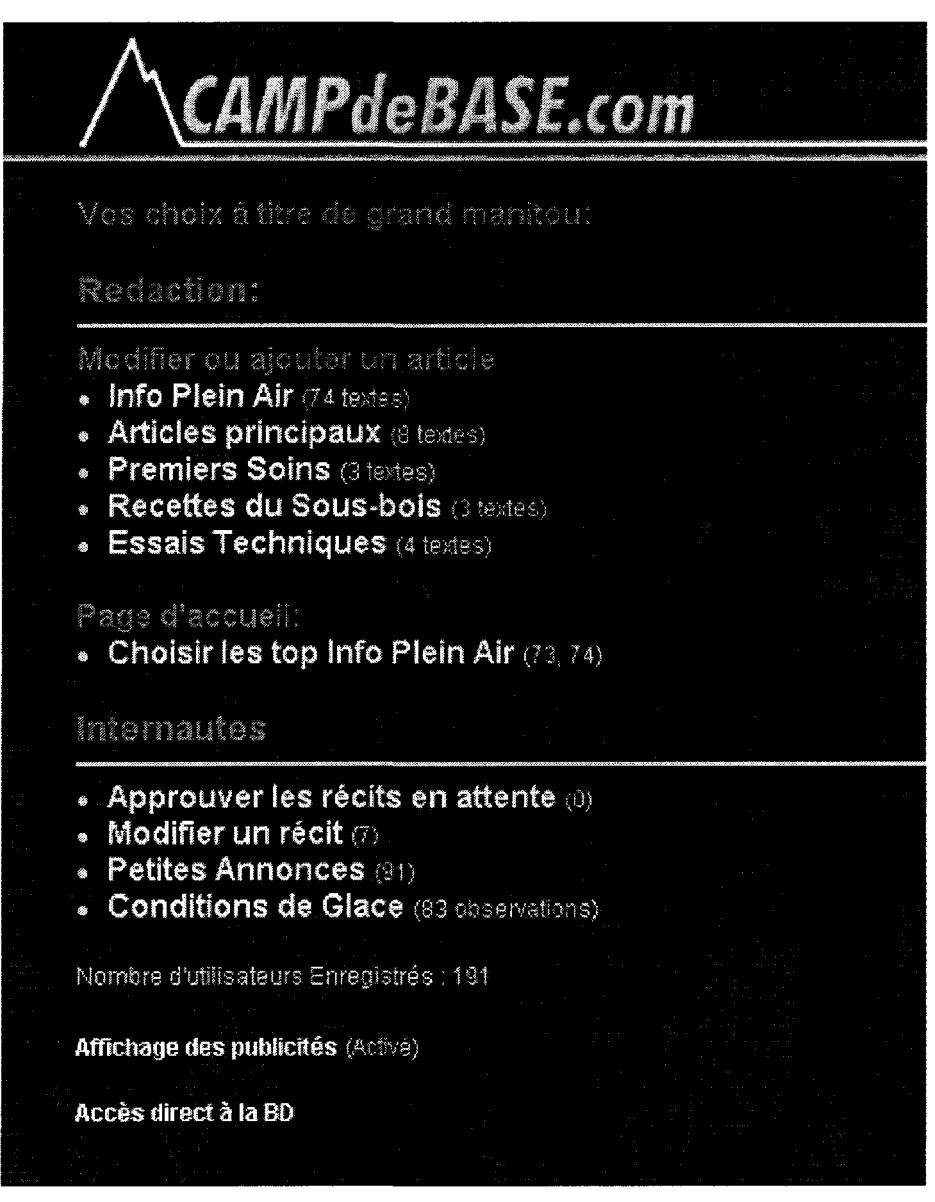

Figure 4.18 Affichage du menu principal de la section réservée aux membres de l'équipe CAMPdeBASE. Cette version, réservé aux dirigeants de l'équipe comporte toutes les options disponibles.

## **4.10.1 La gestion du contenu des internautes-auteurs**

Quatre options du menu permettent de contrôler le contenu publié par les internautes. Deux options concernent les récits d'internautes alors que les deux autres visent le contenu des petites annonces et conditions de glace.

#### **4.10.1.1 Les récits d'internautes**

Deux options permettent un plein contrôle de contenu de la section des récits d'internaute. La première option : Approuver les récits en attente permet d'afficher les récits qui ont été soumis par les internautes et dont la publication n'a pas encore été autorisée. L'affichage du récit est alors suivi des boutons PUBLIER et SUPPRIMER. Sous ces boutons, un formulaire récupère tous les éléments du récit dans des champs modifiables. Les retouches sont donc faciles à faire et un bouton de mise à jour de l'affichage permet de voir ces dernières retouches prendre force dans l'affichage régulier du récit avant sa publication.

## If (!(\$Faute)){ // Donc tout les champs sont correctement remplis

\$requete="INSERT INTO récit (CourrielUtilisateur, Titre, Texte, Description, NbPhotos, Timbre, PrefixPhoto, AnneeRecit, SaisonRecit, PaysRecit, RegionRecit, LieuRecit, MotsCles, AutresMotsCles, Datelnscription, DateDernierRenouvel) VALUES ('\$CourrielUtilisateur', '\$Titre', '\$Texte', '\$Description', \$NbPhotos, '\$Timbre', '\$PrefixPhoto', '\$AnneeRecit', '\$SaisonRecif, '\$PaysRecit', '\$RegionRecit', '\$LieuRecit', 'SCIeConca', '\$AutresMotsCles', \$Date, \$Date)";

Sresultat = mysql\_db\_query(BASE, \$requete, \$connection);

```
If ($resultat){
```
ł

Print"<p>&nbsp;Le récit est maintenant disponible sur CAMPdeBASE.com !<p><p>";

\$requeteSupp="DELETE FROM recittemp WHERE NoRecit='\$NoRecit'"; \$resultatSupp = mysql\_db\_query(BASE, \$requeteSupp, \$connection);

If (\$resultatSupp){ Print"<P>&nbsp;Le récit approuvé à été supprimé du groupe des récits en attente.<p>"; }else{ Print " Une erreur s'est produite lors de la suppression du récit dans la table des récits en attente.<p>&nbsp;<p>"; } }else{ Print " Une erreur s'est produite dans l'approbation. Le récit n'est pas diffusé. <p>";  $\left\{ \right\}$ 

Une fois la publication approuvée, le récit est inséré dans la table des récits réguliers et retiré de la table des récits temporaires (en attente). Il est automatiquement indexé à la section « Récits

d'internaute » sur le site puisque la page sommaire de la section interroge la base de données à chaque affichage.

Pour sa part, l'option « Modifier un récit » mène au sommaire de la section. Presque identique au sommaire de la section régulière, celui-ci conduit à un affichage modifié des récits. En fait chaque récit est d'abord affiché de façon identique à la section régulière sauf qu'il est suivi du formulaire permettant l'édition du contenu. Comme pour l'approbation d'un récit, il est possible d'effectuer des corrections et d'actualiser l'affichage. Quand les retouches sont complétées, le bouton SAUVEGARDER permet de mettre à jour la base de données.

#### **4.10.1.2 Les petites annonces**

Normalement, les membres de l'équipe de Campdebase.com n'ont pas à intervenir dans la section « Petites Annonces », mais l'accès à cette section sera fort utile si du contenu inadéquat ou une petite annonce incomplète sont publiés. La section d'administration permet donc de naviguer dans les petites annonces comme dans le site régulier sauf que chaque petite annonce est suivie de deux icônes soit : un crayon pour modifier une annonce et une poubelle pour la supprimer.

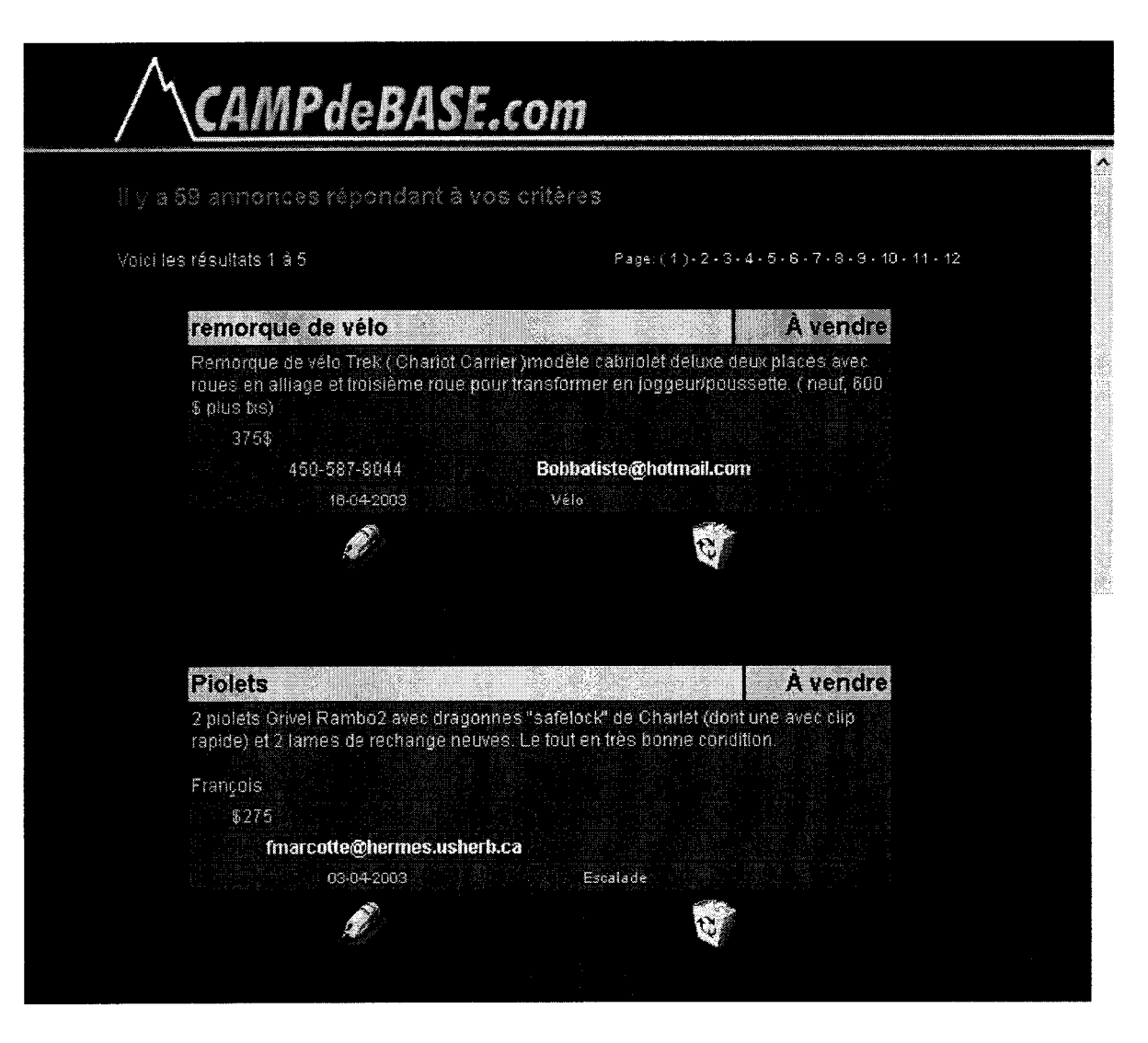

Figure 4.19 Écran de navigation des petites annonces avec option d'édition et suppression

Le fait de cliquer l'icône d'édition conduit au formulaire de saisie des petites annonces (figure 4.16) alors que l'icône de suppression mène à une page de confirmation de suppression de l'annonce concernée.

## **4.10.1.3 Les conditions de glace**

Calquée sur la section d'administration des « petites annonces », l'administration des « conditions de glace » permet l'édition de n'importe quelle observation qui pourrait être incomplète ou
inadéquate. En cliquant sur l'icône d'édition, l'affichage d'une observation est suivi du formulaire permettant la modification du contenu (figure 4.20).

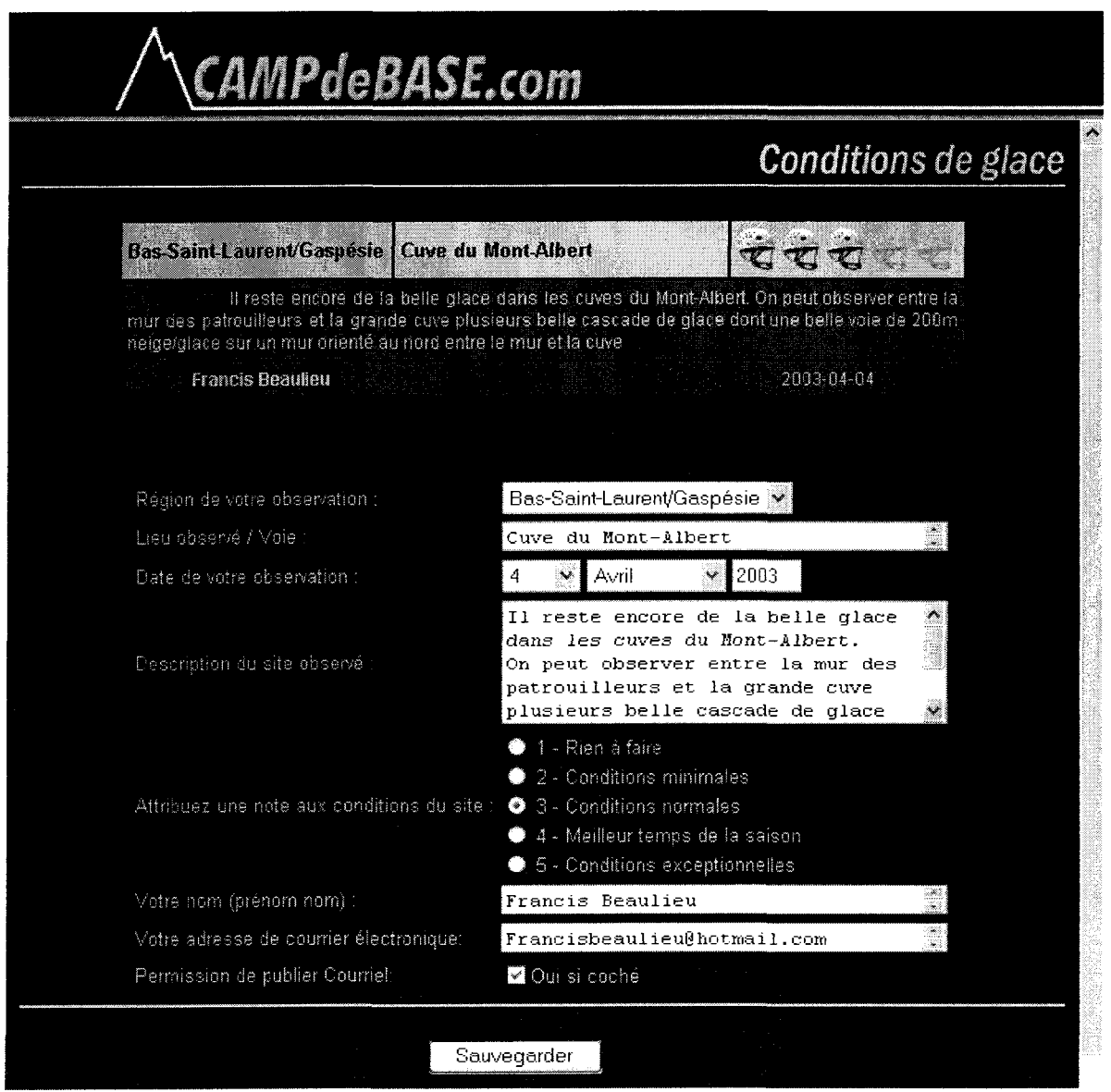

**Figure 4.20 Affichage de la page d'édition d'une observation des « Conditions de glace »**

# **4.10.2 La rédaction de CAMPdeBASE**

La section de gestion du contenu réservé aux membres de Campdebase a une mission plus large que le contrôle du contenu publié par les internautes-auteurs. En fait, tous les articles publiés par les membres de l'équipe sont ajoutés à la base de données via cette section. Les quatre premières

options permettent d'accéder au contenu des rubriques régulières du site afin de modifier des articles déjà en ligne ou d'en ajouter des nouveaux. Les rubriques concernées sont « Info Plein Air », « Article de fond », « Premiers soins », « Recettes » et « Essais techniques ». Un premier clic sur une des ces rubriques dans le menu principal permet de faire apparaître le sommaire des articles publiés. Chaque titre d'article apparaissant dans le sommaire est aussi un lien donnant accès à l'édition dudit article. Aussi, tout en bas du sommaire, un lien pour ajouter un nouvel article dont la diffusion sur le site sera instantanée. Pour chaque article de la liste, un icône d'appareilphoto permet d'ajouter des photographies sur le serveur via une page de transfert de fichier. Une fois la photographie transférée sur le serveur, son nom est modifié afin de débuter par le numéro de l'article (tous les articles d'une même rubrique sont numérotés, 1 étant le plus ancien article). Aussi l'utilisateur doit identifier la photo par un caractère alphanumérique. En cliquant « soumettre », le fichier est alors transféré sur le serveur et sauvegardé dans le sous-dossier « photos » du dossier de la rubrique concernée.

if ( "image/pjpeg"  $==$  \$Photo type )  $$extension = ".ipq":$ else  $$extension = ".qif":$ // Voici le chemin et le nom pour la sauvegarde du fichier: \$filename = "\$DOCUMENT\_ROOT/infopleinair/photos/\$NolnfoPA-\$ldentification". \$extension;

// Transfert du fichier au bon endroit if (copy(\$Photo, \$filename)) { Print (" La photo a été sauvegardée sur le serveur.<p><font size=\"-1\">La balise <b>&it;image".\$Identification."D&gt;</b> a été ajoutée au début du texte ci-dessous. <br>Changez le D pour un G pour aligner la photo à gauche.<br> Déplacez la balise au besoin.<br> Cliquez sur VISUALISER pour voir le résultat et ensuite le sauvegarder.</font>");

Par la suite, l'utilisateur est invité à placer la photographie dans le texte à l'aide d'une balise

simplifiée qui spécifie l'identifiant de la photo et le côté de l'alignement (droite ou gauche). La balise

simplifiée ressemble alors à <image1D> où 1 est l'identifiant et D signifie qu'elle sera alignée à

droite du texte.

### **4.10.3 Le contenu de la page d'accueil**

La page d'accueil est divisée en trois colonnes, la colonne de gauche présente le menu (constant sur toutes les pages), la colonne du centre met l'emphase sur le contenu récent du site, alors que la colonne de droite offre des liens vers divers services (personnaliser son Campdebase, la météo, etc.) ainsi que le panorama du mois.

C'est par ia colonne centrale que les internautes sont invités à découvrir le nouveau contenu du site (et les articles vedettes). En haut, la rubrique « Info Plein Air » est automatiquement indexée et les 8 derniers articles sont automatiquement intégrés à une liste de titres cliquables (le carré bleu pâle). Quatre de ces articles sont mis en évidence avec une photographie sur la page d'accueil. Plutôt que de laisser les quatre plus récents s'afficher de cette façon, la rédaction a opté pour un choix plus libre des quatre articles vedettes via un système manuel. Ainsi, une option du menu de gestion du contenu permet de choisir les quatre articles à afficher en tête de liste. Le texte de description est aussi ajouté manuellement et permet d'y inscrire des phrases incitatives pour les internautes qui consultent ces articles.

Pour les autres sections, certains articles sont mis en évidence sur la page d'accueil, toujours dans la colonne du milieu. La composition de cette colonne centrale est, jusqu'à maintenant, écrite manuellement. Une éventuelle option pourrait permettre de gérer tout le contenu de cette section à partir du menu principal réservé à l'équipe de rédaction du Campdebase,

#### **4.10.4 Autres options de contrôles**

En plus de l'accès direct au contenu des huit sections énumérées plus tôt, le menu principal intègre quelques options pratiques. Parmi celles-ci, l'activation/désactivation des publicités permet de cesser momentanément l'affichage des publicités partout dans le site Web et ce, en deux clics.

Cette option s'est avérée fort utile dans les débuts du site. Les publicités affichées dans le site sont fournies par une régie publicitaire dont Campdebase.com fait partie et le niveau de fiabilité a été variable quelques fois. Le fait de désactiver les publicités quelques heures permettait d'éviter un long délai d'attente lors du téléchargement de chaque page (pour une publicité qui ne s'affichait pas).

Pour ce qui est de la gestion des internautes inscrits sur Campdebase.com, aucune option ne permet à ce point-ci de modifier ou supprimer des profils d'utilisateurs inscrits. Comme ce genre d'options ne servirait que sur une base très occasionnelle, un lien vers l'outil d'administration de la base de données (PHPMyAdmin) permet d'intervenir directement dans la BD. Le menu affiche toutefois le nombre d'utilisateurs inscrits dans la base de données.

# 4.11 CAMPdeBASE.com et l'ergonomie

La relation entre l'internaute et le site Web a été une préoccupation omniprésente durant le développement du site. Les règles présentées à la section 2.4 ont été intégrées dans tous les contextes possibles. Voici quelques exemples d'applications de ces règles :

- le menu principal est dans un fichier externe et intégré dans toutes les pages, il en  $\mathbf{r}$ résulte donc une disposition très homogène;
- les éléments de la page d'accueil sont groupés sur trois colonnes afin d'en faciliter la lecture (la disposition est semblable partout dans le site à l'exception de la troisième colonne qui s'ajoute sur la page d'accueil vu un plus grand nombre de choix présentés sur cette page);
- les messages d'erreur sont interceptés et expliqués en français aux internautes (une copie de l'erreur rencontrée est envoyée au webmestre par courriel).

### **Uniformité**

Le menu principal est affiché de façon identique sur toutes les pages. La structure de navigation est identique dans toutes les sections (page de sommaire, page d'article avec lien vers le sommaire au bas), etc.

### **Langage**

Toutes les explications ont été rédigées dans la plus courte forme possible. La terminologie utilisée correspond aux termes familiers des passionnés de plein air.

### **Compatibilité (entre la représentation d'une action et l'action elle-même)**

La suppression d'élément est représentée par une poubelle, l'édition par un crayon.

### **Rétroaction**

Sur le Web, toutes les actions sont suivies d'une rétroaction (si l'internaute porte attention au signe de téléchargement en cours, souvent le logo du navigateur dans le coin supérieur droit qui s'anime). Aussi, les actions offertes dans le site sont toutes interceptées afin d'offrir une réponse adéquate à l'internaute.

### **Gestion des erreurs**

Un grand nombre d'erreurs potentielles ont été prévues dans le code et leur occurrence serait suivie d'un message adapté en français (ex. « la connexion avec la base de données n'a pu être complétée. Un message a été envoyé au responsable du site »). Aussi, les informations pertinentes lorsque l'erreur s'est produite sont automatiquement envoyées par courriel au responsable du site.

#### **Lisibilité**

Bien que l'affichage varie d'un poste à un autre, les critères de lisibilité ont été intégrés dans tout le processus de conception du site : contraste entre la couleur de police et le fond de l'écran, indices visuels (espaces, bordures, taille), lignes courtes, caractères mixtes, taille favorisant la lecture rapide (2.8 à 3.6 mm).

### **Flexibilité (utilisateur débutant vs expert)**

Certaines options sont offertes pour les internautes plus réguliers (personnaliser la page d'accueil, publier des photographies avec leurs observations des conditions de glace).

### **Minimiser la charge sur l'attention et la mémoire**

Les éléments semblables sont groupés tel : menu principal, boîte de manchettes des infos plein air sur la page d'accueil. Les pages plus denses en contenu différent ont été divisées, ex : la page d'accueil dont le contenu est séparé sur 3 colonnes. Aussi, les boîtes déroulantes comportent une organisation des choix ayant pour but de faciliter l'interaction. Les longues listes sont groupées par ordre alphabétique (les catégories de mots-clé lors de la soumission de contenu, le choix des pays d'origine, exception faite du Canada, de la France et des Etats-Unis, qui apparaissent en haut de liste vue leur fréquence).

#### **Contrôle à l'utilisateur**

Le menu intégral dans toutes les pages permet à l'utilisateur de naviguer à sa guise. Seules les sections interactives n'affichent pas le menu principal afin d'encourager l'internaute à compléter son interaction.

# **Guidage-visibilité**

La section est toujours identifiée au haut de la page à droite. L'utilisateur a donc pleinement conscience de l'endroit où il se trouve.

# CHAPITRE V

# **CONCLUSION**

## 5.1 Cinq ans dans la vie de l'Internet

Plusieurs années se sont écoulées entre le début et la conclusion de ce projet. L'Internet étant encore jeune, son rôle, la nature de son utilisation et les façons de l'utiliser sont des variables dont l'évolution a été remplie de rebondissements. Depuis le début de ce projet, l'enthousiasme des marchés financiers a chuté de façon drastique, entraînant avec elle de nombreux projets et d'importants développeurs.

Cependant, si le Web a connu un ralentissement à certains niveaux, son développement n'a pas cessé pour autant. Le nombre de sites Web dynamiques est en forte croissance et les sites interactifs sont de moins en moins rares. Des technologies ont vu le jour durant les dernières années, offrant aux développeurs de nouveaux moyens de programmation. L'attitude des intervenants, programmeurs et concepteurs Web a aussi évolué. Est-ce dû à la demande de la clientèle, à la compétition ou encore à l'envie d'aller plus loin? Reste que les programmeurs et concepteurs Web utilisent de plus en plus les technologies de pointe, permettant aux sites qu'ils créent d'être beaucoup plus que les dépliants hypermedia faits d'HTML statique des années 90. Le nombre de sites Web comportant des interfaces de gestion du contenu est aussi en hausse. Il y a cinq ans, l'idée d'une telle approche semblait relever du miracle technologique alors que maintenant un plus grand nombre de sites Web sérieux intègrent de tels outils de gestion. Le spécialiste Web est plus souvent libéré des modifications de contenu et la nature de son travail devient donc plus intéressante.

Du côté de l'interaction, l'utilisation des babillards reste l'application la plus répandue. Par contre, la naissance d'importants sites Web offrant à l'internaute de contribuer dans les sections régulières fait maintenant partie du paysage Web qui s'offre aux internautes. Au début des années 2000, la chute de plusieurs entreprises et la restructuration de l'industrie a fait augmenter les coûts de bandes passantes et mis en péril plusieurs sites Web de type communautaire. Les sites au caractère social plus marqué, ayant pour mission de stimuler les échanges entre internautes, ont donc rarement connu de développements importants à cette époque. Bien sûr l'augmentation de l'utilisation des technologies de programmation serveur aura permis à plusieurs sites d'évoluer, mais le manque de ressources et le ralentissement de l'enthousiasme économique n'ont définitivement pas favorisé le développement de cette facette du Web. Par contre cette tendance se résorbe progressivement. Il est maintenant possible d'héberger un site à très peu de frais et les internautes sont de plus en plus « interactifs » sur divers types de sites. L'intérêt pour des sites interactifs et/ou communautaires sera donc probablement **encore** en croissance à court et moyen terme.

## 5.2EtleCAMPdeBASE...

Pour sa part, l'expérience de CAMPdeBASE.com a été très constructive. Le site Web a suscité l'intérêt de plusieurs passionnés de plein air et de nombreuses interactions ont eu lieu dans diverses sections. En fait les internautes ont été très enclins à s'inscrire sur le site pour devenir internautes-auteurs (337 depuis l'ouverture il y a 4 ans), mais la section la plus ambitieuse n'est pas celle qui a attiré le plus d'interactions. Les récits d'internautes ont été très fréquentés par les lecteurs (moyenne de 2000 lectures par récit), mais peu de récits ont été publiés (seulement 7 à ce jour). Cela soulève un questionnement. La section « Récits d'internautes » offre aux internautes une occasion de publier un texte volumineux et des photos dans le but de partager une expérience vécue. Pourtant, les petites annonces et les observations de conditions de glace ont obtenu plus de succès. Est-ce que les internautes ne sont pas assez motivés pour publier des textes plus longs?

Est-ce la nature plus personnelle de cette section qui refroidit la motivation des internautesauteurs? Plusieurs questions restent sans réponse. Mais une constatation saute aux yeux : la publication d'interventions courtes, moins personnelles, semble attirer davantage les internautes. L'enthousiasme économique pour le Web étant plus faible qu'à la fin des années 90, il fut plus difficile de générer des revenus du site. Par conséquent, il fut aussi plus difficile de se donner les moyens de le faire connaître. Moins de publicité et un lancement plus discret ont évidement pour répercussion de modérer le trafic d'internautes. Plusieurs mentions dans divers sites Web, journaux locaux au Saguenay et journaux internes d'associations sportives ont quand même aidé à faire connaître le site, mais il ne fait aucun doute qu'un budget de lancement plus important aurait généré un plus grand trafic et plus d'interactions.

Les internautes-auteurs ont manifesté bien peu de commentaires. Leur temps est précieux et s'ils sont volontaires pour publier un peu de contenu, ils tiennent rarement à alimenter l'équipe en rétroaction. Les commentaires reçus par courriel et les entretiens avec des internautes nous ont toutefois laissé croire que le contenu du site de même que l'interaction proposée a été très bien reçu. Nous n'avons reçu aucun message d'utilisateurs ayant des difficultés techniques lors de la navigation/publication de contenu.

#### **5.2.1 Améliorations à considérer**

Suite à l'expérience de CAMPdeBASE.com, certaines notions nous apparaissent plus claires. Ainsi l'application plus exhaustive de certains concepts présentés au chapitre deux pourrait nous permettre d'augmenter le niveau d'interaction des internautes. Par exemple, le fait de donner plus de visibilité aux internautes pourrait les simuler à publier d'avantage. En ce sens, la page d'accueil devrait présenter le titre des plus récentes observations des conditions de glace avec le nom des auteurs tel que cela est fait pour les récits d'internaute au bas de la page d'accueil (une rubrique qui devrait également se retrouver plus visible en étant plus en haut de la page). Aussi, les auteurs de contenu devraient avoir un profil sur le site dont l'accès (pour modifications) serait rendu facile à

partir de n'importe quelle intervention de l'internaute-auteur. Le profil présenterait chaque internaute-auteur, ses intérêts, coordonnées et bien sûr la liste de ses contributions au site.

D'autres améliorations pourront être apportées au site afin d'en offrir davantage aux internautes. Parmi celles-ci, de nouvelles options de personnalisation de la page d'accueil, de nouvelles rubriques de l'équipe rédactionnelle. Des mises à jour plus fréquentes de la part de l'équipe rédactionnelle aideraient aussi à garder l'intérêt des internautes. Puisque le recrutement de collaborateurs motivés (plutôt bénévoles) pour l'équipe de rédaction a été difficile. Un nouveau recrutement pourrait relancer la portion rédactionnelle du site. Du côté des sections interactives, les « conditions de glaces » constituent un vif succès en hiver. Le développement d'un pendant estival pourrait stimuler l'interaction durant la saison chaude (ex. Observation des niveaux de rivières pour les mordus de kayak de rivière).

Dans les prochains mois, la section conditions de glace a de fortes chances de devenir un site autonome visant les internautes passionnés de grimpe sur glace. Des améliorations en terme de visibilité des internautes-auteurs seront alors implantées puisque aucun contenu rédactionnel ne sera produit par des édimestres. Tout le contenu proviendra alors des internautes.

## 5.3 Autres déclinaisons

La portée de ce travail est évidement plus large que la création du site Campdebase.com. Bien que celui-ci plaise à de nombreux amateurs de plein air, son auditoire-cible reste limité alors que la démarche qui a mené à sa mise en ligne est applicable dans différents contextes. Récemment, les méthodes utilisées dans la section d'administration du contenu du site ont été utilisées dans d'autres sites tel que Tatooine.ca, CatherineDurand.com, adesam.com et PhotosQuebecMaritime.ca. Sur Tatooine.ca, une équipe dynamique de quatre édimestres accèdent à un menu personnalisé comportant plus d'options, mais largement inspiré de Campdebase.com. D'autre part, la chanteuse québécoise Catherine Durand bénéficie aussi de l'approche de gestion du contenu dans son site Web puisqu'elle peut elle-même afficher et modifier les nouvelles, les dates de spectacles et même écrire une rubrique à l'intention de ses fans avec pour seul préalable l'accès à l'Internet avec un navigateur (aucune connaissance de l'HTML ou autres outils d'un webmestre). L'édimestre-chef du site de l'Association Des Écoles Supérieures d'Arts de Montréal (adesam.com) gère un site relativement complexe permettant la publication d'articles et de nouvelles, la gestion des membres inscrits, des publications de membres, et la collaboration de onze édimestres collaborateurs dans les écoles membres de l'association (ces douze personnes n'ont également aucunement les connaissances d'un webmestre). Finalement le Québec maritime (organisme de promotion touristique) gère une photothèque en ligne où les membres inscrits doivent expliquer les utilisations des photos téléchargées. Les édimestres sont aussi en mesure de gérer la banque de photos en ligne et de l'alimenter en photos en haute résolution (dont sont automatiquement extrait des aperçus en basse résolution). Ces projets constituent les premières déclinaisons directes et d'autres applications des connaissances intégrées dans le projet CAMPdeBASE.com se concrétiseront dans les mois et les années à venir.

La conception de site Web statique est nettement moins populaire qu'il y a quelques années. Les outils technologiques permettant le dynamisme et l'interaction sont de plus en plus utilisés. Espérons que ces progrès permettront à un nombre croissant de sites d'intégrer la préoccupation centrale de ce projet et de Campdebase.com : fournir aux internautes une occasion de communiquer entre eux.

## 5.4 Recherches futures

Bien que la démarche présentée dans ce document ait pour but de nous familiariser avec l'évolution des sites à caractère interactif et l'évolution des tendances des sites Web interactifs, il est évident que ce projet pourrait se poursuivre dans une ou plusieurs autres recherches. Aussi, durant la réalisation du présent document, le niveau de connaissance relatif aux questions soulevées a connu une croissance importante. Aussi, les sites offrant des occasions d'interagir se sont multipliés mais il reste clair que même s'il y a progression, bon nombre d'occasions d'interaction ne sont pas offertes aux internautes. Une question reste alors sans réponse et peutêtre de nouvelles recherches, davantage orientées sur les motivations des concepteurs de site Web pourraient permettre de regarder la question autrement et mieux comprendre pourquoi le niveau d'interaction proposé est parfois si peu important. D'autre part, approfondir la compréhension des motivations de l'internaute pourrait nous aider à comprendre pourquoi certaines sections interactives récoltent une plus grande participation que d'autres.

# Bibliographie

**Adar, E., Huberman, B.A.** (2000) Free riding on Gnutella, First Monday, [en ligne] < http://www.firstmonday.org/issues/issue5\_10/adar/>

**Atkinson, L.** (2000). Programmation en PHP4, Belgique, CampusPress

**Armstrong, A. & Hagel, J.** (1996, Mai-juin), The real value on online communities. Harvard Business Review, 2, 134-141

**Beenen, G., Ling, K., Wang, X., Chang, K., Frankowski, D., Resnick, P. & Kraut, R. (2004)** Using social psychology ti motivate contributions to online communities, Proceedings of the 2004 ACM conference on Computer supported cooperative work, ACM Press, New York, 212-221

**Butler, B.** (1999) When a group is not a group: An empirical examination of metaphors for online social structure, Social and decision sciences, Carnegie Mellon University. Pittsburg, P.A.

**Castro, E.** (1999). Perl And CGI for the Worl Wide Web. A visual quickstart guide, Peachpit Press, Berkeley CA.

**Chisholm, W., Vanderheiden, G., Jacobs, I.** (2001) Web content accessibility guidelines 1.0, ACM Press, New-York

**Constant, D., Sproull, L., & Kiesler, S.** (1997). The kindness of strangers: On the usefulness of weak ties for technical advice. Culture of the Internet, 303-322

**Cox,** K. (1997). Active Server Pages: An introduction to Web-based application development, [en ligne] <http://www.abiglime.com/webmaster/articles/asp/122297.htm>

**Craig, R.** (2001), Managing content, Ent, 6, 12-14

**Dice, R.** (2002) Choosing the right database system, Webmonkey the Web Developer's Ressource [en ligne] <http://hotwired.lycos.com/webmonkev/backend/databases/tutorials/tutorial1.html>

**Depompa Reimer, B.** (2001), Content management: integrate to dominate - Companies that synchronize content across enterprise networks will stay one up on the competition, Internet Week

**Elliott, A.** (1999), Dynamic content is KING, Intelligent Enterprise, 2, 38-45

**Fumot.techtalk** (1999) Building dynamic websites [en ligne] <http://fumot.com/techtalk/Dynamic>

**Girgensohn, A., Lee, A.** (2002) Making web sites be places for social interaction. Proceedings of the 2002 ACM conference on Computer supported cooperative work, ACM Press, New York, 136- 145

Hamelin, D. (1998), Les bases de données, Editions Lumières sur l'informatique

**Howes, A.** (2001) Dynamic vs static content [en ligne] <http://www.turton.com/web/pdfs/Dynamic.pdf>

**Holstrom, C. R.** (2002) Storytelling as collaborative and community designing an interactive multiauthor environnement for hypertext fiction. University of Washington [en ligne] <http://www.cholstro.net/mahoney>

**Intelligente Enterprise** (2002), The Web content management (news and analysis), Intelligent Enterprise, 13

**Kelly, S.U., Sung, C. & Farnham, S.** (2002) Designing for improved social responsibility, user participation and content in on-line communities. Human factors in computing system CHI 2002 Conference Proceedings, ACM Press New York, 391-398

**Kim,** A.J. (2000) Community building on the Web, Peachpit Press, Berkeley, CA

**Kolbasuk McGee, M.** (2002, mars), Web content without Webmaster - Tool lets workers create and post their own material without IT staff help, InformationWeek, 43+

**Kollock, P.** (1996), Design principles for online communities, Harvard Conference on the Internet and society. [Également en ligne] <http://www.sscnet.ucla.edu/soc/faculty/kollock/papers/design.htm>

**Krause, R.D.** (1999) Managing higher ed web sites: balancing the need for timely updates, the requirements of institutional marketing, and the development of content, Proceedings of the 31st annual ACM SIGUCCS conference on User services, ACM Press, NY, USA, 139-141

**Kujubu, L.** (1999), Content management : IT's next big challenge : Volume of Web content to explode, InfoWorld, 2, 18+

**Lee, A. Danis, C, Miller, T. & Jung, Y.** (2001) Fostering social interaction in online spaces, Proceedings of Interact 2001 :IFIP TC.13 International Conference of Human Computer Interaction, IOS Press, 59-66

**Lakhani, K.R., Hippel, E.V.** (2003) How open source software works: "free" user to user assistance, Research policy, 32, 923-943

**Mickelson, K.D.** (1997) Seeking social support: Parents in electronic support groups, Culture of the Internet, 157-178

**Morgan, C.** (2000, avril), Web content management, Computerworld, 72

**Neward, Ted** (2002) Self-modifying websites, A Javageeks.com WhitePaper [en ligne] <http://www.javageeks.com/~tneward>

**Nakano, R.** (2003) Gestion de contenu Web: une approche collaborative, Vuibert, Paris, France

**Nielsen, J.** (2000) Designing Web usability, Morgan Kaufmann, Indianapolis, IN

**Nielsen, J.** (1994) Usability engineering, New Riders Publishing, San Francisco

**Oznog Multimedia** (2001) [en ligne] <http://www.trucsweb.com>

**Preece, J.** (2000) Online communities: Designing usability, supporting sociability, John Wiley & Sons Ltd. England.

**Proctor, R., Vu, K-P, Salvendy, G.** (2002), Content preparation and management for Web design : Elicing, structuring, searching and displaying information, International Journal of Human-Computer Interaction, 14, 25-92

**Resnick, P.** (2001) Beyond bowling together : sociotechnical capital, Human-Computer Interaction in the new millenium, Addisson Wesley, New-York, 647-672

**Rigaux, P.** (2001). Pratique de MySQL et PHP, Éditions O'Reilly, Paris, France

**Rogers, B.** (2003), Content management, XML, and the promise of Web services : optimizing XML can make life simpler, XML Journal, 4, 26-28

**Rogers, W.** (2000) Simplifying Web content management underestimated as e-business challenge, Server World Magazine [en ligne] <http://www.serverworldmagazine.com/sunserver/2000/08/content.shtml>

**Shoecraft, J. L.** (1996) Developing dynamic, interactive Web content using CGI [en ligne] <http://naweb.unb.ca/proceedinqs/1996/zshoecraft.html>

**Schneiderman, B.** (1992), Designing the user interface, Addison Wesley

**Steyer, R.** (1999), HTML 4, Micro Application

**SPIP** (2004) SPIP, un système de publication [en ligne] <http://www.spip.net/fr article464.html>

**Sun Microsystem,** (2002) Javaserver pages - White Paper [en ligne] <http://iava.sun.com/products/jsp/whitepaper.html>

**Tarveen, L. & Hill, W.** (2000) Beyond recommender systems: helping people help each other, Human-Computer Interaction in the new millenium, Addisson Wesley, New-York, 487-509

**Thomas J.C., Kellogg, W. & Erickson, T.,** (2001) The knowledge management puzzle: human and social factors in knowledge management, IBM System Journal, 40(4), 863-884

**W3schools** (2002) ASP.NET Introduction [en ligne] <http://www.w3schools.com/aspnet/aspnet intro.asp>

**Williamson, A. R.** (1999), Java servlet by exemple, Manning Publications Co.

# ANNEXE 1 Script de connexion à la base de données

Script des paramètres de connexion à la base de données.

```
\langle?
define (NOM, "campbase_site");
define (PASSE, "toaster");
define (SERVEUR, "localhost");
define (BASE, "campbase_1");
if(!($connection = mysql_connect (SERVEUR, NOM, PASSE)))
    {
    Print"Connection échouée";
   exit;<br>}
\gamma
```
Comme dans toutes les pages, le début et la fin du code PHP sont identifiés par les balises <? et

# ANNEXE 2 Script d'affichage et navigation des petites annonces

Script d'affichage des petites annonces Première partie : le système de navigation

```
//**** Compter le nombre d'annonce et l'afficher ****
$nb_annonce = mysql_num_rows($resultat); // obtention du nombre d'annonce trouvées
Print "<TABLE width='100%' border=0><TR><TD align=left>";
If ($nb_annonce>1) { // annonces = pluriel
  Print "Il y a $nb_annonce annonces répondant à vos critères <br>&nbsp;\n ";
 }Else{
  If ($nb_annonce==1) \{ // annonce = singulier
  Print "II y a $nb annonce annonce répondant à vos critères <br>&nbsp:\n ";
 }Else{ // aucune annonce trouvée
 Print "Aucune annonce ne répond à vos critères de recherche<p>\n ";
 }
}
Print "</td></tr></table>";
//**** Présentation des résultat (« Voici les résultats x à y ») ****
If ($nb_annonce>1 ) {
   Print "<TABLE width='100%' border=0><TR><TD align=left class=\"douze\">Voici les résultats ";
   $nb_total_page = ceil($nb_annonce/5);
//Vérification - Si on est à la fin de la liste, on affiche le numéro du dernier message, sinon, le nombre
de message auquel on est rendu à cette page
 If ($nb_annonce>(($page)*5)) {// s'il y a plus d'annonce que celles contenues sur cette page et les
 précédentes
   Print ($page-1)*5+1 . " à ".(($page)*5)." </td>\n ";
    }
    Else { // cette page contient les dernières annonce de la liste
   Print ($page-1)*5+1 . " à ".(($page-1)*5 + ($nb_annonce%5));
    }
//**** Affichage de la liste des pages ****
  $liste_pages .= "</td>\n <TD align=right class=\"dix\"> Page: \n";
 for ($compteur_page = 1; $compteur_page <= $nb_total_page; $compteur_page++) {
   if ($compteur_page > 1) {
        $liste_pages = " - ";
      }
    if ($compteur_page <> $page) {//s'il ne s'agit pas de la page courant, on y met un hyperlien
     $liste_pages .= "<a
href='affiche_annonces.php?page=$compteur_page&Categorie=$Categorie&ListeCles=$ListeCles'>$c
ompteur_page</A>\n";
   } else {
     $liste_pages .= "( $compteur_page )\n";
     }
  }
  If ($nb_total_page>1){
 Print $liste_pages;
```

```
}
   Print "</TD></TR></TABLE><p>";
\rightarrow
```
Script d'affichage des petites annonces Deuxième partie : l'affichage des annonces

```
if ($resultat)
```
{

```
{
     while ($detail=mysql_fetch_object($resultat)) // parcours de la matrice de résultats
      {
      // Le traitement ne sera fait que si le pointeur se situe sur les annonces se trouvant dans
     //l'intervalle concerné par la page courante :
     if ($compteur_annonce >= ((\$page-1)*5) && $compteur_annonce < ((\$page)*5))
      {
          //AFFICHAGE DES ANNONCES
          Print "<table border=\"0\" cellpadding=\"4\" width=\"475\"><tr><td width=\"175\"></td><td
           width=\"175\"></td><td width=\"douze\"></td><tr><td class=\"titre\" colspan=\"2\" >";
           Print "$detail->Titre\n"; //Affichage du titre
           Print "</td><td class=\"categorie\" align=\"right\">";
          Print "$detail->Categorie\n"; // Affichage de la catégorie
          Print "</td></tr><tr><td colspan=\"3\" class=\"texte\">";
           $Texte=ereg_replace("\n","<br>",$detail->Texte);//convers/or> des retours de chariot en HTML
          Print " $Texte\n"; // Affichage du texte de l'annonce
          Print "</td></tr><tr> <td colspan=\"3\" class=\"prixtelemail\">";
          Print "<span class=\"identificateur\">Prix:</span> $detail->Prix </td></tr>\n";
               if ($detail->Telephone) // vérification de la présence d'un numéro de téléphone
               {
               Print "<tr><td class=\"prixtelemail\" >";
               Print "<span class=\"identificateur\">Téléphone:</span> $detail->Telephone\n";
               Print "</td><td colspan=\"2\" class=\"prixtelemail\" >";
               }
               else
               {
               Print "<tr><td colspan=\"3\" class=\"prixtelemail\" >";
               }
           Print "<span class=\"identificateur\">Courriel:</span> <a href=\"mailto:$detail-
>CourrielUtilisateur\">$detail->CourrielUtilisateur</a><br>\n";
          Print "</td></tr>";
          Print "<tr><td class=\"datemots\" >";
          Print "<span class=\"identificateur\">Date Inscription:</span> ".date ("d-m-Y", $detail-
>Datelnscription)."</b><br>\n";
          Print "</td><td colspan=\"2\" class=\"datemots\" >";
          Print "<span class=\"identificateur\">Mots clés:</span> $detail->MotsCles</b><br>\n";
          Print "</td></tr></table><P>&nbsp;<P>";
      }
     $compteur_annonce +=1 ;
\mathcal{E}else
include ("../erreurrequete.php");₹
```

```
//Affichage du lien PAGE SUIVANTE et la liste des pages
Print "</div><div align=\"left\">";
Print "<TABLE width='600' border=0><TR><TD align=left valign=top class=\"douzebold\"
width=\"33%\"><a href='chercher.php'>Nouvelle Recherche</a>></td><TD valign=top align=center
class=\"douzebold\">";
If ($nb_annonce>($page*5)){
 Print "<a
href='affiche_annonces.php?page=".($page+1)."&Categorie=$Categorie&ListeCles=$ListeCles'>Pag
suivante</A>\n";
 }
lf($nb_total_page>1){
  Print $liste_pages. "<p>";
```
# ANNEXE 3 Script d'ouverture de session

Script d'ouverture de session

```
\langle?
```

```
require ("../connect.php"); // obtention du code de connection à la BD
$result=0; // Si cette variable reste à 0 c'est que l'utilisateur n'existe pas dans la BD
$requete="SELECT * FROM utilisateurs WHERE CourrielUtilisateur LIKE
'SCourrielUtilisateur'";
$resultat = mysql_db_query(BASE, $requete, $connection);
if ($resultat)
 {
     while ($detail=mysql_fetch_object($resultat))
     {
     if (strtolower($Passe)==$detail->MotPasse) // Vérification mot de passe
     {
     // Mettre à jour le champ DERNIER LOGIN pour cet internaute
```

```
$NoUtilisateur = $detail->NoUtilisateur;
      $DateDuJour = date("U");
      $requete2 = "UPDATE utilisateurs SET DateDernierLogin='$DateDuJour' WHERE
      NoUtilisateur=$NoUtilisateur";
      mysql_db_query(BASE, $requete2, $connection);
          $ld = (uniqid("CdBSess")); //Obtention d'un code d'identification de session
          $Expiration = CreerSession ($ld, $detail->Courriellltilisateur, $connection);
          setCookie ("Id", "$ld", SExpiration);
          // Session ouverte, Retourner l'internaute vers sa destination
          header ("Location:
http://www.campdebase.com/$Direction/utilisateurs.php?Id=$Id");
          exit;
     }else{ // Mauvais mot de passe
         $Reponse1 = "Votre mot de passe est incorect - Veuillez recommencer";
         $Reponse2= "Vous avez oublié votre mot de passe ? <a
href=\"../utilisateurs/rappel.php\">Cliquez ICI</a>";
     }
     $result=1;
           \mathcal{Y}\mathcal{E}else
{
include ("../erreurrequete.php"); // Si la requête ne fonctionne pas, imprimer une erreur
```
if (!\$result) //L'utilisateur n'existe pas dans la BD

{ \$Reponse1 = "L'adresse que vous avez entré n'est pas dans notre banque de donnée.<p>Recommencez ou <a href=\"../utilisateurs/enregistrement.php\">enregistrezvous</a> pour obtenir votre mot de passe en quelques secondes !<p>"; \$CourrielUtilisateur=""; }

include ("tête.php"); //Affiche l'entête de la page // Affichage de la réponse adapté au problème rencontré lors de l'ouverture de la session<br>?>

<TD Background="back.jpg" width="100%" valign="top" align="left"> <table cellpadding=10 border=0><tr><td width=15>&nbsp:</td><td width="100%">

 $\langle$ ?

Print \$Reponse1; Recommencer(\$CourrielUtilisateur, \$Direction); Print \$Reponse2;

# **function** Recommencer(\$CourrielPrec, \$Direction)

{ Print "direct ",\$Direction; Print "<form action=\"acces2.php\" method=post>\n"; Print "<table><tr><td>\n"; Print "Adresse de courrier:</td><td> <input type=\"text\" size=30 name=\"CourrielUtilisateur\" value=\"\$CourrielPrec\"><br>\n"; Print "</td></tr><tr><td>\n"; Print "Mot de passe:</td><td> <input type=\"password\" size=30 name=\"Passe\"><br/>>tht></td></tr>></table><p>\n<input type=\"hidden\" name=\"Direction\" Value=\"\$Direction\">"; Print"<input type=submit value='Soumettre'></form>"; }

**function CreerSession** (\$ld, \$CourrielUtilisateur, \$connection)

{ \$Maintenant=date("U"); //obtention de la date et heure actuels \$Expiration=\$Maintenant+5400; \$requete="INSERT INTO session (Id, Courriel, Expiration) VALUES ('\$!d', 'SCourrielUtilisateur', '\$Expiration')";

```
$resultat=mysql_db_query(BASE, $requete, $connection);
return $Expiration;
Y
```

```
include ("pied.php"); //Fermeture de la page HTML
```
 $\gamma$ 

# ANNEXE 4 Script de sauvegarde des photos

Script de transfert et manipulation des fichiers de photos

```
if ($Photo){
$NomPhoto = (uniqid("Glace")); //on donne un nom unique à la photo -
//ce nom sera sauvegardé dans la bd avec l'observation
 if ( "image/pjpeg" == $Photo_type ){
          $extension = ".jpg";
 }else{
  $extension = ".gif";
 }
$filename = "$DOCUMENT_ROOT/conditionsdeglace/photos/$NomPhoto". $extension;
if (copy($Photo, $filename)) {
Print (" "); // La photo a été sauvegardée sur le serveur !! (et dans le bon sous-dossier)
} else {
Print ("<html><head><title>Erreur</title></head>\n");
Print ("<body bgcolor=\"#FFFFFF\">\n");
Print ("<P>Votre photo n'as pu être sauvegardée!! Elle doit être en JPEG et sa largeur ne
doit pas excéder 560 pixels...<p>");
Print ("<a href=\"javascript:history.back()\">Cliquez ici pour retourner au formulaire</a>\n");
Print ("</body>\n");
Print ("</html>\n");
exit;∤
\mathcal{E}
```